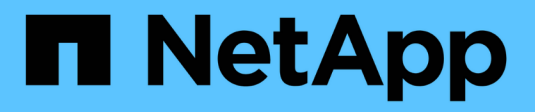

# **Utilice Astra Trident**

Astra Trident NetApp April 16, 2024

This PDF was generated from https://docs.netapp.com/es-es/trident-2210/trident-use/worker-nodeprep.html on April 16, 2024. Always check docs.netapp.com for the latest.

# **Tabla de contenidos**

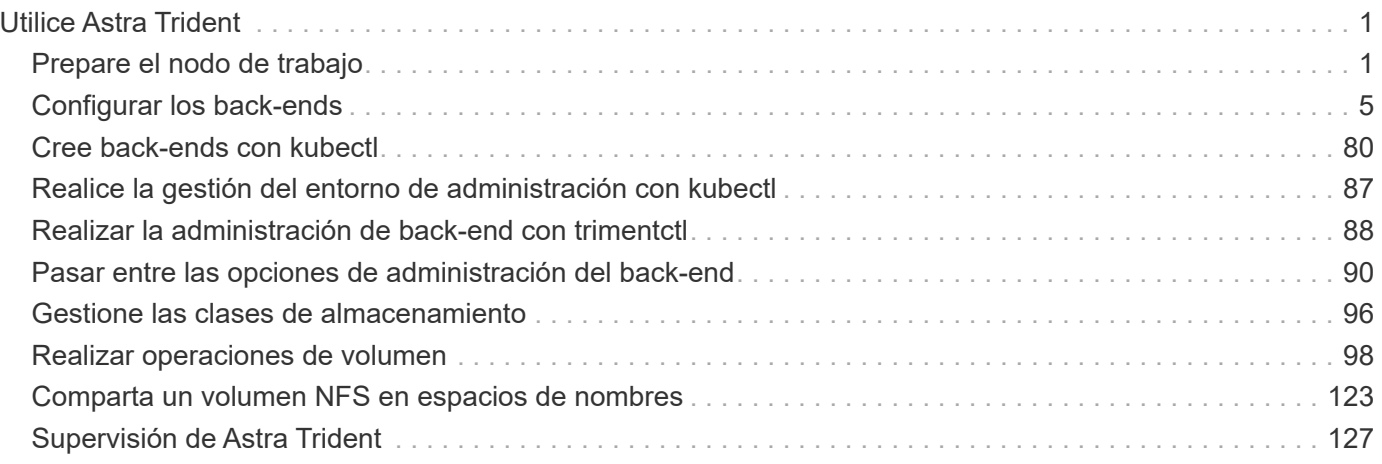

# <span id="page-2-0"></span>**Utilice Astra Trident**

# <span id="page-2-1"></span>**Prepare el nodo de trabajo**

Todos los nodos de trabajo del clúster de Kubernetes deben poder montar los volúmenes que haya aprovisionado para los pods. Si está utilizando la ontap-nas, ontap-nas-economy, o. ontap-nasflexgroup Controlador para uno de los back-ends, los nodos de trabajador necesitan las herramientas NFS. De lo contrario, se necesitan las herramientas iSCSI.

Las versiones recientes de RedHat CoreOS tienen instaladas de forma predeterminada NFS e iSCSI.

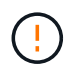

Siempre debe reiniciar los nodos de trabajo después de instalar las herramientas NFS o iSCSI, o bien es posible que se produzca un error en la asociación de volúmenes a contenedores.

### **Detección del servicio de nodos**

A partir de 22.07, Astra Trident intenta detectar automáticamente si el nodo es capaz de ejecutar servicios iSCSI o NFS. Astra Trident crea eventos para que el nodo identifique los servicios detectados. Es posible revisar estos eventos con el comando:

kubectl get event -A --field-selector involvedObject.name=<Kubernetes node name>

Trident también identifica los servicios habilitados para cada nodo en la CR del nodo de Trident. Para ver los servicios detectados, utilice el comando:

tridentctl get node -o wide -n <Trident namespace>

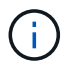

La detección de servicios de nodo identifica los servicios detectados, pero no garantiza que los servicios se configuren correctamente. Por el contrario, la ausencia de un servicio detectado no garantiza que se produzca un error en el montaje del volumen.

## **Volúmenes de NFS**

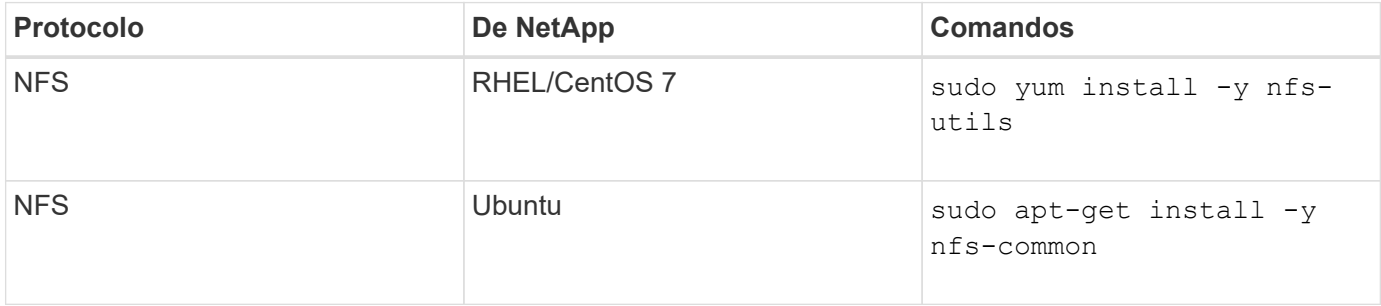

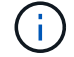

Debe asegurarse de que el servicio NFS se haya iniciado durante el arranque.

# **Volúmenes iSCSI**

Tenga en cuenta lo siguiente al usar volúmenes iSCSI:

- Cada nodo del clúster de Kubernetes debe tener un IQN único. **Este es un requisito previo necesario**.
- Si utiliza RHCOS versión 4.5 o posterior, u otra distribución Linux compatible con RHEL, con solidfiresan Controlador y Element OS 12.5 o anterior, asegúrese de que el algoritmo de autenticación CHAP esté establecido en MD5 in /etc/iscsi/iscsid.conf. Los algoritmos CHAP SHA1, SHA-256 y SHA3-256 compatibles con FIPS están disponibles con Element 12.7.

```
sudo sed -i 's/^\(node.session.auth.chap algs\).*/\1 = MD5/'
/etc/iscsi/iscsid.conf
```
• Cuando utilice nodos de trabajo que ejecutan RHEL/RedHat CoreOS con VP iSCSI, asegúrese de especificar el discard MountOption en StorageClass para realizar un reclamación de espacio en línea. Consulte ["La documentación de redhat"](https://access.redhat.com/documentation/en-us/red_hat_enterprise_linux/8/html/managing_file_systems/discarding-unused-blocks_managing-file-systems).

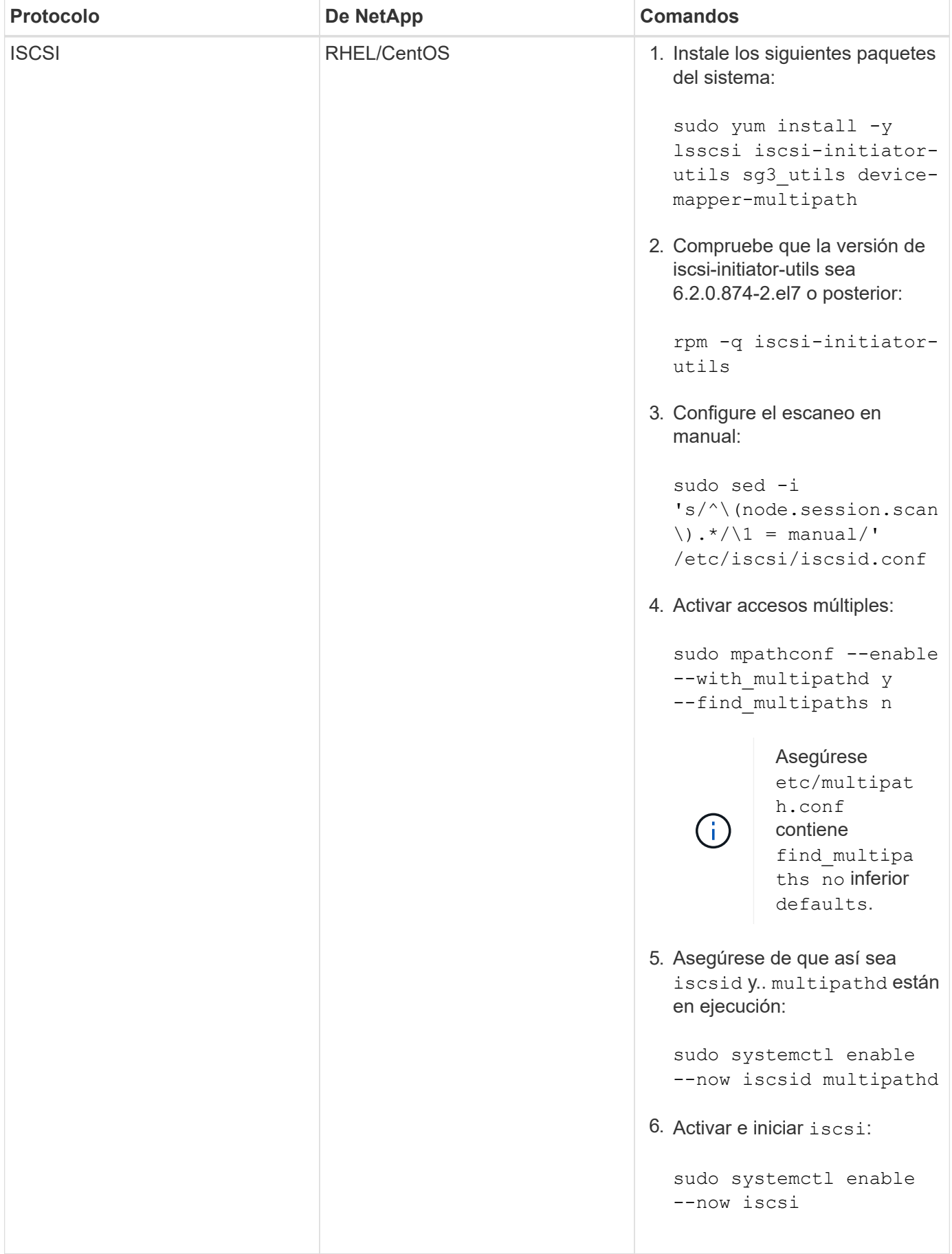

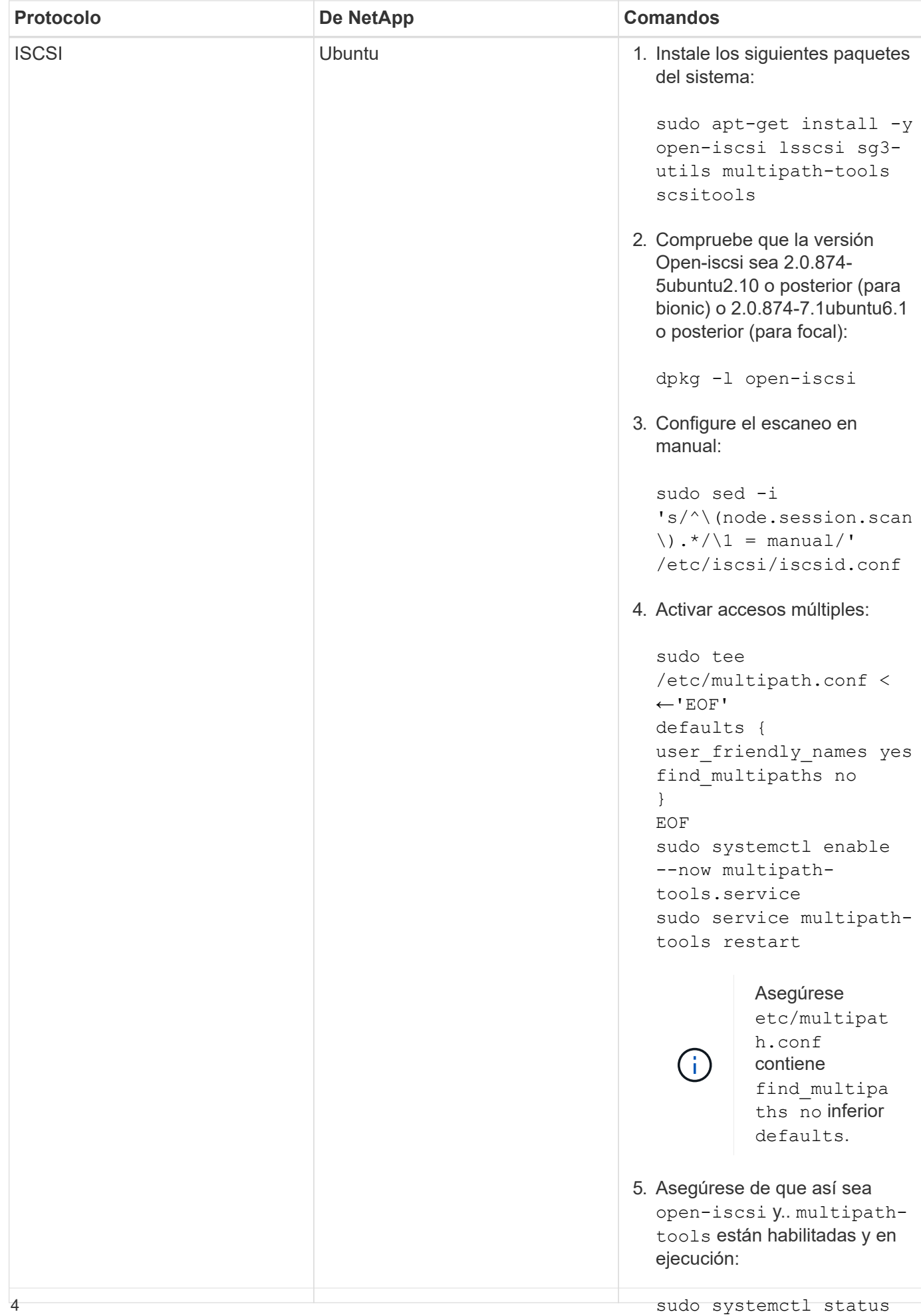

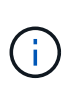

open-iscsi Para que se inicie el daemon iSCSI. También puede modificar el i<sub>nic</sub>ce i servicio Para Ubuntu 18.04, debe descubrir los puertos de destino con iscsiadm antes de comenzar para empezar iscsid automáticamente.

# <span id="page-6-0"></span>**Configurar los back-ends**

--now openiscsi.service sudo systemctl status open-iscsi

Un back-end define la relación entre Astra Trident y un sistema de almacenamiento. Le indica a Astra Trident cómo se comunica con ese sistema de almacenamiento y cómo debe aprovisionar volúmenes a partir de él. Astra Trident ofrecerá automáticamente pools de almacenamiento de back-ends que cumplan los requisitos definidos por una clase de almacenamiento. Obtenga más información sobre la configuración del back-end en función del tipo de sistema de almacenamiento que tenga.

- ["Configure un back-end de Azure NetApp Files"](#page-6-1)
- ["Configure un back-end de Cloud Volumes Service para Google Cloud Platform"](#page-19-0)
- ["Configure un back-end de NetApp HCI o SolidFire"](#page-30-0)
- ["Configure un back-end con controladores NAS ONTAP o Cloud Volumes ONTAP"](#page-56-0)
- ["Configurar un back-end con controladores SAN ONTAP o Cloud Volumes ONTAP"](#page-36-0)
- ["Utilice Astra Trident con Amazon FSX para ONTAP de NetApp"](#page-78-0)

### <span id="page-6-1"></span>**Configure un back-end de Azure NetApp Files**

Puede configurar Azure NetApp Files (ANF) como back-end de Astra Trident. Puede conectar volúmenes NAS y SMB mediante un back-end ANF.

- ["Preparación"](#page-6-2)
- ["Opciones de configuración y ejemplos"](#page-9-0)

#### **Consideraciones**

- El servicio Azure NetApp Files no admite volúmenes de menos de 100 GB. Astra Trident crea automáticamente volúmenes de 100 GB si se solicita un volumen más pequeño.
- Astra Trident admite volúmenes de SMB montados en pods que se ejecutan solo en nodos de Windows.
- Astra Trident no es compatible con la arquitectura DE Windows ARM.

#### <span id="page-6-2"></span>**Prepárese para configurar un back-end de Azure NetApp Files**

Antes de configurar el back-end ANF, debe asegurarse de que se cumplen los siguientes requisitos.

Si es la primera vez que utiliza Azure NetApp Files o está en una nueva ubicación, se requiere alguna configuración inicial.

- Para configurar Azure NetApp Files y crear un volumen NFS, consulte ["Azure: Configure Azure NetApp](https://docs.microsoft.com/en-us/azure/azure-netapp-files/azure-netapp-files-quickstart-set-up-account-create-volumes) [Files y cree un volumen NFS".](https://docs.microsoft.com/en-us/azure/azure-netapp-files/azure-netapp-files-quickstart-set-up-account-create-volumes)
- Para configurar Azure NetApp Files y añadir un volumen SMB, consulte: ["Azure: Cree un volumen de SMB](https://docs.microsoft.com/en-us/azure/azure-netapp-files/azure-netapp-files-create-volumes-smb) [para Azure NetApp Files".](https://docs.microsoft.com/en-us/azure/azure-netapp-files/azure-netapp-files-create-volumes-smb)

#### **Requisitos**

Para configurar y utilizar un ["Azure NetApp Files"](https://azure.microsoft.com/en-us/services/netapp/) back-end, necesita lo siguiente:

- subscriptionID Desde una suscripción de Azure con Azure NetApp Files habilitado.
- tenantID, clientID, y. clientSecret desde una ["Registro de aplicaciones"](https://docs.microsoft.com/en-us/azure/active-directory/develop/howto-create-service-principal-portal) En Azure Active Directory con permisos suficientes para el servicio Azure NetApp Files. El registro de aplicaciones debe usar:
	- El rol propietario o Colaborador ["Predefinidos por Azure"](https://docs.microsoft.com/en-us/azure/role-based-access-control/built-in-roles)
	- A. ["Rol Colaborador personalizado"](https://learn.microsoft.com/en-us/azure/role-based-access-control/custom-roles-portal) en el nivel de suscripción (assignableScopes) Con los siguientes permisos que están limitados únicamente a lo que Astra Trident necesita. Después de crear el rol personalizado, ["Asigne el rol mediante el portal de Azure".](https://learn.microsoft.com/en-us/azure/role-based-access-control/role-assignments-portal)

```
{
      "id": "/subscriptions/<subscription-
id>/providers/Microsoft.Authorization/roleDefinitions/<role-
definition-id>",
      "properties": {
          "roleName": "custom-role-with-limited-perms",
          "description": "custom role providing limited permissions",
          "assignableScopes": [
              "/subscriptions/<subscription-id>"
          ],
          "permissions": [
\{  "actions": [
"Microsoft.NetApp/netAppAccounts/capacityPools/read",
"Microsoft.NetApp/netAppAccounts/capacityPools/write",
"Microsoft.NetApp/netAppAccounts/capacityPools/volumes/read",
"Microsoft.NetApp/netAppAccounts/capacityPools/volumes/write",
"Microsoft.NetApp/netAppAccounts/capacityPools/volumes/delete",
"Microsoft.NetApp/netAppAccounts/capacityPools/volumes/snapshots/read
",
"Microsoft.NetApp/netAppAccounts/capacityPools/volumes/snapshots/writ
e",
"Microsoft.NetApp/netAppAccounts/capacityPools/volumes/snapshots/dele
te",
"Microsoft.NetApp/netAppAccounts/capacityPools/volumes/subvolumes/rea
```

```
d",
"Microsoft.NetApp/netAppAccounts/capacityPools/volumes/subvolumes/wri
te",
"Microsoft.NetApp/netAppAccounts/capacityPools/volumes/subvolumes/del
ete",
"Microsoft.NetApp/netAppAccounts/capacityPools/volumes/subvolumes/Get
Metadata/action",
"Microsoft.NetApp/netAppAccounts/capacityPools/volumes/MountTargets/r
ead",
                      "Microsoft.Network/virtualNetworks/read",
                      "Microsoft.Network/virtualNetworks/subnets/read",
"Microsoft.Features/featureProviders/subscriptionFeatureRegistrations
/read",
"Microsoft.Features/featureProviders/subscriptionFeatureRegistrations
/write",
"Microsoft.Features/featureProviders/subscriptionFeatureRegistrations
/delete",
                      "Microsoft.Features/features/read",
                      "Microsoft.Features/operations/read",
                      "Microsoft.Features/providers/features/read",
"Microsoft.Features/providers/features/register/action",
"Microsoft.Features/providers/features/unregister/action",
"Microsoft.Features/subscriptionFeatureRegistrations/read"
  ],
                  "notActions": [],
                  "dataActions": [],
                  "notDataActions": []
  }
          ]
      }
}
```
• Azure location que contiene al menos uno ["subred delegada"](https://docs.microsoft.com/en-us/azure/azure-netapp-files/azure-netapp-files-delegate-subnet). A partir de Trident 22.01, la location parámetro es un campo obligatorio en el nivel superior del archivo de configuración del back-end. Los valores de ubicación especificados en los pools virtuales se ignoran.

#### **Requisitos adicionales para volúmenes SMB**

- Un clúster de Kubernetes con un nodo de controladora Linux y al menos un nodo de trabajo de Windows que ejecuta Windows Server 2019. Astra Trident admite volúmenes de SMB montados en pods que se ejecutan solo en nodos de Windows.
- Al menos un secreto Astra Trident que contiene sus credenciales de Active Directory para que ANF pueda autenticarse en Active Directory. Generar secreto smbcreds:

```
kubectl create secret generic smbcreds --from-literal username=user
--from-literal password='pw'
```
• Proxy CSI configurado como servicio de Windows. Para configurar un csi-proxy, consulte ["GitHub:](https://github.com/kubernetes-csi/csi-proxy) [Proxy CSI"](https://github.com/kubernetes-csi/csi-proxy) o. ["GitHub: Proxy CSI para Windows"](https://github.com/Azure/aks-engine/blob/master/docs/topics/csi-proxy-windows.md) Para nodos Kubernetes que se ejecutan en Windows.

#### <span id="page-9-0"></span>**Opciones y ejemplos de configuración del back-end de Azure NetApp Files**

Obtenga más información acerca de las opciones de configuración de back-end de NFS y SMB para ANF y revise ejemplos de configuración.

Astra Trident utiliza la configuración de back-end (subred, red virtual, nivel de servicio y ubicación) para crear volúmenes ANF en pools de capacidad disponibles en la ubicación solicitada y que coincidan con el nivel de servicio y la subred solicitados.

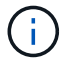

Astra Trident no admite pools de capacidad de calidad de servicio manual.

#### **Opciones de configuración del back-end**

Los back-ends DE ANF proporcionan estas opciones de configuración.

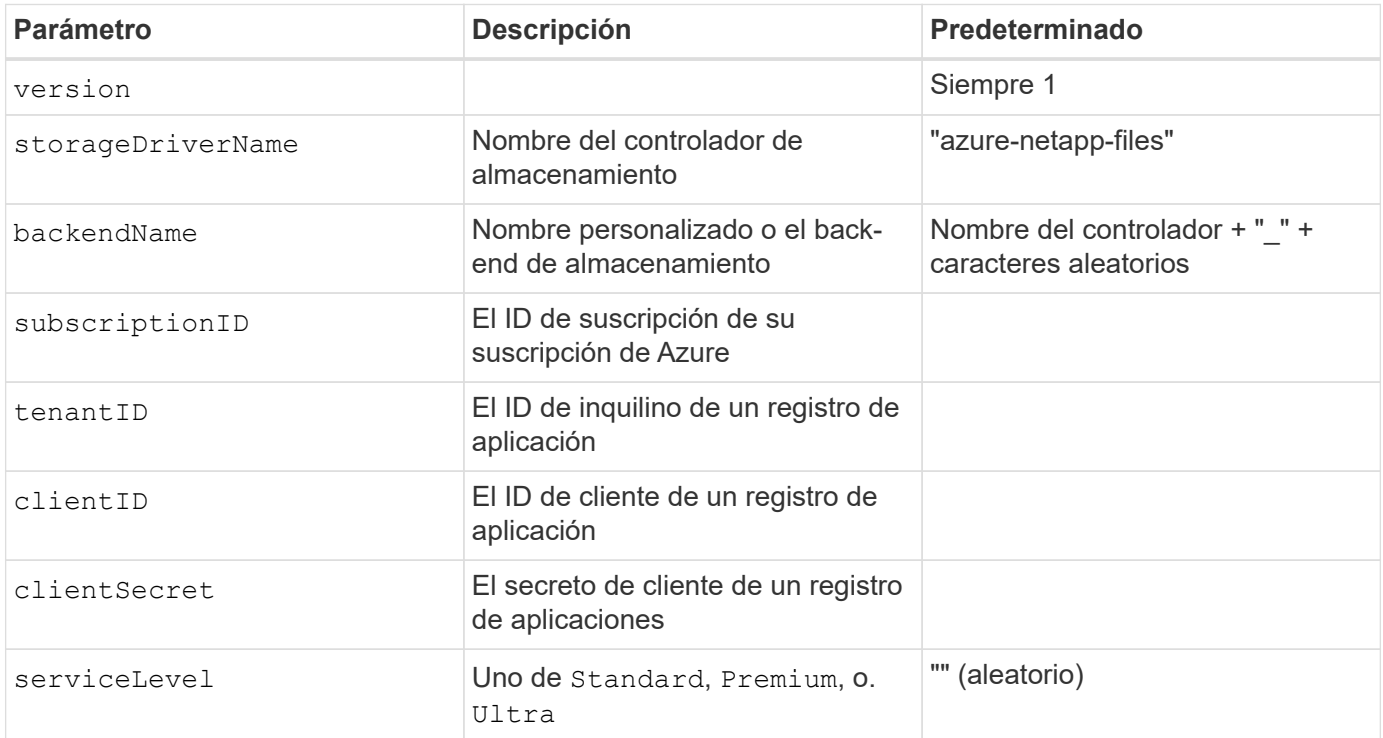

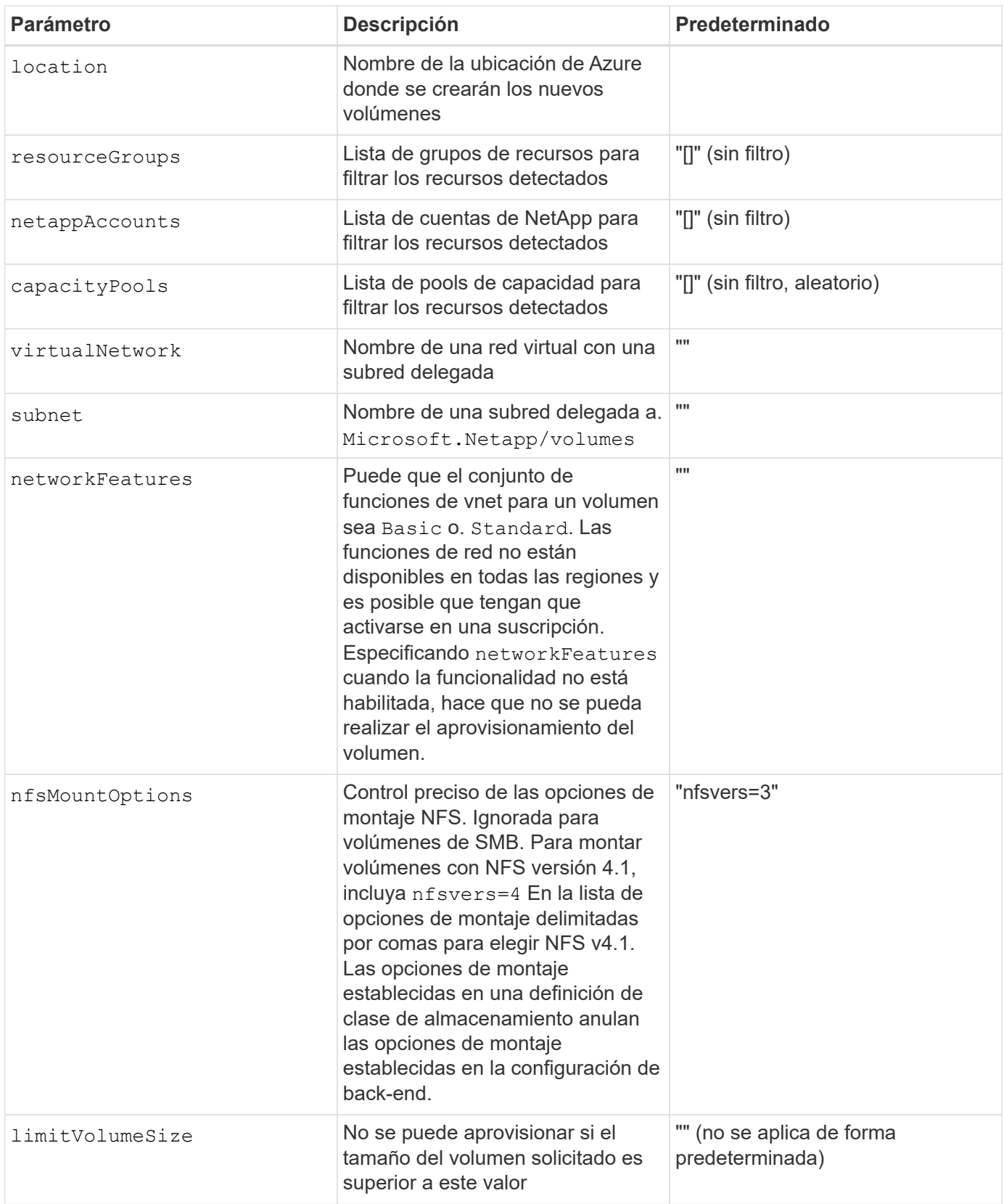

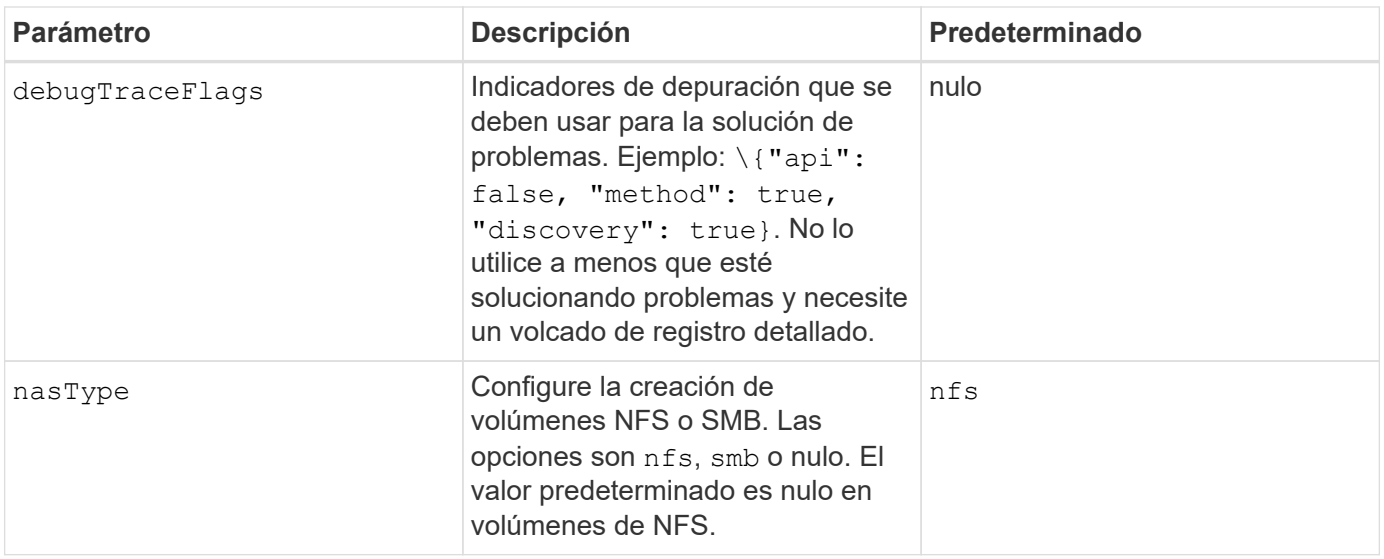

Para obtener más información sobre las funciones de red, consulte ["Configure las funciones de](https://docs.microsoft.com/en-us/azure/azure-netapp-files/configure-network-features) [red para un volumen de Azure NetApp Files".](https://docs.microsoft.com/en-us/azure/azure-netapp-files/configure-network-features)

#### **Permisos y recursos necesarios**

 $\left( \cdot \right)$ 

Si recibe un error que indica que no se han encontrado pools de capacidad al crear un PVC, es probable que el registro de aplicaciones no tenga asociados los permisos y recursos necesarios (subred, red virtual o pool de capacidad). Si la depuración está habilitada, Astra Trident registrará los recursos de Azure detectados cuando se cree el back-end. Compruebe que se está utilizando un rol adecuado.

Los valores para resourceGroups, netappAccounts, capacityPools, virtualNetwork, y. subnet puede especificarse utilizando nombres cortos o completos. En la mayoría de las situaciones, se recomiendan nombres completos, ya que los nombres cortos pueden coincidir con varios recursos con el mismo nombre.

La resourceGroups, netappAccounts, y. capacityPools los valores son filtros que restringen el conjunto de recursos detectados a los disponibles en este back-end de almacenamiento y pueden especificarse en cualquier combinación de estos. Los nombres completos siguen este formato:

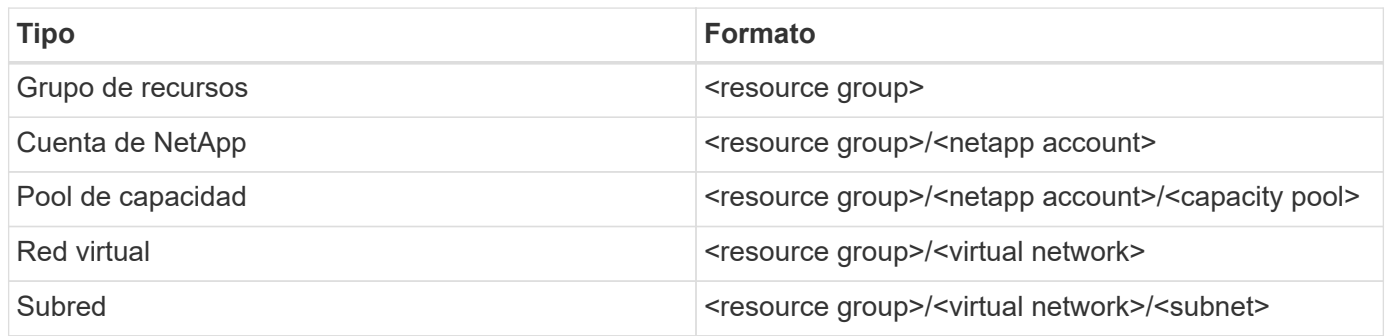

#### **Aprovisionamiento de volúmenes**

Puede controlar el aprovisionamiento de volúmenes predeterminado especificando las siguientes opciones en una sección especial del archivo de configuración. Consulte [Configuraciones de ejemplo](#page-12-0) para obtener más detalles.

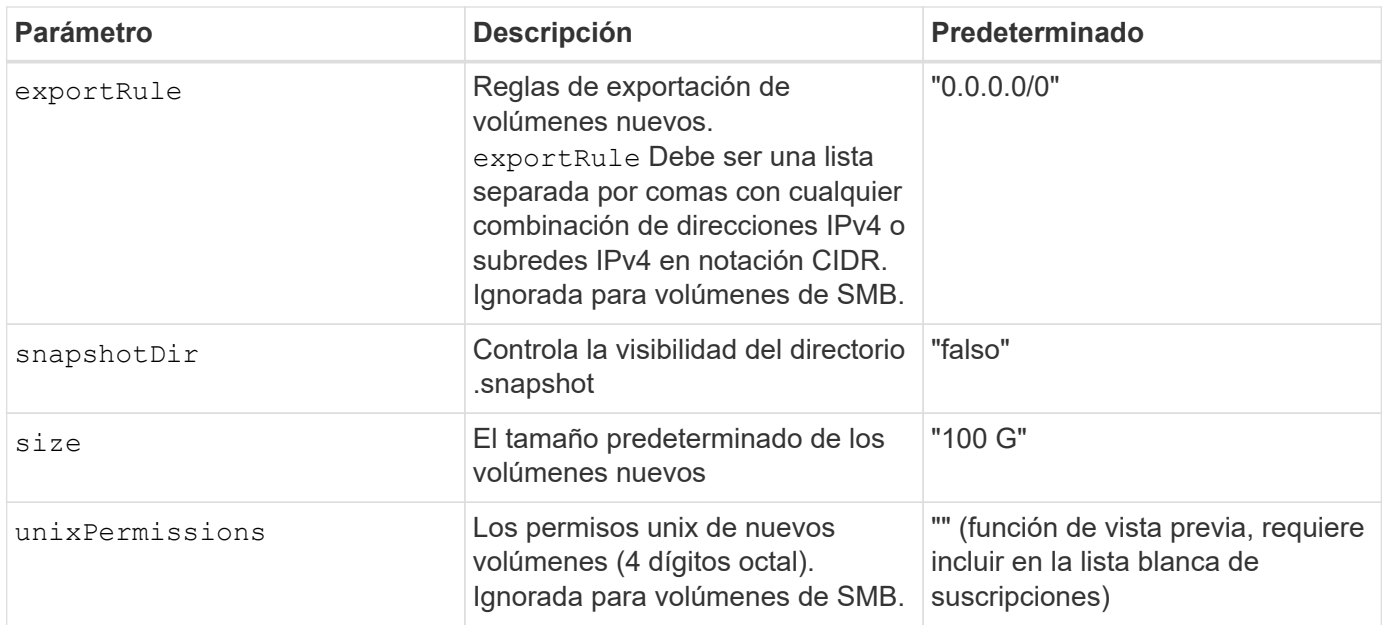

Para todos los volúmenes creados en un back-end ANF, Astra Trident copia las etiquetas presentes en un pool de almacenamiento al volumen de almacenamiento en el momento en el que se aprovisiona. Los administradores de almacenamiento pueden definir etiquetas por pool de almacenamiento y agrupar todos los volúmenes creados en un pool de almacenamiento. Esta es una forma cómoda de diferenciar los volúmenes según un conjunto de etiquetas personalizables que se proporcionan en la configuración del back-end.

#### <span id="page-12-0"></span>**Configuraciones de ejemplo**

÷.

#### **Ejemplo 1: Configuración mínima**

Ésta es la configuración mínima absoluta del back-end. Con esta configuración, Astra Trident descubre todas sus cuentas, pools de capacidad y subredes de NetApp delegadas en ANF en la ubicación configurada, y coloca nuevos volúmenes en uno de estos pools y subredes de forma aleatoria. Porque nasType se omite, la nfs El valor predeterminado es aplicable, y el back-end aprovisionará para volúmenes NFS.

Esta configuración es ideal cuando simplemente va a empezar con ANF e intentar cosas, pero en la práctica va a querer proporcionar un ámbito adicional para los volúmenes que debe aprovisionar.

```
{
      "version": 1,
      "storageDriverName": "azure-netapp-files",
      "subscriptionID": "9f87c765-4774-fake-ae98-a721add45451",
      "tenantID": "68e4f836-edc1-fake-bff9-b2d865ee56cf",
      "clientID": "dd043f63-bf8e-fake-8076-8de91e5713aa",
      "clientSecret": "SECRET",
      "location": "eastus"
}
```
#### **Ejemplo 2: Configuración específica de nivel de servicio con filtros de pool de capacidad**

Esta configuración de back-end coloca volúmenes en las de Azure eastus ubicación en una Ultra pool de capacidad. Astra Trident descubre automáticamente todas las subredes delegadas a ANF en esa ubicación y coloca un nuevo volumen en una de ellas de forma aleatoria.

```
  {
           "version": 1,
           "storageDriverName": "azure-netapp-files",
           "subscriptionID": "9f87c765-4774-fake-ae98-a721add45451",
           "tenantID": "68e4f836-edc1-fake-bff9-b2d865ee56cf",
           "clientID": "dd043f63-bf8e-fake-8076-8de91e5713aa",
           "clientSecret": "SECRET",
           "location": "eastus",
           "serviceLevel": "Ultra",
           "capacityPools": [
               "application-group-1/account-1/ultra-1",
               "application-group-1/account-1/ultra-2"
\frac{1}{\sqrt{2}}  }
```
Esta configuración de back-end reduce aún más el alcance de la ubicación de volúmenes en una única subred y también modifica algunos valores predeterminados de aprovisionamiento de volúmenes.

```
  {
          "version": 1,
           "storageDriverName": "azure-netapp-files",
           "subscriptionID": "9f87c765-4774-fake-ae98-a721add45451",
           "tenantID": "68e4f836-edc1-fake-bff9-b2d865ee56cf",
          "clientID": "dd043f63-bf8e-fake-8076-8de91e5713aa",
          "clientSecret": "SECRET",
           "location": "eastus",
           "serviceLevel": "Ultra",
           "capacityPools": [
               "application-group-1/account-1/ultra-1",
               "application-group-1/account-1/ultra-2"
\frac{1}{2}  "virtualNetwork": "my-virtual-network",
          "subnet": "my-subnet",
           "networkFeatures": "Standard",
         "nfsMountOptions": "vers=3, proto=tcp, timeo=600",
           "limitVolumeSize": "500Gi",
           "defaults": {
               "exportRule": "10.0.0.0/24,10.0.1.0/24,10.0.2.100",
               "snapshotDir": "true",
               "size": "200Gi",
               "unixPermissions": "0777"
  }
      }
```
Esta configuración back-end define varios pools de almacenamiento en un único archivo. Esto resulta útil cuando hay varios pools de capacidad que admiten diferentes niveles de servicio y desea crear clases de almacenamiento en Kubernetes que representan estos.

```
  "version": 1,
             "storageDriverName": "azure-netapp-files",
             "subscriptionID": "9f87c765-4774-fake-ae98-a721add45451",
             "tenantID": "68e4f836-edc1-fake-bff9-b2d865ee56cf",
             "clientID": "dd043f63-bf8e-fake-8076-8de91e5713aa",
             "clientSecret": "SECRET",
             "location": "eastus",
             "resourceGroups": ["application-group-1"],
             "networkFeatures": "Basic",
           "nfsMountOptions": "vers=3, proto=tcp, timeo=600",
             "labels": {
                   "cloud": "azure"
             },
             "location": "eastus",
             "storage": [
\{  "labels": {
                               "performance": "gold"
\}, \}, \}, \}, \}, \}, \}, \}, \}, \}, \}, \}, \}, \}, \}, \}, \}, \}, \}, \}, \}, \}, \}, \}, \}, \}, \}, \}, \}, \}, \}, \}, \}, \}, \}, \}, \},
                         "serviceLevel": "Ultra",
                         "capacityPools": ["ultra-1", "ultra-2"],
                         "networkFeatures": "Standard"
                   },
\{  "labels": {
                               "performance": "silver"
\}, \}, \}, \}, \}, \}, \}, \}, \}, \}, \}, \}, \}, \}, \}, \}, \}, \}, \}, \}, \}, \}, \}, \}, \}, \}, \}, \}, \}, \}, \}, \}, \}, \}, \}, \}, \},
                         "serviceLevel": "Premium",
                         "capacityPools": ["premium-1"]
                   },
\{  "labels": {
                               "performance": "bronze"
\}, \}, \}, \}, \}, \}, \}, \}, \}, \}, \}, \}, \}, \}, \}, \}, \}, \}, \}, \}, \}, \}, \}, \}, \}, \}, \}, \}, \}, \}, \}, \}, \}, \}, \}, \}, \},
                         "serviceLevel": "Standard",
                         "capacityPools": ["standard-1", "standard-2"]
  }
             ]
```
{

}

#### **Definiciones de clase de almacenamiento**

Lo siguiente StorageClass las definiciones hacen referencia a los pools de almacenamiento anteriores.

#### **Definiciones de ejemplo mediante** parameter.selector **campo**

Uso parameter.selector puede especificar para cada una de ellas StorageClass el pool virtual que se utiliza para alojar un volumen. Los aspectos definidos en el pool elegido serán el volumen.

```
apiVersion: storage.k8s.io/v1
kind: StorageClass
metadata:
    name: gold
provisioner: csi.trident.netapp.io
parameters:
    selector: "performance=gold"
allowVolumeExpansion: true
---
apiVersion: storage.k8s.io/v1
kind: StorageClass
metadata:
    name: silver
provisioner: csi.trident.netapp.io
parameters:
  selector: "performance=silver"
allowVolumeExpansion: true
---apiVersion: storage.k8s.io/v1
kind: StorageClass
metadata:
    name: bronze
provisioner: csi.trident.netapp.io
parameters:
    selector: "performance=bronze"
allowVolumeExpansion: true
```
#### **Definiciones de ejemplo de volúmenes SMB**

Uso nasType, node-stage-secret-name, y. node-stage-secret-namespace, Puede especificar un volumen SMB y proporcionar las credenciales necesarias de Active Directory.

**Ejemplo 1: Configuración básica del espacio de nombres predeterminado**

```
apiVersion: storage.k8s.io/v1
kind: StorageClass
metadata:
    name: anf-sc-smb
provisioner: csi.trident.netapp.io
parameters:
    backendType: "azure-netapp-files"
    trident.netapp.io/nasType: "smb"
    csi.storage.k8s.io/node-stage-secret-name: "smbcreds"
    csi.storage.k8s.io/node-stage-secret-namespace: "default"
```
**Ejemplo 2: Uso de distintos secretos por espacio de nombres**

```
apiVersion: storage.k8s.io/v1
kind: StorageClass
metadata:
    name: anf-sc-smb
provisioner: csi.trident.netapp.io
parameters:
    backendType: "azure-netapp-files"
    trident.netapp.io/nasType: "smb"
    csi.storage.k8s.io/node-stage-secret-name: "smbcreds"
    csi.storage.k8s.io/node-stage-secret-namespace: ${pvc.namespace}
```
**Ejemplo 3: Uso de distintos secretos por volumen**

```
apiVersion: storage.k8s.io/v1
kind: StorageClass
metadata:
    name: anf-sc-smb
provisioner: csi.trident.netapp.io
parameters:
    backendType: "azure-netapp-files"
    trident.netapp.io/nasType: "smb"
    csi.storage.k8s.io/node-stage-secret-name: ${pvc.name}
    csi.storage.k8s.io/node-stage-secret-namespace: ${pvc.namespace}
```
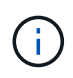

nasType: "smb" Filtra los pools que admiten volúmenes SMB. nasType: "nfs"` o. nasType: "null" Filtros para pools NFS.

#### **Cree el back-end**

Después de crear el archivo de configuración del back-end, ejecute el siguiente comando:

```
tridentctl create backend -f <br/>backend-file>
```
Si la creación del back-end falla, algo está mal con la configuración del back-end. Puede ver los registros para determinar la causa ejecutando el siguiente comando:

```
tridentctl logs
```
Después de identificar y corregir el problema con el archivo de configuración, puede ejecutar de nuevo el comando create.

### <span id="page-19-0"></span>**Configure un CVS para back-end de GCP**

Descubra cómo configurar NetApp Cloud Volumes Service (CVS) para Google Cloud Platform (GCP) como back-end de su instalación de Astra Trident con las configuraciones de muestra proporcionadas.

#### **Obtenga más información sobre la compatibilidad de Astra Trident con CVS para GCP**

Astra Trident admite volúmenes con el tipo de servicio CVS predeterminado ["GCP".](https://cloud.google.com/architecture/partners/netapp-cloud-volumes/service-types) Astra Trident no admite volúmenes CVS inferiores a 100 GIB independientemente del mínimo permitido por el tipo de servicio CVS. Por lo tanto, Trident crea automáticamente un volumen de 100 GIB si el volumen solicitado es menor que el tamaño mínimo.

#### **Lo que necesitará**

Para configurar y usar el ["Cloud Volumes Service para Google Cloud"](https://cloud.netapp.com/cloud-volumes-service-for-gcp?utm_source=NetAppTrident_ReadTheDocs&utm_campaign=Trident) back-end, necesita lo siguiente:

- Una cuenta de Google Cloud configurada con CVS de NetApp
- Número de proyecto de su cuenta de Google Cloud
- Cuenta de servicio de Google Cloud con el netappcloudvolumes.admin función
- Archivo de claves API para su cuenta de servicio CVS

#### **Opciones de configuración del back-end**

Consulte la siguiente tabla para ver las opciones de configuración del back-end:

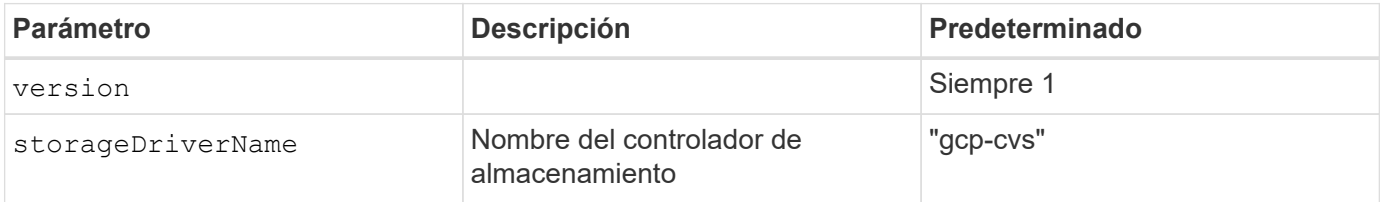

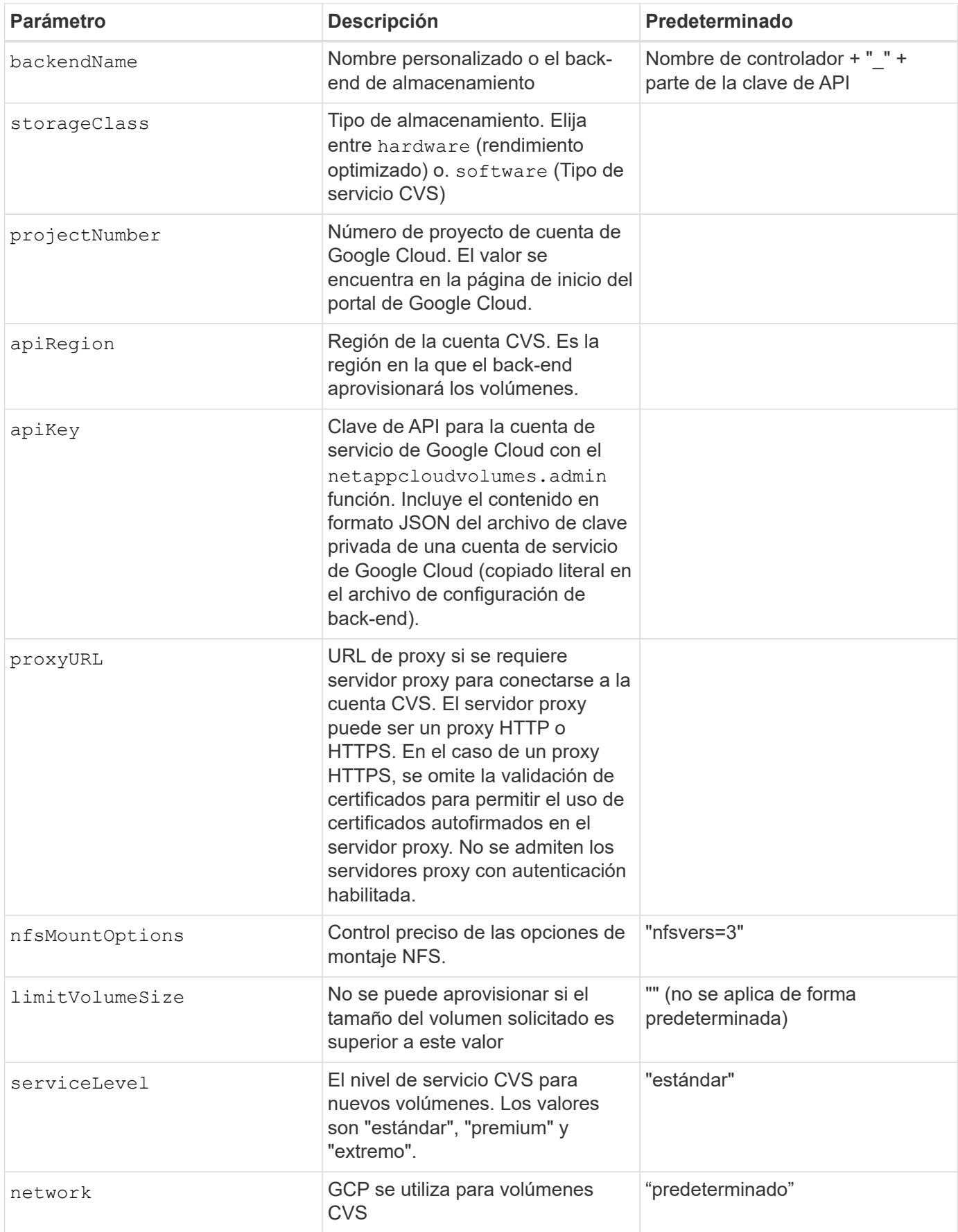

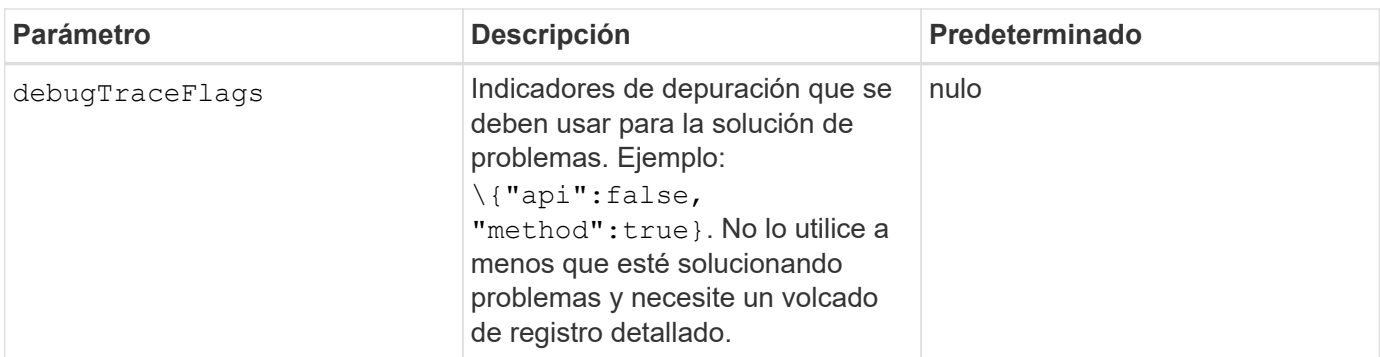

Si se utiliza una red VPC compartida, ambos projectNumber y.. hostProjectNumber debe especificarse. En ese caso, projectNumber es el proyecto de servicio, y. hostProjectNumber es el proyecto anfitrión.

La apiRegion Representa la región de GCP en la que Astra Trident crea volúmenes CVS. Cuando se crean clústeres de Kubernetes en varias regiones, los volúmenes CVS se crean en un apiRegion Se puede utilizar en cargas de trabajo programadas en nodos en varias regiones de GCP. Tenga en cuenta que el tráfico entre regiones conlleva un coste adicional.

> • Para habilitar el acceso a varias regiones, se debe definir StorageClass para allowedTopologies debe incluir todas las regiones. Por ejemplo:

- key: topology.kubernetes.io/region values: - us-east1

- europe-west1

• storageClass es un parámetro opcional que puede utilizar para seleccionar el deseado ["Tipo de servicio CVS"](https://cloud.google.com/solutions/partners/netapp-cloud-volumes/service-types?hl=en_US). Puede elegir entre el tipo de servicio CVS básico (storageClass=software) O el tipo de servicio CVS-Performance (storageClass=hardware), que Trident utiliza de forma predeterminada. Asegúrese de especificar un apiRegion Esto proporciona el CVS correspondiente storageClass en su definición de backend.

La integración de Astra Trident con el tipo de servicio CVS básico en Google Cloud es una **funcionalidad beta**, no está pensada para cargas de trabajo de producción. Trident es **totalmente compatible** con el tipo de servicio CVS-Performance y lo usa de forma predeterminada.

Cada back-end aprovisiona volúmenes en una única región de Google Cloud. Para crear volúmenes en otras regiones, se pueden definir back-ends adicionales.

Puede controlar de forma predeterminada el modo en que se aprovisiona cada volumen especificando las siguientes opciones en una sección especial del archivo de configuración. Vea los ejemplos de configuración a continuación.

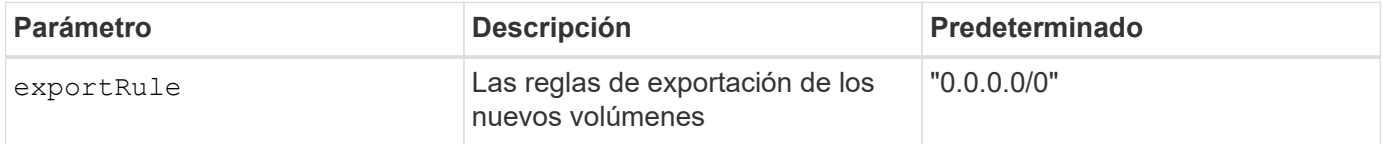

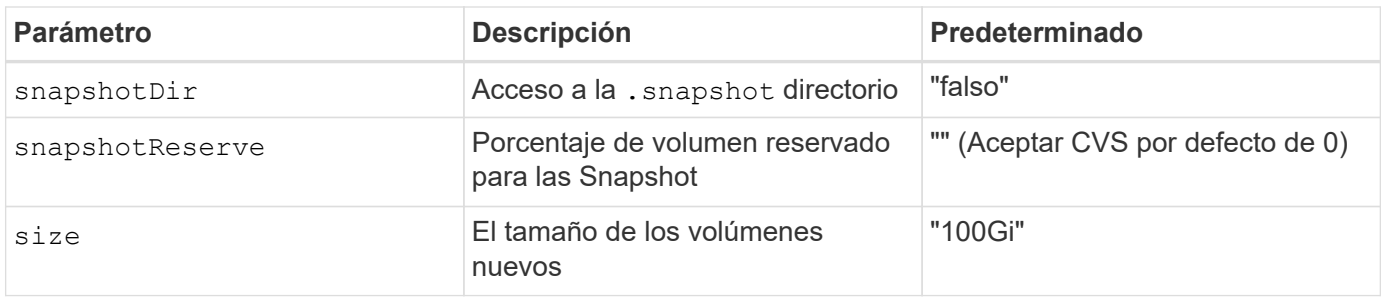

La exportRule El valor debe ser una lista separada por comas con cualquier combinación de direcciones IPv4 o subredes IPv4 en notación CIDR.

> Para todos los volúmenes creados en un back-end de Google Cloud CVS, Trident copia todas las etiquetas presentes en un pool de almacenamiento en el volumen de almacenamiento en el momento en que se aprovisiona. Los administradores de almacenamiento pueden definir etiquetas por pool de almacenamiento y agrupar todos los volúmenes creados en un pool de almacenamiento. Esto proporciona una forma cómoda de diferenciar los volúmenes basándose en un conjunto de etiquetas personalizables que se proporcionan en la configuración del backend.

#### **Ejemplo 1: Configuración mínima**

H.

Ésta es la configuración mínima absoluta del back-end.

```
{
      "version": 1,
      "storageDriverName": "gcp-cvs",
      "projectNumber": "012345678901",
      "apiRegion": "us-west2",
      "apiKey": {
        "type": "service account",
        "project id": "my-gcp-project",
          "private_key_id": "1234567890123456789012345678901234567890",
        "private key": "-----BEGIN PRIVATE KEY-----
\nznHczZsrrtHisIsAbOguSaPIKeyAZNchRAGzlzZE4jK3bl/qp8B4Kws8zX5ojY9m\nznHczZ
srrtHisIsAbOguSaPIKeyAZNchRAGzlzZE4jK3bl/qp8B4Kws8zX5ojY9m\nznHczZsrrtHisI
sAbOguSaPIKeyAZNchRAGzlzZE4jK3bl/qp8B4Kws8zX5ojY9m\nznHczZsrrtHisIsAbOguSa
PIKeyAZNchRAGzlzZE4jK3bl/qp8B4Kws8zX5ojY9m\nznHczZsrrtHisIsAbOguSaPIKeyAZN
chRAGzlzZE4jK3bl/qp8B4Kws8zX5ojY9m\nznHczZsrrtHisIsAbOguSaPIKeyAZNchRAGzlz
ZE4jK3bl/qp8B4Kws8zX5ojY9m\nznHczZsrrtHisIsAbOguSaPIKeyAZNchRAGzlzZE4jK3bl
/qp8B4Kws8zX5ojY9m\nznHczZsrrtHisIsAbOguSaPIKeyAZNchRAGzlzZE4jK3bl/qp8B4Kw
s8zX5ojY9m\nznHczZsrrtHisIsAbOguSaPIKeyAZNchRAGzlzZE4jK3bl/qp8B4Kws8zX5ojY
9m\nznHczZsrrtHisIsAbOguSaPIKeyAZNchRAGzlzZE4jK3bl/qp8B4Kws8zX5ojY9m\nznHc
zZsrrtHisIsAbOguSaPIKeyAZNchRAGzlzZE4jK3bl/qp8B4Kws8zX5ojY9m\nznHczZsrrtHi
sIsAbOguSaPIKeyAZNchRAGzlzZE4jK3bl/qp8B4Kws8zX5ojY9m\nznHczZsrrtHisIsAbOgu
SaPIKeyAZNchRAGzlzZE4jK3bl/qp8B4Kws8zX5ojY9m\nznHczZsrrtHisIsAbOguSaPIKeyA
ZNchRAGzlzZE4jK3bl/qp8B4Kws8zX5ojY9m\nznHczZsrrtHisIsAbOguSaPIKeyAZNchRAGz
lzZE4jK3bl/qp8B4Kws8zX5ojY9m\nznHczZsrrtHisIsAbOguSaPIKeyAZNchRAGzlzZE4jK3
```

```
bl/qp8B4Kws8zX5ojY9m\nznHczZsrrtHisIsAbOguSaPIKeyAZNchRAGzlzZE4jK3bl/qp8B4
Kws8zX5ojY9m\nznHczZsrrtHisIsAbOguSaPIKeyAZNchRAGzlzZE4jK3bl/qp8B4Kws8zX5o
jY9m\nznHczZsrrtHisIsAbOguSaPIKeyAZNchRAGzlzZE4jK3bl/qp8B4Kws8zX5ojY9m\nzn
HczZsrrtHisIsAbOguSaPIKeyAZNchRAGzlzZE4jK3bl/qp8B4Kws8zX5ojY9m\nznHczZsrrt
HisIsAbOguSaPIKeyAZNchRAGzlzZE4jK3bl/qp8B4Kws8zX5ojY9m\nznHczZsrrtHisIsAbO
guSaPIKeyAZNchRAGzlzZE4jK3bl/qp8B4Kws8zX5ojY9m\nznHczZsrrtHisIsAbOguSaPIKe
yAZNchRAGzlzZE4jK3bl/qp8B4Kws8zX5ojY9m\nznHczZsrrtHisIsAbOguSaPIKeyAZNchRA
GzlzZE4jK3bl/qp8B4Kws8zX5ojY9m\nznHczZsrrtHisIsAbOguSaPIKeyAZNchRAGzlzZE4j
K3bl/qp8B4Kws8zX5ojY9m\nXsYg6gyxy4zq7OlwWgLwGa==\n-----END PRIVATE
KEY----\lambda n",
          "client_email": "cloudvolumes-admin-sa@my-gcp-
project.iam.gserviceaccount.com",
        "client id": "123456789012345678901",
        "auth uri": "https://accounts.google.com/o/oauth2/auth",
        "token uri": "https://oauth2.googleapis.com/token",
        "auth provider x509 cert url":
"https://www.googleapis.com/oauth2/v1/certs",
        "client x509 cert url":
"https://www.googleapis.com/robot/v1/metadata/x509/cloudvolumes-admin-
sa%40my-gcp-project.iam.gserviceaccount.com"
  }
}
```
#### **Ejemplo 2: Configuración del tipo de servicio CVS base**

Este ejemplo muestra una definición de back-end que utiliza el tipo de servicio CVS básico, que está pensada para cargas de trabajo de uso general y ofrece rendimiento ligero/moderado, además de una alta disponibilidad zonal.

```
{
      "version": 1,
      "storageDriverName": "gcp-cvs",
      "projectNumber": "012345678901",
      "storageClass": "software",
      "apiRegion": "us-east4",
      "apiKey": {
        "type": "service account",
        "project id": "my-gcp-project",
          "private_key_id": "1234567890123456789012345678901234567890",
        "private key": "-----BEGIN PRIVATE KEY-----
\nznHczZsrrtHisIsAbOguSaPIKeyAZNchRAGzlzZE4jK3bl/qp8B4Kws8zX5ojY9m\nznHczZ
srrtHisIsAbOguSaPIKeyAZNchRAGzlzZE4jK3bl/qp8B4Kws8zX5ojY9m\nznHczZsrrtHisI
sAbOguSaPIKeyAZNchRAGzlzZE4jK3bl/qp8B4Kws8zX5ojY9m\nznHczZsrrtHisIsAbOguSa
PIKeyAZNchRAGzlzZE4jK3bl/qp8B4Kws8zX5ojY9m\nznHczZsrrtHisIsAbOguSaPIKeyAZN
chRAGzlzZE4jK3bl/qp8B4Kws8zX5ojY9m\nznHczZsrrtHisIsAbOguSaPIKeyAZNchRAGzlz
ZE4jK3bl/qp8B4Kws8zX5ojY9m\nznHczZsrrtHisIsAbOguSaPIKeyAZNchRAGzlzZE4jK3bl
```

```
/qp8B4Kws8zX5ojY9m\nznHczZsrrtHisIsAbOguSaPIKeyAZNchRAGzlzZE4jK3bl/qp8B4Kw
s8zX5ojY9m\nznHczZsrrtHisIsAbOguSaPIKeyAZNchRAGzlzZE4jK3bl/qp8B4Kws8zX5ojY
9m\nznHczZsrrtHisIsAbOguSaPIKeyAZNchRAGzlzZE4jK3bl/qp8B4Kws8zX5ojY9m\nznHc
zZsrrtHisIsAbOguSaPIKeyAZNchRAGzlzZE4jK3bl/qp8B4Kws8zX5ojY9m\nznHczZsrrtHi
sIsAbOguSaPIKeyAZNchRAGzlzZE4jK3bl/qp8B4Kws8zX5ojY9m\nznHczZsrrtHisIsAbOgu
SaPIKeyAZNchRAGzlzZE4jK3bl/qp8B4Kws8zX5ojY9m\nznHczZsrrtHisIsAbOguSaPIKeyA
ZNchRAGzlzZE4jK3bl/qp8B4Kws8zX5ojY9m\nznHczZsrrtHisIsAbOguSaPIKeyAZNchRAGz
lzZE4jK3bl/qp8B4Kws8zX5ojY9m\nznHczZsrrtHisIsAbOguSaPIKeyAZNchRAGzlzZE4jK3
bl/qp8B4Kws8zX5ojY9m\nznHczZsrrtHisIsAbOguSaPIKeyAZNchRAGzlzZE4jK3bl/qp8B4
Kws8zX5ojY9m\nznHczZsrrtHisIsAbOguSaPIKeyAZNchRAGzlzZE4jK3bl/qp8B4Kws8zX5o
jY9m\nznHczZsrrtHisIsAbOguSaPIKeyAZNchRAGzlzZE4jK3bl/qp8B4Kws8zX5ojY9m\nzn
HczZsrrtHisIsAbOguSaPIKeyAZNchRAGzlzZE4jK3bl/qp8B4Kws8zX5ojY9m\nznHczZsrrt
HisIsAbOguSaPIKeyAZNchRAGzlzZE4jK3bl/qp8B4Kws8zX5ojY9m\nznHczZsrrtHisIsAbO
guSaPIKeyAZNchRAGzlzZE4jK3bl/qp8B4Kws8zX5ojY9m\nznHczZsrrtHisIsAbOguSaPIKe
yAZNchRAGzlzZE4jK3bl/qp8B4Kws8zX5ojY9m\nznHczZsrrtHisIsAbOguSaPIKeyAZNchRA
GzlzZE4jK3bl/qp8B4Kws8zX5ojY9m\nznHczZsrrtHisIsAbOguSaPIKeyAZNchRAGzlzZE4j
K3bl/qp8B4Kws8zX5ojY9m\nXsYg6gyxy4zq7OlwWgLwGa==\n-----END PRIVATE
KEY----\lambda n",
        "client email": "cloudvolumes-admin-sa@my-gcp-
project.iam.gserviceaccount.com",
        "client id": "123456789012345678901",
        "auth uri": "https://accounts.google.com/o/oauth2/auth",
        "token uri": "https://oauth2.googleapis.com/token",
        "auth provider x509 cert url":
"https://www.googleapis.com/oauth2/v1/certs",
        "client x509 cert url":
"https://www.googleapis.com/robot/v1/metadata/x509/cloudvolumes-admin-
sa%40my-gcp-project.iam.gserviceaccount.com"
      }
}
```
#### **Ejemplo 3: Configuración de un solo nivel de servicio**

Este ejemplo muestra un archivo de entorno de administración que aplica los mismos aspectos a todo el almacenamiento creado por Astra Trident en la región Google Cloud US-west2. En este ejemplo también se muestra el uso de proxyURL en el archivo de configuración del back-end.

```
{
      "version": 1,
      "storageDriverName": "gcp-cvs",
      "projectNumber": "012345678901",
      "apiRegion": "us-west2",
      "apiKey": {
        "type": "service account",
        "project id": "my-gcp-project",
          "private_key_id": "1234567890123456789012345678901234567890",
```
"private key": "-----BEGIN PRIVATE KEY-----

\nznHczZsrrtHisIsAbOguSaPIKeyAZNchRAGzlzZE4jK3bl/qp8B4Kws8zX5ojY9m\nznHczZ srrtHisIsAbOguSaPIKeyAZNchRAGzlzZE4jK3bl/qp8B4Kws8zX5ojY9m\nznHczZsrrtHisI sAbOguSaPIKeyAZNchRAGzlzZE4jK3bl/qp8B4Kws8zX5ojY9m\nznHczZsrrtHisIsAbOguSa PIKeyAZNchRAGzlzZE4jK3bl/qp8B4Kws8zX5ojY9m\nznHczZsrrtHisIsAbOguSaPIKeyAZN chRAGzlzZE4jK3bl/qp8B4Kws8zX5ojY9m\nznHczZsrrtHisIsAbOguSaPIKeyAZNchRAGzlz ZE4jK3bl/qp8B4Kws8zX5ojY9m\nznHczZsrrtHisIsAbOguSaPIKeyAZNchRAGzlzZE4jK3bl /qp8B4Kws8zX5ojY9m\nznHczZsrrtHisIsAbOguSaPIKeyAZNchRAGzlzZE4jK3bl/qp8B4Kw s8zX5ojY9m\nznHczZsrrtHisIsAbOguSaPIKeyAZNchRAGzlzZE4jK3bl/qp8B4Kws8zX5ojY 9m\nznHczZsrrtHisIsAbOguSaPIKeyAZNchRAGzlzZE4jK3bl/qp8B4Kws8zX5ojY9m\nznHc zZsrrtHisIsAbOguSaPIKeyAZNchRAGzlzZE4jK3bl/qp8B4Kws8zX5ojY9m\nznHczZsrrtHi sIsAbOguSaPIKeyAZNchRAGzlzZE4jK3bl/qp8B4Kws8zX5ojY9m\nznHczZsrrtHisIsAbOgu SaPIKeyAZNchRAGzlzZE4jK3bl/qp8B4Kws8zX5ojY9m\nznHczZsrrtHisIsAbOguSaPIKeyA ZNchRAGzlzZE4jK3bl/qp8B4Kws8zX5ojY9m\nznHczZsrrtHisIsAbOguSaPIKeyAZNchRAGz lzZE4jK3bl/qp8B4Kws8zX5ojY9m\nznHczZsrrtHisIsAbOguSaPIKeyAZNchRAGzlzZE4jK3 bl/qp8B4Kws8zX5ojY9m\nznHczZsrrtHisIsAbOguSaPIKeyAZNchRAGzlzZE4jK3bl/qp8B4 Kws8zX5ojY9m\nznHczZsrrtHisIsAbOguSaPIKeyAZNchRAGzlzZE4jK3bl/qp8B4Kws8zX5o jY9m\nznHczZsrrtHisIsAbOguSaPIKeyAZNchRAGzlzZE4jK3bl/qp8B4Kws8zX5ojY9m\nzn HczZsrrtHisIsAbOguSaPIKeyAZNchRAGzlzZE4jK3bl/qp8B4Kws8zX5ojY9m\nznHczZsrrt HisIsAbOguSaPIKeyAZNchRAGzlzZE4jK3bl/qp8B4Kws8zX5ojY9m\nznHczZsrrtHisIsAbO guSaPIKeyAZNchRAGzlzZE4jK3bl/qp8B4Kws8zX5ojY9m\nznHczZsrrtHisIsAbOguSaPIKe yAZNchRAGzlzZE4jK3bl/qp8B4Kws8zX5ojY9m\nznHczZsrrtHisIsAbOguSaPIKeyAZNchRA GzlzZE4jK3bl/qp8B4Kws8zX5ojY9m\nznHczZsrrtHisIsAbOguSaPIKeyAZNchRAGzlzZE4j K3bl/qp8B4Kws8zX5ojY9m\nXsYg6gyxy4zq7OlwWgLwGa==\n-----END PRIVATE  $KEY----\lambda n$ ",

 "client\_email": "cloudvolumes-admin-sa@my-gcpproject.iam.gserviceaccount.com",

```
"client id": "123456789012345678901",
"auth uri": "https://accounts.google.com/o/oauth2/auth",
"token uri": "https://oauth2.googleapis.com/token",
"auth provider x509 cert url":
```

```
"https://www.googleapis.com/oauth2/v1/certs",
```

```
"client x509 cert url":
```
"https://www.googleapis.com/robot/v1/metadata/x509/cloudvolumes-adminsa%40my-gcp-project.iam.gserviceaccount.com"

```
  },
  "proxyURL": "http://proxy-server-hostname/",
"nfsMountOptions": "vers=3, proto=tcp, timeo=600",
  "limitVolumeSize": "10Ti",
  "serviceLevel": "premium",
  "defaults": {
      "snapshotDir": "true",
      "snapshotReserve": "5",
      "exportRule": "10.0.0.0/24,10.0.1.0/24,10.0.2.100",
      "size": "5Ti"
  }
```
#### }

#### **Ejemplo 4: Configuración de pool de almacenamiento virtual**

Este ejemplo muestra el archivo de definición del back-end configurado con pools de almacenamiento virtual junto con StorageClasses eso se refiere a ellos.

En el archivo de definición de backend de ejemplo que se muestra a continuación, se establecen valores predeterminados específicos para todos los grupos de almacenamiento, que establecen el snapshotReserve con el 5% y la exportRule a 0.0.0.0/0. Los pools de almacenamiento virtual se definen en la storage sección. En este ejemplo, cada pool de almacenamiento individual establece su propia serviceLevel, y algunos pools sobrescriben los valores predeterminados.

{ "version": 1, "storageDriverName": "gcp-cvs", "projectNumber": "012345678901", "apiRegion": "us-west2", "apiKey": { "type": "service account", "project id": "my-gcp-project", "private\_key\_id": "1234567890123456789012345678901234567890", "private key": "-----BEGIN PRIVATE KEY-----\nznHczZsrrtHisIsAbOguSaPIKeyAZNchRAGzlzZE4jK3bl/qp8B4Kws8zX5ojY9m\nznHczZ srrtHisIsAbOguSaPIKeyAZNchRAGzlzZE4jK3bl/qp8B4Kws8zX5ojY9m\nznHczZsrrtHisI sAbOguSaPIKeyAZNchRAGzlzZE4jK3bl/qp8B4Kws8zX5ojY9m\nznHczZsrrtHisIsAbOguSa PIKeyAZNchRAGzlzZE4jK3bl/qp8B4Kws8zX5ojY9m\nznHczZsrrtHisIsAbOguSaPIKeyAZN chRAGzlzZE4jK3bl/qp8B4Kws8zX5ojY9m\nznHczZsrrtHisIsAbOguSaPIKeyAZNchRAGzlz ZE4jK3bl/qp8B4Kws8zX5ojY9m\nznHczZsrrtHisIsAbOguSaPIKeyAZNchRAGzlzZE4jK3bl /qp8B4Kws8zX5ojY9m\nznHczZsrrtHisIsAbOguSaPIKeyAZNchRAGzlzZE4jK3bl/qp8B4Kw s8zX5ojY9m\nznHczZsrrtHisIsAbOguSaPIKeyAZNchRAGzlzZE4jK3bl/qp8B4Kws8zX5ojY 9m\nznHczZsrrtHisIsAbOguSaPIKeyAZNchRAGzlzZE4jK3bl/qp8B4Kws8zX5ojY9m\nznHc zZsrrtHisIsAbOguSaPIKeyAZNchRAGzlzZE4jK3bl/qp8B4Kws8zX5ojY9m\nznHczZsrrtHi sIsAbOguSaPIKeyAZNchRAGzlzZE4jK3bl/qp8B4Kws8zX5ojY9m\nznHczZsrrtHisIsAbOgu SaPIKeyAZNchRAGzlzZE4jK3bl/qp8B4Kws8zX5ojY9m\nznHczZsrrtHisIsAbOguSaPIKeyA ZNchRAGzlzZE4jK3bl/qp8B4Kws8zX5ojY9m\nznHczZsrrtHisIsAbOguSaPIKeyAZNchRAGz lzZE4jK3bl/qp8B4Kws8zX5ojY9m\nznHczZsrrtHisIsAbOguSaPIKeyAZNchRAGzlzZE4jK3 bl/qp8B4Kws8zX5ojY9m\nznHczZsrrtHisIsAbOguSaPIKeyAZNchRAGzlzZE4jK3bl/qp8B4 Kws8zX5ojY9m\nznHczZsrrtHisIsAbOguSaPIKeyAZNchRAGzlzZE4jK3bl/qp8B4Kws8zX5o jY9m\nznHczZsrrtHisIsAbOguSaPIKeyAZNchRAGzlzZE4jK3bl/qp8B4Kws8zX5ojY9m\nzn HczZsrrtHisIsAbOguSaPIKeyAZNchRAGzlzZE4jK3bl/qp8B4Kws8zX5ojY9m\nznHczZsrrt HisIsAbOguSaPIKeyAZNchRAGzlzZE4jK3bl/qp8B4Kws8zX5ojY9m\nznHczZsrrtHisIsAbO guSaPIKeyAZNchRAGzlzZE4jK3bl/qp8B4Kws8zX5ojY9m\nznHczZsrrtHisIsAbOguSaPIKe yAZNchRAGzlzZE4jK3bl/qp8B4Kws8zX5ojY9m\nznHczZsrrtHisIsAbOguSaPIKeyAZNchRA GzlzZE4jK3bl/qp8B4Kws8zX5ojY9m\nznHczZsrrtHisIsAbOguSaPIKeyAZNchRAGzlzZE4j K3bl/qp8B4Kws8zX5ojY9m\nXsYg6gyxy4zq7OlwWgLwGa==\n-----END PRIVATE

```
KEY----\lambda n",
          "client_email": "cloudvolumes-admin-sa@my-gcp-
project.iam.gserviceaccount.com",
        "client id": "123456789012345678901",
          "auth_uri": "https://accounts.google.com/o/oauth2/auth",
          "token_uri": "https://oauth2.googleapis.com/token",
        "auth provider x509 cert url":
"https://www.googleapis.com/oauth2/v1/certs",
        "client x509 cert url":
"https://www.googleapis.com/robot/v1/metadata/x509/cloudvolumes-admin-
sa%40my-gcp-project.iam.gserviceaccount.com"
      },
    "nfsMountOptions": "vers=3, proto=tcp, timeo=600",
      "defaults": {
          "snapshotReserve": "5",
          "exportRule": "0.0.0.0/0"
      },
      "labels": {
          "cloud": "gcp"
      },
      "region": "us-west2",
      "storage": [
\{  "labels": {
                   "performance": "extreme",
                   "protection": "extra"
               },
               "serviceLevel": "extreme",
               "defaults": {
                   "snapshotDir": "true",
                   "snapshotReserve": "10",
                   "exportRule": "10.0.0.0/24"
  }
          },
\{  "labels": {
                   "performance": "extreme",
                   "protection": "standard"
               },
               "serviceLevel": "extreme"
          },
\{  "labels": {
```

```
  "performance": "premium",
                   "protection": "extra"
               },
               "serviceLevel": "premium",
               "defaults": {
                   "snapshotDir": "true",
                   "snapshotReserve": "10"
  }
          },
\{  "labels": {
                   "performance": "premium",
                   "protection": "standard"
               },
               "serviceLevel": "premium"
          },
\{  "labels": {
                   "performance": "standard"
               },
               "serviceLevel": "standard"
          }
      ]
}
```
Las siguientes definiciones de StorageClass se refieren a los pools de almacenamiento anteriores. Mediante el uso de parameters.selector Campo, se puede especificar para cada clase de almacenamiento el pool virtual que se usa para alojar un volumen. Los aspectos definidos en el pool elegido serán el volumen.

El primer tipo de almacenamiento (cvs-extreme-extra-protection) se asigna al primer grupo de almacenamiento virtual. Se trata del único pool que ofrece un rendimiento extremo con una reserva Snapshot del 10%. El último tipo de almacenamiento (cvs-extra-protection) llama a cualquier agrupación de almacenamiento que ofrezca una reserva de instantáneas del 10%. Astra Trident decide qué pool de almacenamiento virtual se selecciona y garantiza que se cumpla el requisito de reserva Snapshot.

```
apiVersion: storage.k8s.io/v1
kind: StorageClass
metadata:
    name: cvs-extreme-extra-protection
provisioner: netapp.io/trident
parameters:
    selector: "performance=extreme; protection=extra"
allowVolumeExpansion: true
---apiVersion: storage.k8s.io/v1
```

```
kind: StorageClass
metadata:
    name: cvs-extreme-standard-protection
provisioner: netapp.io/trident
parameters:
    selector: "performance=premium; protection=standard"
allowVolumeExpansion: true
---
apiVersion: storage.k8s.io/v1
kind: StorageClass
metadata:
    name: cvs-premium-extra-protection
provisioner: netapp.io/trident
parameters:
    selector: "performance=premium; protection=extra"
allowVolumeExpansion: true
---
apiVersion: storage.k8s.io/v1
kind: StorageClass
metadata:
    name: cvs-premium
provisioner: netapp.io/trident
parameters:
    selector: "performance=premium; protection=standard"
allowVolumeExpansion: true
---apiVersion: storage.k8s.io/v1
kind: StorageClass
metadata:
    name: cvs-standard
provisioner: netapp.io/trident
parameters:
  selector: "performance=standard"
allowVolumeExpansion: true
---apiVersion: storage.k8s.io/v1
kind: StorageClass
metadata:
    name: cvs-extra-protection
provisioner: netapp.io/trident
parameters:
    selector: "protection=extra"
allowVolumeExpansion: true
```
#### **El futuro**

Después de crear el archivo de configuración del back-end, ejecute el siguiente comando:

```
tridentctl create backend -f <br/>backend-file>
```
Si la creación del back-end falla, algo está mal con la configuración del back-end. Puede ver los registros para determinar la causa ejecutando el siguiente comando:

```
tridentctl logs
```
Después de identificar y corregir el problema con el archivo de configuración, puede ejecutar de nuevo el comando create.

## <span id="page-30-0"></span>**Configure un back-end de NetApp HCI o SolidFire**

Descubra cómo crear y usar un back-end de Element con su instalación de Astra Trident.

#### **Lo que necesitará**

- Es un sistema de almacenamiento compatible que ejecuta el software Element.
- Credenciales a un usuario administrador del clúster o inquilino de HCI de NetApp/SolidFire que puede gestionar volúmenes.
- Todos sus nodos de trabajo de Kubernetes deben tener instaladas las herramientas iSCSI adecuadas. Consulte ["información de preparación del nodo de trabajo".](#page-2-1)

#### **Lo que usted necesita saber**

La solidfire-san el controlador de almacenamiento admite ambos modos de volumen: archivo y bloque. Para la Filesystem VolumeMode, Astra Trident crea un volumen y crea un sistema de archivos. El tipo de sistema de archivos se especifica mediante StorageClass.

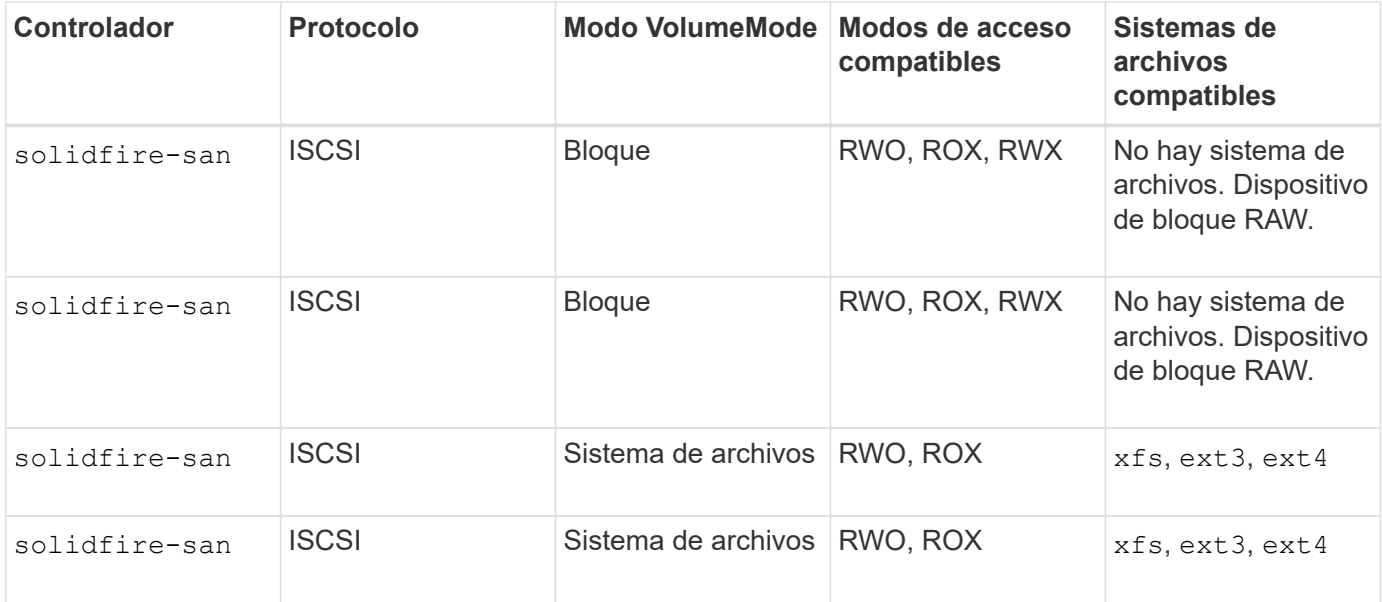

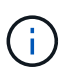

Astra Trident utiliza CHAP cuando funciona como un aprovisionador CSI mejorado. Si está utilizando CHAP (que es el valor predeterminado para CSI), no es necesario realizar ninguna otra preparación. Se recomienda establecer explícitamente el UseCHAP Opción para utilizar CHAP con Trident que no sea CSI. De lo contrario, consulte ["aquí".](https://docs.netapp.com/es-es/trident-2210/trident-concepts/vol-access-groups.html)

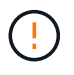

Los grupos de acceso de volúmenes solo son compatibles con el marco convencional que no es CSI para Astra Trident. Cuando se configura para funcionar en el modo CSI, Astra Trident utiliza CHAP.

Si ninguno AccessGroups o. UseCHAP están definidas, se aplica una de las siguientes reglas:

- Si es el valor predeterminado trident se ha detectado el grupo de acceso; se utilizan los grupos de acceso.
- Si no se detecta ningún grupo de acceso y la versión de Kubernetes es 1.7 o posterior, se utiliza CHAP.

#### **Opciones de configuración del back-end**

Consulte la siguiente tabla para ver las opciones de configuración del back-end:

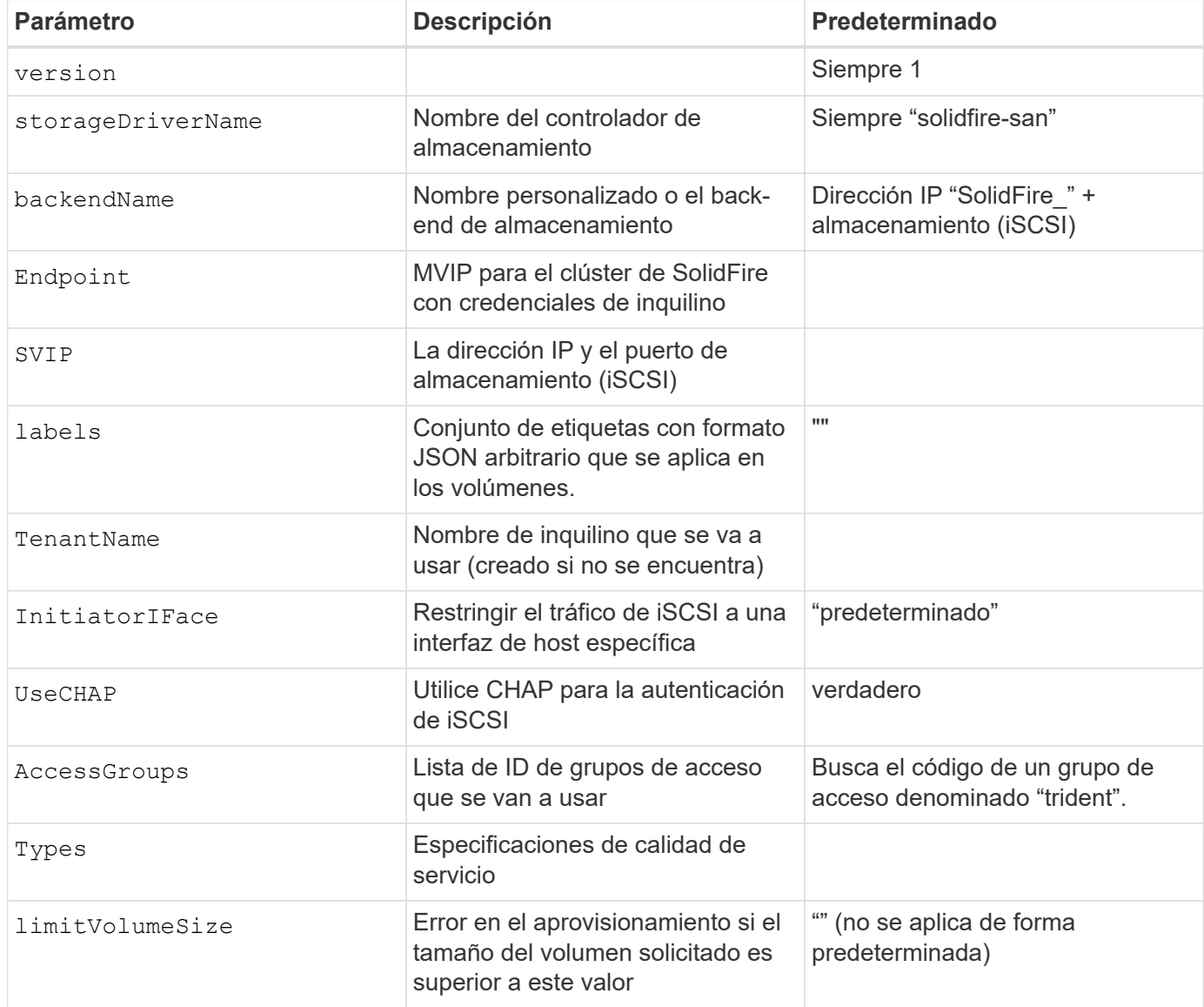

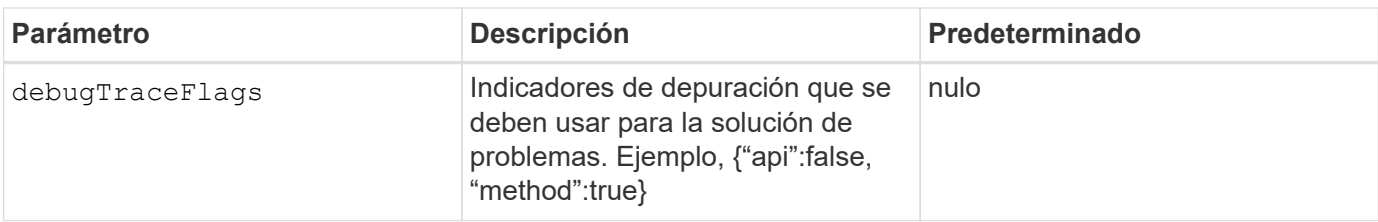

 $\left| \cdot \right|$ 

No utilizar debugTraceFlags a menos que esté solucionando problemas y necesite un volcado de registro detallado.

 $\mathbf{f}$ 

Para todos los volúmenes creados, Astra Trident copiará todas las etiquetas presentes en un pool de almacenamiento a la LUN de almacenamiento de respaldo en el momento en el que se aprovisiona. Los administradores de almacenamiento pueden definir etiquetas por pool de almacenamiento y agrupar todos los volúmenes creados en un pool de almacenamiento. Esto proporciona una forma cómoda de diferenciar los volúmenes basándose en un conjunto de etiquetas personalizables que se proporcionan en la configuración del back-end.

#### **Ejemplo 1: Configuración de back-end para** solidfire-san **controlador con tres tipos de volumen**

Este ejemplo muestra un archivo de back-end mediante autenticación CHAP y modelado de tres tipos de volúmenes con garantías de calidad de servicio específicas. Lo más probable es que, a continuación, defina clases de almacenamiento para consumir cada una de ellas mediante el IOPS parámetro de clase de almacenamiento.

```
{
      "version": 1,
      "storageDriverName": "solidfire-san",
    "Endpoint": "https://<user>:<password>@<mvip>/json-rpc/8.0",
      "SVIP": "<svip>:3260",
      "TenantName": "<tenant>",
      "labels": {"k8scluster": "dev1", "backend": "dev1-element-cluster"},
      "UseCHAP": true,
      "Types": [{"Type": "Bronze", "Qos": {"minIOPS": 1000, "maxIOPS": 2000,
"burstIOPS": 4000}},
                {"Type": "Silver", "Qos": {"minIOPS": 4000, "maxIOPS": 6000,
"burstIOPS": 8000}},
                {"Type": "Gold", "Qos": {"minIOPS": 6000, "maxIOPS": 8000,
"burstIOPS": 10000}}]
}
```
**Ejemplo 2: Configuración de clase de almacenamiento y de entorno de administración para** solidfire-san **controlador con pools de almacenamiento virtual**

En este ejemplo, se muestra el archivo de definición del back-end configurado con pools de almacenamiento virtual junto con StorageClasses que se denominan.

En el archivo de definición de backend de ejemplo que se muestra a continuación, se establecen valores predeterminados específicos para todos los grupos de almacenamiento, que establecen el type En Silver. Los pools de almacenamiento virtual se definen en la storage sección. En este ejemplo, algunos del pool de almacenamiento establecen su propio tipo, y algunos pools sobrescriben los valores predeterminados establecidos anteriormente.

```
{
      "version": 1,
      "storageDriverName": "solidfire-san",
      "Endpoint": "https://<user>:<password>@<mvip>/json-rpc/8.0",
      "SVIP": "<svip>:3260",
      "TenantName": "<tenant>",
      "UseCHAP": true,
      "Types": [{"Type": "Bronze", "Qos": {"minIOPS": 1000, "maxIOPS": 2000,
"burstIOPS": 4000}},
                {"Type": "Silver", "Qos": {"minIOPS": 4000, "maxIOPS": 6000,
"burstIOPS": 8000}},
                {"Type": "Gold", "Qos": {"minIOPS": 6000, "maxIOPS": 8000,
"burstIOPS": 10000}}],
      "type": "Silver",
      "labels":{"store":"solidfire", "k8scluster": "dev-1-cluster"},
      "region": "us-east-1",
      "storage": [
\{  "labels":{"performance":"gold", "cost":"4"},
              "zone":"us-east-1a",
              "type":"Gold"
          },
\{  "labels":{"performance":"silver", "cost":"3"},
              "zone":"us-east-1b",
              "type":"Silver"
          },
\{  "labels":{"performance":"bronze", "cost":"2"},
              "zone":"us-east-1c",
              "type":"Bronze"
          },
\{  "labels":{"performance":"silver", "cost":"1"},
              "zone":"us-east-1d"
          }
      ]
}
```
Las siguientes definiciones de StorageClass se refieren a los pools de almacenamiento virtual anteriores. Con

el parameters.selector Field, cada clase de almacenamiento llama a qué pools virtuales se pueden utilizar para alojar un volumen. El volumen tendrá los aspectos definidos en el pool virtual elegido.

El primer tipo de almacenamiento (solidfire-gold-four) se asignará al primer grupo de almacenamiento virtual. Este es el único pool que ofrece rendimiento de oro con un Volume Type QoS De oro. El último tipo de almacenamiento (solidfire-silver) llama a cualquier pool de almacenamiento que ofrezca un rendimiento elevado. Astra Trident decidirá qué pool de almacenamiento virtual se selecciona y garantizará que se cumplan los requisitos de almacenamiento.

```
apiVersion: storage.k8s.io/v1
kind: StorageClass
metadata:
    name: solidfire-gold-four
provisioner: csi.trident.netapp.io
parameters:
  selector: "performance=gold; cost=4"
    fsType: "ext4"
---apiVersion: storage.k8s.io/v1
kind: StorageClass
metadata:
    name: solidfire-silver-three
provisioner: csi.trident.netapp.io
parameters:
  selector: "performance=silver; cost=3"
    fsType: "ext4"
---
apiVersion: storage.k8s.io/v1
kind: StorageClass
metadata:
    name: solidfire-bronze-two
provisioner: csi.trident.netapp.io
parameters:
  selector: "performance=bronze; cost=2"
    fsType: "ext4"
---
apiVersion: storage.k8s.io/v1
kind: StorageClass
metadata:
    name: solidfire-silver-one
provisioner: csi.trident.netapp.io
parameters:
  selector: "performance=silver; cost=1"
    fsType: "ext4"
---
apiVersion: storage.k8s.io/v1
kind: StorageClass
metadata:
    name: solidfire-silver
provisioner: csi.trident.netapp.io
parameters:
  selector: "performance=silver"
    fsType: "ext4"
```
# **Obtenga más información**

• ["Los grupos de acceso de volúmenes"](https://docs.netapp.com/es-es/trident-2210/trident-concepts/vol-access-groups.html)

# **Configuración de un back-end con controladores SAN de ONTAP**

Obtenga información sobre la configuración de un back-end de ONTAP con controladores SAN de ONTAP y Cloud Volumes ONTAP.

- ["Preparación"](#page-36-0)
- ["Configuración y ejemplos"](#page-43-0)

### **Permisos de usuario**

Astra Trident espera que se ejecute como administrador de ONTAP o SVM, normalmente mediante el admin usuario del clúster o un vsadmin Usuario de SVM o un usuario con un nombre diferente que tenga el mismo rol. Para puestas en marcha de Amazon FSX para ONTAP de NetApp, Astra Trident espera que se ejecute como administrador de ONTAP o SVM, mediante el clúster fsxadmin usuario o un vsadmin Usuario de SVM o un usuario con un nombre diferente que tenga el mismo rol. La fsxadmin el usuario es un reemplazo limitado para el usuario administrador del clúster.

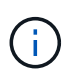

Si utiliza la limitAggregateUsage parámetro, se necesitan permisos de administrador de clúster. Cuando se utiliza Amazon FSX para ONTAP de NetApp con Astra Trident, el limitAggregateUsage el parámetro no funciona con el vsadmin y.. fsxadmin cuentas de usuario. La operación de configuración generará un error si se especifica este parámetro.

Si bien es posible crear una función más restrictiva dentro de ONTAP que pueda utilizar un controlador Trident, no lo recomendamos. La mayoría de las nuevas versiones de Trident denominan API adicionales que se tendrían que tener en cuenta, por lo que las actualizaciones son complejas y propensas a errores.

### <span id="page-36-0"></span>**Prepárese para configurar el back-end con los controladores SAN de ONTAP**

Descubra cómo preparar un back-end de ONTAP con controladores DE SAN de ONTAP. Para todos los backends de ONTAP, Astra Trident requiere al menos un agregado asignado a la SVM.

Recuerde que también puede ejecutar más de un controlador y crear clases de almacenamiento que señalen a uno o a otro. Por ejemplo, puede configurar un san-dev clase que utiliza ontap-san controlador y a sandefault clase que utiliza ontap-san-economy uno.

Todos sus nodos de trabajo de Kubernetes deben tener instaladas las herramientas iSCSI adecuadas. Consulte ["aquí"](#page-2-0) para obtener más detalles.

### **Autenticación**

Astra Trident ofrece dos modos de autenticación de un back-end de ONTAP.

- Basado en credenciales: El nombre de usuario y la contraseña de un usuario ONTAP con los permisos requeridos. Se recomienda utilizar un rol de inicio de sesión de seguridad predefinido, como admin o. vsadmin Garantizar la máxima compatibilidad con versiones de ONTAP.
- Basado en certificados: Astra Trident también puede comunicarse con un clúster de ONTAP mediante un certificado instalado en el back-end. Aquí, la definición de backend debe contener valores codificados en Base64 del certificado de cliente, la clave y el certificado de CA de confianza si se utiliza (recomendado).

Puede actualizar los back-ends existentes para moverse entre métodos basados en credenciales y basados en certificados. Sin embargo, solo se admite un método de autenticación a la vez. Para cambiar a un método de autenticación diferente, debe eliminar el método existente de la configuración del back-end.

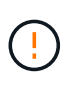

Si intenta proporcionar **tanto credenciales como certificados**, la creación de backend fallará y se producirá un error en el que se haya proporcionado más de un método de autenticación en el archivo de configuración.

### **Habilite la autenticación basada en credenciales**

Astra Trident requiere las credenciales a un administrador con ámbito de SVM o clúster para comunicarse con el back-end de ONTAP. Se recomienda utilizar funciones estándar predefinidas como admin o. vsadmin. De este modo se garantiza la compatibilidad con futuras versiones de ONTAP que puedan dar a conocer API de funciones que podrán utilizarse en futuras versiones de Astra Trident. Se puede crear y utilizar una función de inicio de sesión de seguridad personalizada con Astra Trident, pero no es recomendable.

Una definición de backend de ejemplo tendrá este aspecto:

```
{
    "version": 1,
    "backendName": "ExampleBackend",
    "storageDriverName": "ontap-san",
    "managementLIF": "10.0.0.1",
    "dataLIF": "10.0.0.2",
    "svm": "svm_nfs",
    "username": "vsadmin",
    "password": "secret",
}
```
Tenga en cuenta que la definición de backend es el único lugar en el que las credenciales se almacenan en texto sin formato. Una vez creado el back-end, los nombres de usuario y las contraseñas se codifican con Base64 y se almacenan como secretos de Kubernetes. La creación/mejora de un backend es el único paso que requiere conocimiento de las credenciales. Por tanto, es una operación de solo administración que deberá realizar el administrador de Kubernetes o almacenamiento.

# **Habilite la autenticación basada en certificados**

Los back-ends nuevos y existentes pueden utilizar un certificado y comunicarse con el back-end de ONTAP. Se necesitan tres parámetros en la definición de backend.

- ClientCertificate: Valor codificado en base64 del certificado de cliente.
- ClientPrivateKey: Valor codificado en base64 de la clave privada asociada.
- TrustedCACertificate: Valor codificado en base64 del certificado de CA de confianza. Si se utiliza una CA de confianza, se debe proporcionar este parámetro. Esto se puede ignorar si no se utiliza ninguna CA de confianza.

Un flujo de trabajo típico implica los pasos siguientes.

### **Pasos**

1. Genere una clave y un certificado de cliente. Al generar, establezca el nombre común (CN) en el usuario de ONTAP para autenticarse como.

```
openssl req -x509 -nodes -days 1095 -newkey rsa:2048 -keyout k8senv.key
-out k8senv.pem -subj "/C=US/ST=NC/L=RTP/O=NetApp/CN=admin"
```
2. Añada un certificado de CA de confianza al clúster ONTAP. Es posible que ya sea gestionado por el administrador de almacenamiento. Ignore si no se utiliza ninguna CA de confianza.

```
security certificate install -type server -cert-name <trusted-ca-cert-
name> -vserver <vserver-name>
ssl modify -vserver <vserver-name> -server-enabled true -client-enabled
true -common-name <common-name> -serial <SN-from-trusted-CA-cert> -ca
<cert-authority>
```
3. Instale el certificado y la clave de cliente (desde el paso 1) en el clúster ONTAP.

```
security certificate install -type client-ca -cert-name <certificate-
name> -vserver <vserver-name>
security ssl modify -vserver <vserver-name> -client-enabled true
```
4. Confirme los compatibilidad con el rol de inicio de sesión de seguridad ONTAP cert método de autenticación.

```
security login create -user-or-group-name admin -application ontapi
-authentication-method cert
security login create -user-or-group-name admin -application http
-authentication-method cert
```
5. Probar la autenticación mediante un certificado generado. Reemplace <LIF de gestión de ONTAP> y <vserver name> por la IP de LIF de gestión y el nombre de SVM.

```
curl -X POST -Lk https://<ONTAP-Management-
LIF>/servlets/netapp.servlets.admin.XMLrequest filer --key k8senv.key
--cert ~/k8senv.pem -d '<?xml version="1.0" encoding="UTF-8"?><netapp
xmlns="http://www.netapp.com/filer/admin" version="1.21"
vfiler="<vserver-name>"><vserver-get></vserver-get></netapp>'
```
6. Codifique certificados, claves y certificados de CA de confianza con Base64.

```
base64 -w 0 k8senv.pem >> cert base64
base64 -w 0 k8senv.key >> key base64
base64 -w 0 trustedca.pem >> trustedca base64
```
7. Cree un backend utilizando los valores obtenidos del paso anterior.

```
cat cert-backend.json
{
"version": 1,
"storageDriverName": "ontap-san",
"backendName": "SanBackend",
"managementLIF": "1.2.3.4",
"dataLIF": "1.2.3.8",
"svm": "vserver test",
"clientCertificate": "Faaaakkkkeeee...Vaaalllluuuueeee",
"clientPrivateKey": "LS0tFaKE...0VaLuES0tLS0K",
"trustedCACertificate": "QNFinfO...SiqOyN",
"storagePrefix": "myPrefix_"
}
tridentctl create backend -f cert-backend.json -n trident
+------------+----------------+--------------------------------------
+--------+---------+
| NAME | STORAGE DRIVER | UUID | UUID |
STATE | VOLUMES |
+------------+----------------+--------------------------------------
+--------+---------+
| SanBackend | ontap-san | 586b1cd5-8cf8-428d-a76c-2872713612c1 |
online | 0 |
+------------+----------------+--------------------------------------
+--------+---------+
```
# **Actualice los métodos de autenticación o gire las credenciales**

Puede actualizar un back-end existente para utilizar un método de autenticación diferente o para rotar sus credenciales. Esto funciona de las dos maneras: Los back-ends que utilizan nombre de usuario/contraseña se pueden actualizar para usar certificados. Los back-ends que utilizan certificados pueden actualizarse a nombre de usuario/contraseña. Para ello, debe eliminar el método de autenticación existente y agregar el nuevo método de autenticación. A continuación, utilice el archivo backend.json actualizado que contiene los parámetros necesarios para ejecutarse tridentctl backend update.

```
cat cert-backend-updated.json
{
"version": 1,
"storageDriverName": "ontap-san",
"backendName": "SanBackend",
"managementLIF": "1.2.3.4",
"dataLIF": "1.2.3.8",
"svm": "vserver test",
"username": "vsadmin",
"password": "secret",
"storagePrefix": "myPrefix_"
}
#Update backend with tridentctl
tridentctl update backend SanBackend -f cert-backend-updated.json -n
trident
+------------+----------------+--------------------------------------
+--------+---------+
| NAME | STORAGE DRIVER | UUID | UUID |
STATE | VOLUMES |
+------------+----------------+--------------------------------------
+--------+---------+
| SanBackend | ontap-san | 586b1cd5-8cf8-428d-a76c-2872713612c1 |
online | 9 |
+------------+----------------+--------------------------------------
+--------+---------+
```
Cuando gira contraseñas, el administrador de almacenamiento debe actualizar primero la contraseña del usuario en ONTAP. A esto le sigue una actualización de back-end. Al rotar certificados, se pueden agregar varios certificados al usuario. A continuación, el back-end se actualiza para usar el nuevo certificado, siguiendo el cual se puede eliminar el certificado antiguo del clúster de ONTAP.

La actualización de un back-end no interrumpe el acceso a los volúmenes que se han creado ni afecta a las conexiones de volúmenes realizadas después. Una actualización de back-end correcta indica que Astra Trident puede comunicarse con el back-end de ONTAP y gestionar futuras operaciones de volúmenes.

### **Especifique iGroups**

Ĥ.

Astra Trident utiliza iGroups para controlar el acceso a los volúmenes (LUN) que aprovisiona. Los administradores tienen dos opciones cuando se trata de especificar iGroups para los back-ends:

- Astra Trident puede crear y gestionar automáticamente un igroup por back-end. Si igroupName No se incluye en la definición de back-end, Astra Trident crea un igroup llamado trident-<backend-UUID> En la SVM. De este modo, cada back-end cuenta con un igroup dedicado y manejar la adición/eliminación automatizada de IQN de nodos de Kubernetes.
- De forma alternativa, los iGroups creados previamente también se pueden proporcionar en una definición

de back-end. Esto se puede hacer usando igroupName parámetro config. Astra Trident añadirá/eliminará IQN de nodos de Kubernetes al igroup preexistente.

Para los back-ends que tengan igroupName definida, el igroupName se puede eliminar con un tridentctl backend update Para tener iGroups de gestión automática Astra Trident. Esto no interrumpirá el acceso a volúmenes que ya están conectados a las cargas de trabajo. Futuras conexiones se gestionarán con el igroup Astra Trident creado.

> Dedicar un igroup para cada instancia única de Astra Trident es una práctica recomendada que beneficia al administrador de Kubernetes y al administrador de almacenamiento. CSI Trident automatiza la adición y la eliminación de IQN de nodos de clúster al igroup, por lo que simplifica en gran medida su gestión. Cuando se utiliza la misma SVM en entornos de Kubernetes (y instalaciones de Astra Trident), el uso de un igroup dedicado garantiza que los cambios realizados en un clúster de Kubernetes no afecten a los iGroups asociados a otro. Además, también es importante garantizar que cada nodo del clúster de Kubernetes tenga un IQN único. Como se ha mencionado anteriormente, Astra Trident se encarga automáticamente de la adición y eliminación de IQN. La reutilización de IQN entre hosts puede provocar situaciones no deseadas en las que los hosts se confunden entre sí y se deniega el acceso a las LUN.

Si Astra Trident está configurada para que funcione como un aprovisionador de nodos CSI, los IQN de nodos de Kubernetes se añaden o eliminan automáticamente del igroup. Cuando se añaden nodos a un clúster de Kubernetes, trident-csi DemonSet despliega un pod (trident-csi-xxxxx) en los nodos recién añadidos y registra los nuevos nodos a los que puede asociar volúmenes. Los IQN de nodos también se agregan al igroup del backend. Un conjunto de pasos similares tratan de la eliminación de IQN cuando se acortan, drenan y se eliminan nodos de Kubernetes.

Si Astra Trident no se ejecuta como un aprovisionador CSI, el igroup se debe actualizar manualmente para contener los IQN iSCSI de cada nodo de trabajo del clúster de Kubernetes. Se deberán añadir al igroup varios IQN de nodos que se unen al clúster de Kubernetes. De igual manera, los IQN de nodos que se quitan del clúster de Kubernetes se deben quitar del igroup.

### **Autentica conexiones con CHAP bidireccional**

( i )

Astra Trident puede autenticar sesiones iSCSI con CHAP bidireccional para ontap-san y.. ontap-saneconomy de windows Esto requiere habilitar el useCHAP opción en su definición de backend. Cuando se establece en true, Astra Trident configura la seguridad del iniciador predeterminada de la SVM en CHAP bidireccional y establece el nombre de usuario y los secretos del archivo de entorno de administración. NetApp recomienda utilizar CHAP bidireccional para autenticar las conexiones. Consulte la siguiente configuración de ejemplo:

```
{
      "version": 1,
      "storageDriverName": "ontap-san",
    "backendName": "ontap san chap",
      "managementLIF": "192.168.0.135",
    "svm": "ontap_iscsi_svm",
      "useCHAP": true,
      "username": "vsadmin",
      "password": "FaKePaSsWoRd",
      "igroupName": "trident",
      "chapInitiatorSecret": "cl9qxIm36DKyawxy",
      "chapTargetInitiatorSecret": "rqxigXgkesIpwxyz",
      "chapTargetUsername": "iJF4heBRT0TCwxyz",
      "chapUsername": "uh2aNCLSd6cNwxyz",
```
}

La useCHAP Parameter es una opción booleana que solo se puede configurar una vez. De forma predeterminada, se establece en FALSE. Después de configurarlo en true, no puede establecerlo en false.

Además de useCHAP=true, la chapInitiatorSecret, chapTargetInitiatorSecret, chapTargetUsername, y. chapUsername los campos deben incluirse en la definición del backend. Los secretos se pueden cambiar después de crear un back-end ejecutando tridentctl update.

# **Cómo funciona**

Mediante ajuste useCHAP Para true, el administrador de almacenamiento ordena a Astra Trident que configure CHAP en el back-end de almacenamiento. Esto incluye lo siguiente:

- Configuración de CHAP en la SVM:
	- Si el tipo de seguridad del iniciador predeterminado de la SVM es none (establecido de forma predeterminada) **y** no hay LUN preexistentes en el volumen, Astra Trident establecerá el tipo de seguridad predeterminado en CHAP Y continúe configurando el iniciador de CHAP, el nombre de usuario y los secretos de destino.
	- Si la SVM contiene LUN, Astra Trident no habilitará CHAP en la SVM. De esta forma se garantiza que el acceso a las LUN que ya están presentes en la SVM no esté restringido.
- Configurar el iniciador de CHAP, el nombre de usuario y los secretos de destino; estas opciones deben especificarse en la configuración del back-end (como se muestra más arriba).
- Gestionar la adición de iniciadores a la igroupName dado en el backend. Si no se especifica, el valor predeterminado es trident.

Una vez creado el back-end, Astra Trident crea una correspondiente tridentbackend CRD y almacena los secretos y nombres de usuario de CHAP como secretos de Kubernetes. Todos los VP creados por Astra Trident en este back-end se montarán y se conectan mediante CHAP.

### **Rotar las credenciales y actualizar los back-ends**

Para actualizar las credenciales de CHAP, se deben actualizar los parámetros de CHAP en backend.json archivo. Para ello, será necesario actualizar los secretos CHAP y utilizar el tridentctl update comando para reflejar estos cambios.

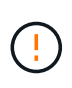

Al actualizar los secretos CHAP para un back-end, debe utilizar tridentctl para actualizar el back-end. No actualice las credenciales en el clúster de almacenamiento a través de la interfaz de usuario de CLI/ONTAP, ya que Astra Trident no podrá recoger estos cambios.

```
cat backend-san.json
{
     "version": 1,
      "storageDriverName": "ontap-san",
    "backendName": "ontap san chap",
      "managementLIF": "192.168.0.135",
    "svm": "ontap_iscsi_svm",
      "useCHAP": true,
      "username": "vsadmin",
      "password": "FaKePaSsWoRd",
      "igroupName": "trident",
      "chapInitiatorSecret": "cl9qxUpDaTeD",
      "chapTargetInitiatorSecret": "rqxigXgkeUpDaTeD",
      "chapTargetUsername": "iJF4heBRT0TCwxyz",
      "chapUsername": "uh2aNCLSd6cNwxyz",
}
./tridentctl update backend ontap_san_chap -f backend-san.json -n trident
+----------------+----------------+--------------------------------------
+--------+---------+
| NAME | STORAGE DRIVER | UUID
STATE | VOLUMES |
+----------------+----------------+--------------------------------------
+--------+---------+
| ontap san chap | ontap-san | aa458f3b-ad2d-4378-8a33-1a472ffbeb5c |
online | 7 |
+----------------+----------------+--------------------------------------
+--------+---------+
```
Las conexiones existentes no se verán afectadas; seguirán activas si Astra Trident actualiza las credenciales en la SVM. Las nuevas conexiones utilizarán las credenciales actualizadas y las conexiones existentes seguirán activas. Al desconectar y volver a conectar los VP antiguos, se utilizarán las credenciales actualizadas.

# <span id="page-43-0"></span>**Opciones y ejemplos de configuración DE SAN ONTAP**

Descubra cómo crear y usar controladores SAN de ONTAP con su instalación de Astra Trident. En esta

sección, se ofrecen ejemplos de configuración del back-end y detalles sobre cómo asignar back-ends a StorageClasses.

### **Opciones de configuración del back-end**

Consulte la siguiente tabla para ver las opciones de configuración del back-end:

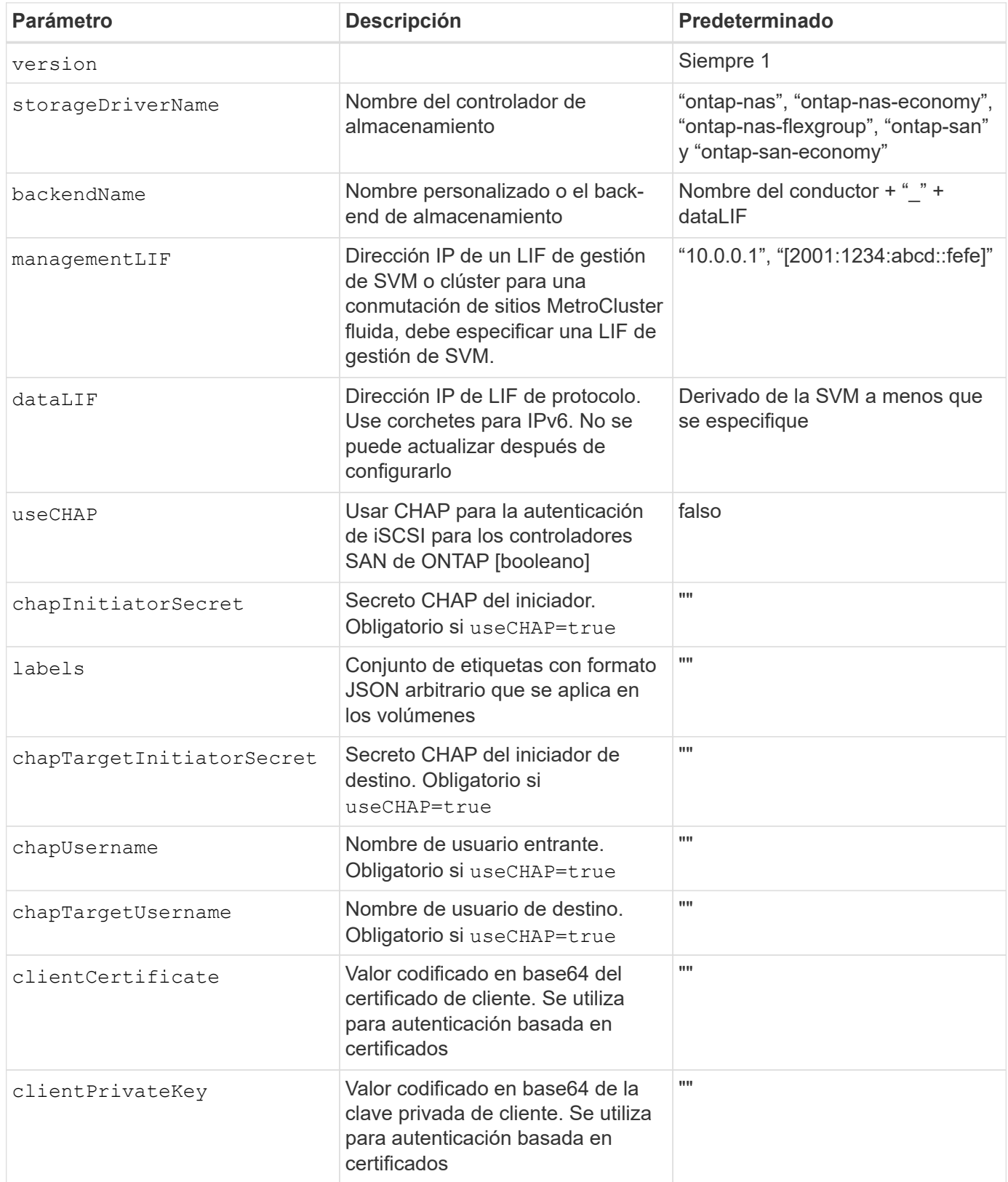

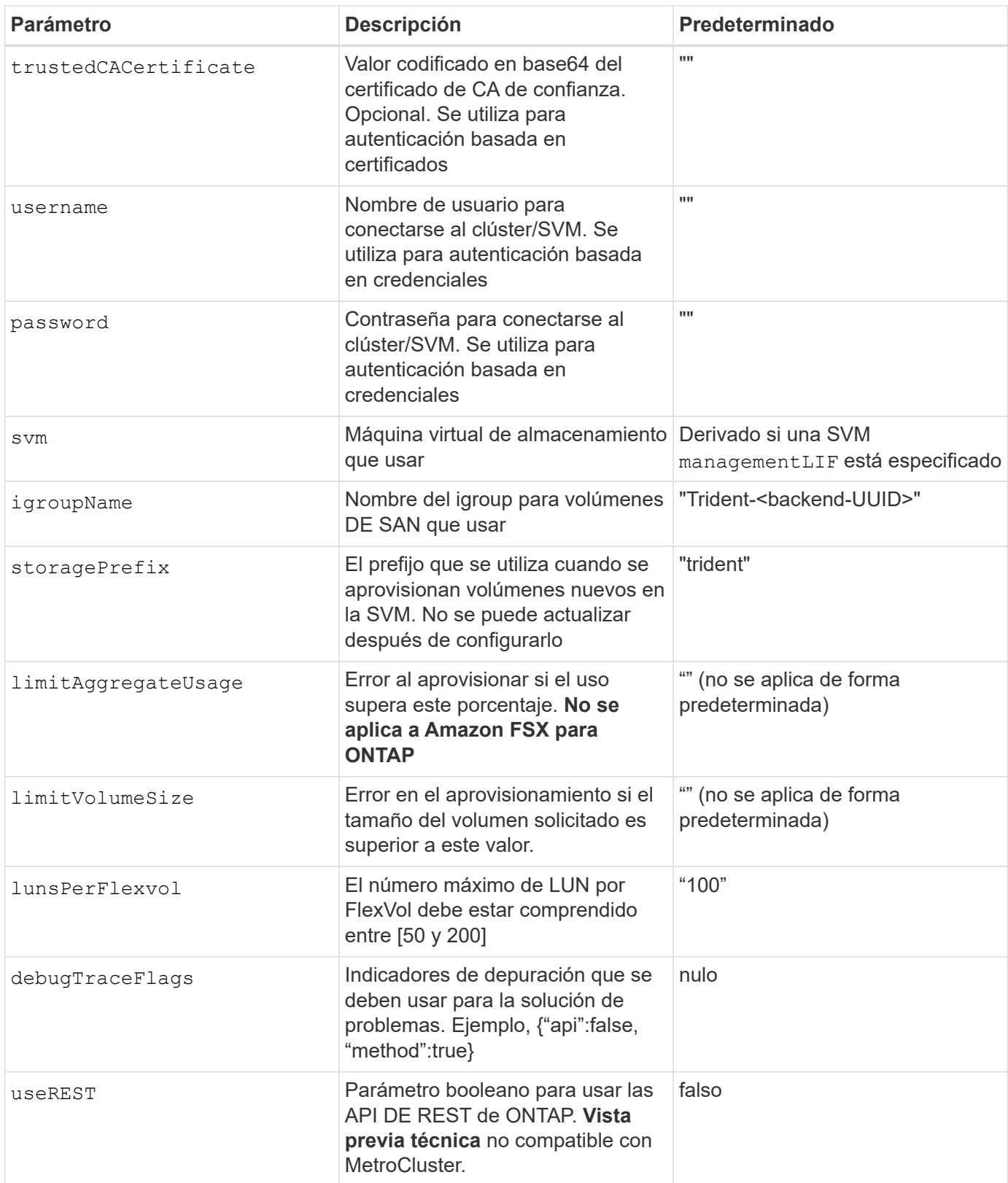

### Consideraciones sobre el </code> de <code> para el "leeleelee

- useREST se proporciona como **avance técnico** que se recomienda para entornos de prueba y no para cargas de trabajo de producción. Cuando se establece en true, Astra Trident utilizará las API DE REST de ONTAP para comunicarse con el back-end. Esta función requiere ONTAP 9.10 o posterior. Además, el rol de inicio de sesión de ONTAP utilizado debe tener acceso a ontap cliente más. Esto está satisfecho por el predefinido vsadmin y.. cluster-admin funciones.
- useREST No es compatible con MetroCluster.

Para comunicarse con el clúster ONTAP, debe proporcionar los parámetros de autenticación. Puede ser el nombre de usuario o la contraseña de un inicio de sesión de seguridad o un certificado instalado.

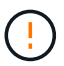

Si utiliza un entorno de administración de Amazon FSX para ONTAP de NetApp, no especifique el limitAggregateUsage parámetro. La fsxadmin y.. vsadmin Las funciones que ofrece Amazon FSX para ONTAP de NetApp no incluyen los permisos de acceso necesarios para recuperar el uso de agregados y limitarla a través de Astra Trident.

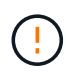

No utilizar debugTraceFlags a menos que esté solucionando problemas y necesite un volcado de registro detallado.

Para la ontap-san Controladores, el valor predeterminado es utilizar todas las IP de LIF de datos de la SVM y para utilizar la multivía iSCSI. Especificar una dirección IP para la LIF de datos del ontap-san los controladores les obligan a deshabilitar la multivía y a usar solo la dirección especificada.

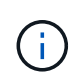

Al crear un back-end, recuerde eso dataLIF y.. storagePrefix no se puede modificar una vez creada. Para actualizar estos parámetros, deberá crear un nuevo backend.

igroupName Puede establecerse en un igroup que ya se creó en el clúster de ONTAP. Si no se especifica, Astra Trident crea automáticamente un igroup llamado Trident-<backend-UUID>. Si proporciona un nombre de canal medio predefinido, NetApp recomienda usar un igroup por clúster de Kubernetes, si la SVM se va a compartir entre entornos. Esto es necesario para que Astra Trident mantenga automáticamente las adiciones y eliminaciones por IQN.

Los back-ends también pueden tener iGroups actualizados después de la creación:

- Se puede actualizar el nombre de Ile para que apunte a un nuevo igroup que se crea y gestiona en la SVM fuera de Astra Trident.
- Se puede omitir el nombre de la pila. En este caso, Astra Trident creará y gestionará automáticamente un igroup trident-<backend-UUID>.

En ambos casos, los archivos adjuntos de volumen seguirán siendo accesibles. Los futuros archivos adjuntos de volumen utilizarán el igroup actualizado. Esta actualización no interrumpe el acceso a los volúmenes presentes en el back-end.

Se puede especificar un nombre de dominio completo (FQDN) para el managementLIF opción.

`managementLIF` Para todos los controladores ONTAP también se puede establecer en direcciones IPv6. Asegúrese de instalar Trident con el `- use-ipv6` bandera. Hay que tener cuidado para definir `managementLIF` La dirección IPv6 entre corchetes.

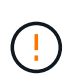

Cuando se usen direcciones IPv6, asegúrese de managementLIF y.. dataLIF (si se incluye en su definición de backend) se definen entre corchetes, como [28e8:d9fb:a825:b7bf:69a8:d02f:9e7b:3555]. Si dataLIF No se proporciona; Astra Trident recuperará las LIF de datos IPv6 desde la SVM.

Para habilitar los controladores ontap-san para que usen CHAP, configure el useCHAP parámetro a. true en su definición de backend. A continuación, Astra Trident configurará y utilizará CHAP bidireccional como la autenticación predeterminada para la SVM proporcionada en el back-end. Consulte ["aquí"](#page-36-0) para descubrir cómo funciona.

Para la ontap-san-economy controlador, el limitVolumeSize Opción también restringirá el tamaño máximo de los volúmenes que gestiona para qtrees y LUN.

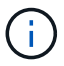

Astra Trident establece etiquetas de aprovisionamiento en el campo "Comentarios" de todos los volúmenes creados mediante ontap-san controlador. Para cada volumen creado, el campo "Comentarios" del FlexVol se rellenará con todas las etiquetas presentes en el pool de almacenamiento en el que se haya colocado. Los administradores de almacenamiento pueden definir etiquetas por pool de almacenamiento y agrupar todos los volúmenes creados en un pool de almacenamiento. Esto proporciona una forma cómoda de diferenciar los volúmenes basándose en un conjunto de etiquetas personalizables que se proporcionan en la configuración del back-end.

# **Opciones de configuración de back-end para el aprovisionamiento de volúmenes**

Puede controlar cómo se aprovisiona cada volumen de forma predeterminada mediante estas opciones de una sección especial de la configuración. Para ver un ejemplo, vea los ejemplos de configuración siguientes.

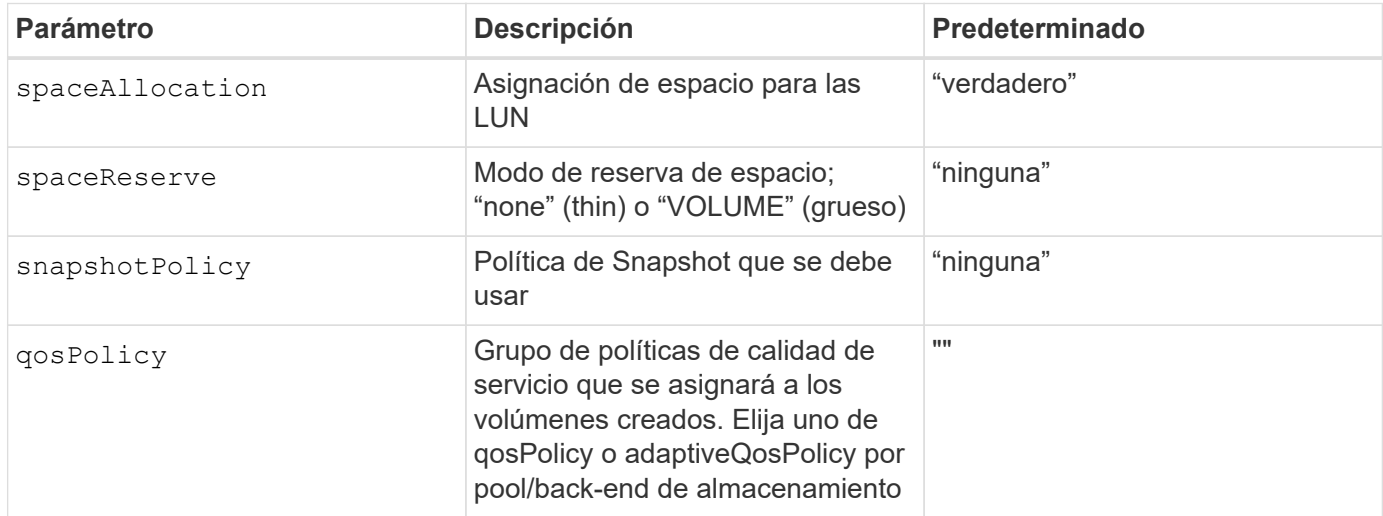

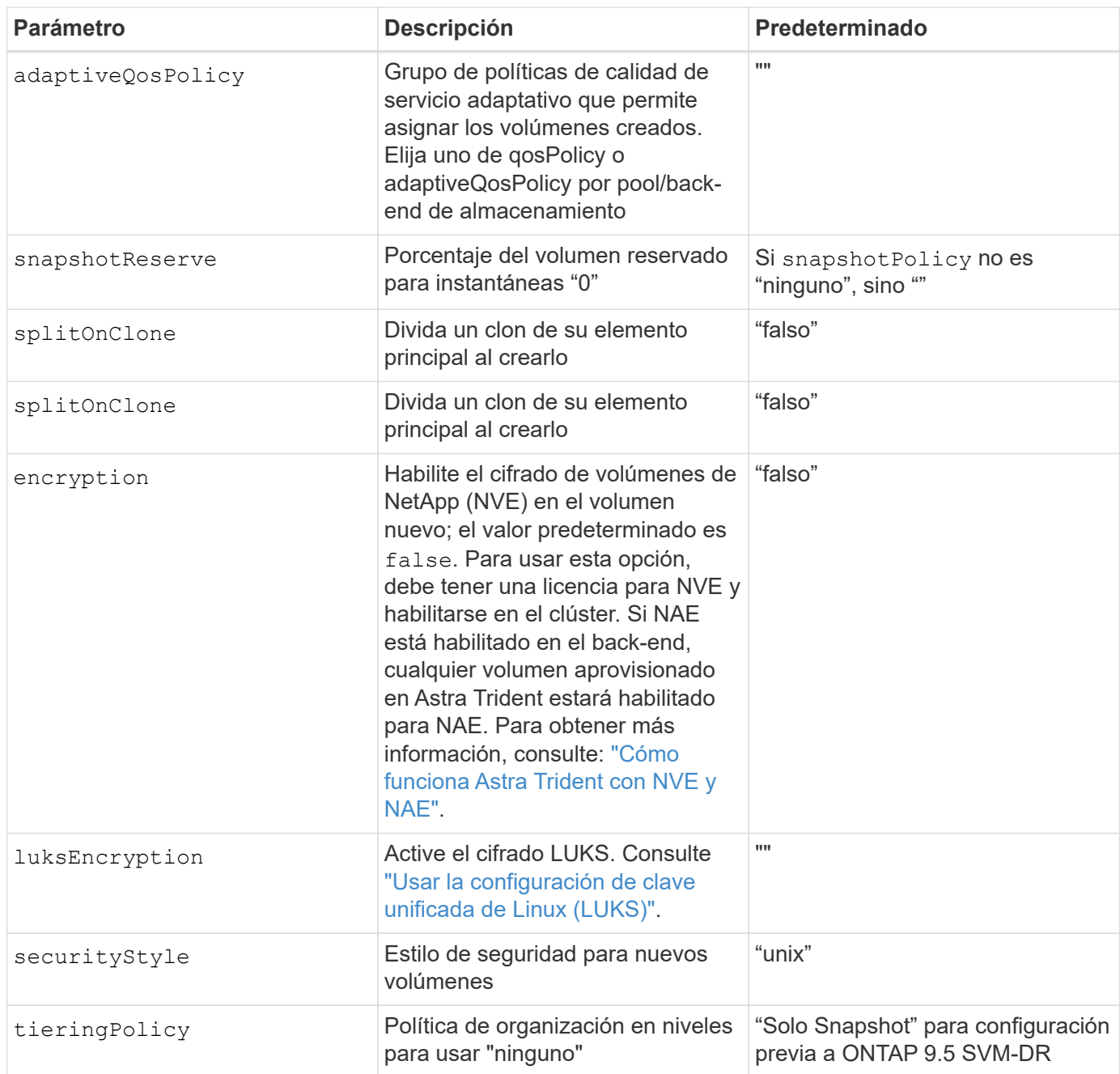

El uso de grupos de políticas de calidad de servicio con Astra Trident requiere ONTAP 9.8 o posterior. Se recomienda utilizar un grupo de políticas de calidad de servicio no compartido y asegurarse de que el grupo de políticas se aplique a cada componente individualmente. Un grupo de políticas de calidad de servicio compartido hará que se aplique el techo para el rendimiento total de todas las cargas de trabajo.

A continuación se muestra un ejemplo con valores predeterminados definidos:

 $\bigcirc$ 

```
{
 "version": 1,
 "storageDriverName": "ontap-san",
 "managementLIF": "10.0.0.1",
 "dataLIF": "10.0.0.2",
"svm": "trident svm",
 "username": "admin",
 "password": "password",
 "labels": {"k8scluster": "dev2", "backend": "dev2-sanbackend"},
 "storagePrefix": "alternate-trident",
 "igroupName": "custom",
 "debugTraceFlags": {"api":false, "method":true},
 "defaults": {
       "spaceReserve": "volume",
       "qosPolicy": "standard",
       "spaceAllocation": "false",
       "snapshotPolicy": "default",
       "snapshotReserve": "10"
 }
}
```
Para todos los volúmenes creados mediante la ontap-san Controlador, Astra Trident añade un 10 % adicional de capacidad a FlexVol para acomodar los metadatos de las LUN. La LUN se aprovisionará con el tamaño exacto que el usuario solicite en la RVP. Astra Trident añade el 10 % a FlexVol (se muestra como tamaño disponible en ONTAP). Los usuarios obtienen ahora la cantidad de capacidad utilizable que soliciten. Este cambio también impide que las LUN se conviertan en de solo lectura a menos que se utilice completamente el espacio disponible. Esto no se aplica a ontap-san-economy.

Para los back-ends que definen snapshotReserve, Astra Trident calcula el tamaño de los volúmenes de la siguiente manera:

```
Total volume size = [(PVC \text{ requested size}) / (1 - (snapshotReservepercentage) / 100)] * 1.1
```
El 1.1 es el 10 % adicional que Astra Trident añade a FlexVol para acomodar los metadatos de las LUN. Para snapshotReserve = 5 % y la solicitud de PVC = 5GIB, el tamaño total del volumen es de 5.79GIB y el tamaño disponible es de 5.5GIB. La volume show el comando debería mostrar resultados similares a los de este ejemplo:

 $\left( \begin{array}{c} 1 \end{array} \right)$ 

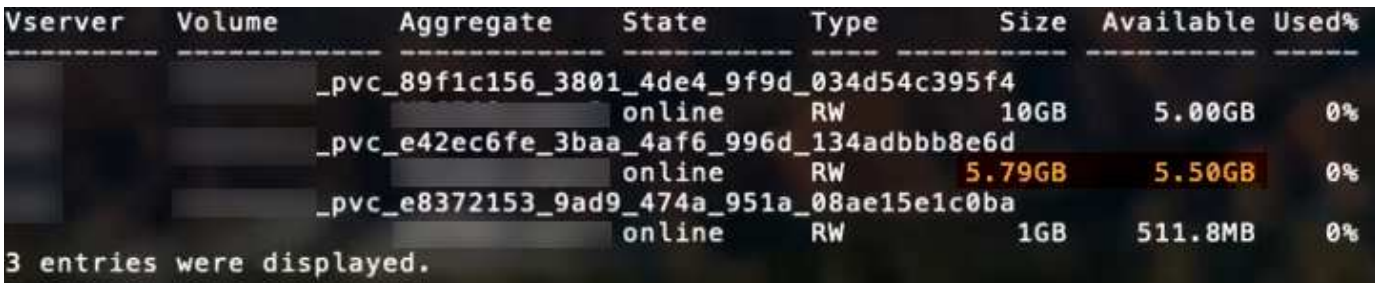

En la actualidad, el cambio de tamaño es la única manera de utilizar el nuevo cálculo para un volumen existente.

#### **Ejemplos de configuración mínima**

Los ejemplos siguientes muestran configuraciones básicas que dejan la mayoría de los parámetros en los valores predeterminados. Esta es la forma más sencilla de definir un back-end.

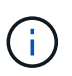

Si se utiliza Amazon FSX en ONTAP de NetApp con Astra Trident, se recomienda especificar los nombres DNS para las LIF en lugar de las direcciones IP.

### ontap-san **controlador con autenticación basada en certificados**

Este es un ejemplo de configuración de backend mínima. clientCertificate, clientPrivateKey, y. trustedCACertificate (Opcional, si se utiliza una CA de confianza) se completan en backend.json Y tome los valores codificados base64 del certificado de cliente, la clave privada y el certificado de CA de confianza, respectivamente.

```
{
      "version": 1,
      "storageDriverName": "ontap-san",
      "backendName": "DefaultSANBackend",
      "managementLIF": "10.0.0.1",
      "dataLIF": "10.0.0.3",
    "svm": "svm_iscsi",
      "useCHAP": true,
      "chapInitiatorSecret": "cl9qxIm36DKyawxy",
      "chapTargetInitiatorSecret": "rqxigXgkesIpwxyz",
      "chapTargetUsername": "iJF4heBRT0TCwxyz",
      "chapUsername": "uh2aNCLSd6cNwxyz",
      "igroupName": "trident",
      "clientCertificate": "ZXR0ZXJwYXB...ICMgJ3BhcGVyc2",
      "clientPrivateKey": "vciwKIyAgZG...0cnksIGRlc2NyaX",
      "trustedCACertificate": "zcyBbaG...b3Igb3duIGNsYXNz"
}
```
### ontap-san **Controlador con CHAP bidireccional**

Este es un ejemplo de configuración de backend mínima. Esta configuración básica crea un ontap-san back-

end con useCHAP establezca en true.

```
{
      "version": 1,
      "storageDriverName": "ontap-san",
      "managementLIF": "10.0.0.1",
      "dataLIF": "10.0.0.3",
      "svm": "svm_iscsi",
      "labels": {"k8scluster": "test-cluster-1", "backend": "testcluster1-
sanbackend"},
      "useCHAP": true,
      "chapInitiatorSecret": "cl9qxIm36DKyawxy",
      "chapTargetInitiatorSecret": "rqxigXgkesIpwxyz",
      "chapTargetUsername": "iJF4heBRT0TCwxyz",
      "chapUsername": "uh2aNCLSd6cNwxyz",
      "igroupName": "trident",
      "username": "vsadmin",
      "password": "secret"
}
```
ontap-san-economy **controlador**

```
{
      "version": 1,
      "storageDriverName": "ontap-san-economy",
      "managementLIF": "10.0.0.1",
      "svm": "svm_iscsi_eco",
      "useCHAP": true,
      "chapInitiatorSecret": "cl9qxIm36DKyawxy",
      "chapTargetInitiatorSecret": "rqxigXgkesIpwxyz",
      "chapTargetUsername": "iJF4heBRT0TCwxyz",
      "chapUsername": "uh2aNCLSd6cNwxyz",
      "igroupName": "trident",
      "username": "vsadmin",
      "password": "secret"
}
```
#### **Ejemplos de back-ends con pools de almacenamiento virtuales**

En el archivo de definición del back-end de ejemplo que se muestra a continuación, se establecen valores predeterminados específicos para todos los grupos de almacenamiento, como spaceReserve en ninguno, spaceAllocation en falso, y. encryption en falso. Los pools de almacenamiento virtual se definen en la sección de almacenamiento.

En este ejemplo, algunos de los recursos compartidos de almacenamiento son los suyos propios

spaceReserve, spaceAllocation, y. encryption los valores y algunos pools sobrescriben los valores predeterminados establecidos anteriormente.

```
{
      "version": 1,
      "storageDriverName": "ontap-san",
      "managementLIF": "10.0.0.1",
      "dataLIF": "10.0.0.3",
    "svm": "svm_iscsi",
      "useCHAP": true,
      "chapInitiatorSecret": "cl9qxIm36DKyawxy",
      "chapTargetInitiatorSecret": "rqxigXgkesIpwxyz",
      "chapTargetUsername": "iJF4heBRT0TCwxyz",
      "chapUsername": "uh2aNCLSd6cNwxyz",
      "igroupName": "trident",
      "username": "vsadmin",
      "password": "secret",
      "defaults": {
            "spaceAllocation": "false",
            "encryption": "false",
            "qosPolicy": "standard"
      },
      "labels":{"store": "san_store", "kubernetes-cluster": "prod-cluster-
1"},
    "region": "us east 1",
      "storage": [
\{  "labels":{"protection":"gold", "creditpoints":"40000"},
            "zone": "us east la",
              "defaults": {
                   "spaceAllocation": "true",
                   "encryption": "true",
                  "adaptiveQosPolicy": "adaptive-extreme"
  }
          },
\{  "labels":{"protection":"silver", "creditpoints":"20000"},
            "zone":"us east 1b",
              "defaults": {
                   "spaceAllocation": "false",
                   "encryption": "true",
                  "qosPolicy": "premium"
  }
          },
          {
```

```
  "labels":{"protection":"bronze", "creditpoints":"5000"},
            "zone": "us_east_1c",
              "defaults": {
                  "spaceAllocation": "true",
                  "encryption": "false"
  }
          }
     ]
}
```
A continuación, se muestra un ejemplo de iSCSI para el ontap-san-economy controlador:

```
{
      "version": 1,
      "storageDriverName": "ontap-san-economy",
      "managementLIF": "10.0.0.1",
      "svm": "svm_iscsi_eco",
      "useCHAP": true,
      "chapInitiatorSecret": "cl9qxIm36DKyawxy",
      "chapTargetInitiatorSecret": "rqxigXgkesIpwxyz",
      "chapTargetUsername": "iJF4heBRT0TCwxyz",
      "chapUsername": "uh2aNCLSd6cNwxyz",
      "igroupName": "trident",
      "username": "vsadmin",
      "password": "secret",
      "defaults": {
            "spaceAllocation": "false",
            "encryption": "false"
      },
    "labels": {"store": "san_economy_store"},
    "region": "us east 1",
      "storage": [
\{  "labels":{"app":"oracledb", "cost":"30"},
            "zone":"us east la",
              "defaults": {
                   "spaceAllocation": "true",
                  "encryption": "true"
  }
          },
\{  "labels":{"app":"postgresdb", "cost":"20"},
            "zone":"us east 1b",
              "defaults": {
```

```
  "spaceAllocation": "false",
                  "encryption": "true"
  }
          },
\{  "labels":{"app":"mysqldb", "cost":"10"},
            "zone": "us_east_1c",
              "defaults": {
                  "spaceAllocation": "true",
                  "encryption": "false"
  }
          }
     ]
}
```
**Asigne los back-ends a StorageClass**

Las siguientes definiciones de StorageClass se refieren a los pools de almacenamiento virtual anteriores. Con el parameters.selector Field, cada clase de almacenamiento llama a qué pools virtuales se pueden utilizar para alojar un volumen. El volumen tendrá los aspectos definidos en el pool virtual elegido.

- El primer tipo de almacenamiento (protection-gold) se asignará al primer, segundo grupo de almacenamiento virtual del ontap-nas-flexgroup back-end y el primer pool de almacenamiento virtual del ontap-san back-end. Se trata de la única piscina que ofrece protección de nivel Gold.
- El segundo tipo de almacenamiento (protection-not-gold) se asignará al tercer y cuarto bloque de almacenamiento virtual en ontap-nas-flexgroup back-end y el segundo, tercer pool de almacenamiento virtual del ontap-san back-end. Estos son los únicos pools que ofrecen un nivel de protección distinto al Gold.
- El tercer tipo de almacenamiento (app-mysqldb) se asignará al cuarto bloque de almacenamiento virtual en ontap-nas back-end y el tercer pool de almacenamiento virtual de ontap-san-economy back-end. Estos son los únicos grupos que ofrecen la configuración del pool de almacenamiento para la aplicación de tipo mysqldb.
- El cuarto tipo de almacenamiento (protection-silver-creditpoints-20k) se asignará al tercer grupo de almacenamiento virtual en ontap-nas-flexgroup back-end y el segundo pool de almacenamiento virtual de ontap-san back-end. Estas son las únicas piscinas que ofrecen protección de nivel Gold con 20000 puntos de crédito.
- El quinto tipo de almacenamiento (creditpoints-5k) se asignará al segundo grupo de almacenamiento virtual en ontap-nas-economy back-end y el tercer pool de almacenamiento virtual de ontap-san back-end. Se trata de la única oferta de pool en 5000 puntos de crédito.

Astra Trident decidirá qué pool de almacenamiento virtual se selecciona y garantizará que se cumplan los requisitos de almacenamiento.

```
apiVersion: storage.k8s.io/v1
kind: StorageClass
metadata:
    name: protection-gold
provisioner: netapp.io/trident
parameters:
    selector: "protection=gold"
    fsType: "ext4"
---apiVersion: storage.k8s.io/v1
kind: StorageClass
metadata:
    name: protection-not-gold
provisioner: netapp.io/trident
parameters:
  selector: "protection!=gold"
    fsType: "ext4"
---apiVersion: storage.k8s.io/v1
kind: StorageClass
metadata:
    name: app-mysqldb
provisioner: netapp.io/trident
parameters:
    selector: "app=mysqldb"
    fsType: "ext4"
---apiVersion: storage.k8s.io/v1
kind: StorageClass
metadata:
    name: protection-silver-creditpoints-20k
provisioner: netapp.io/trident
parameters:
    selector: "protection=silver; creditpoints=20000"
    fsType: "ext4"
---
apiVersion: storage.k8s.io/v1
kind: StorageClass
metadata:
    name: creditpoints-5k
provisioner: netapp.io/trident
parameters:
    selector: "creditpoints=5000"
    fsType: "ext4"
```
# **Configure un back-end NAS de ONTAP**

Obtenga información sobre la configuración de un back-end de ONTAP con controladores NAS de ONTAP y Cloud Volumes ONTAP.

- ["Preparación"](#page-56-0)
- ["Configuración y ejemplos"](#page-63-0)

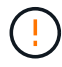

Los clientes deben utilizar la ontap-nas ser el motor de cargas de trabajo de producción que requieren protección de datos, recuperación ante desastres y movilidad. Astra Control proporciona protección, recuperación ante desastres y movilidad fluidas para los volúmenes que se crean con ontap-nas controlador. La ontap-nas-economy El controlador se debe utilizar solo en casos de uso limitados en los que se espera que el uso previsto de un volumen sea mucho superior al compatible con ONTAP, sin requisitos anticipados de protección de datos, recuperación tras desastres o movilidad (trasladando volúmenes entre clústeres de Kubernetes).

# **Permisos de usuario**

Astra Trident espera que se ejecute como administrador de ONTAP o SVM, normalmente mediante el admin usuario del clúster o un vsadmin Usuario de SVM o un usuario con un nombre diferente que tenga el mismo rol. Para puestas en marcha de Amazon FSX para ONTAP de NetApp, Astra Trident espera que se ejecute como administrador de ONTAP o SVM, mediante el clúster fsxadmin usuario o un vsadmin Usuario de SVM o un usuario con un nombre diferente que tenga el mismo rol. La fsxadmin el usuario es un reemplazo limitado para el usuario administrador del clúster.

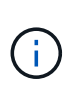

Si utiliza la limitAggregateUsage parámetro, se necesitan permisos de administrador de clúster. Cuando se utiliza Amazon FSX para ONTAP de NetApp con Astra Trident, el limitAggregateUsage el parámetro no funciona con el vsadmin y.. fsxadmin cuentas de usuario. La operación de configuración generará un error si se especifica este parámetro.

Si bien es posible crear una función más restrictiva dentro de ONTAP que pueda utilizar un controlador Trident, no lo recomendamos. La mayoría de las nuevas versiones de Trident denominan API adicionales que se tendrían que tener en cuenta, por lo que las actualizaciones son complejas y propensas a errores.

# <span id="page-56-0"></span>**Prepárese para configurar un back-end con controladores NAS de ONTAP**

Descubra cómo preparar un back-end de ONTAP con controladores NAS de ONTAP. Para todos los backends de ONTAP, Astra Trident requiere al menos un agregado asignado a la SVM.

Para todos los back-ends de ONTAP, Astra Trident requiere al menos un agregado asignado a la SVM.

Recuerde que también puede ejecutar más de un controlador y crear clases de almacenamiento que señalen a uno o a otro. Por ejemplo, puede configurar una clase Gold que utilice ontap-nas Controlador y clase Bronze que utiliza ontap-nas-economy uno.

Todos sus nodos de trabajo de Kubernetes deben tener instaladas las herramientas NFS adecuadas. Consulte ["aquí"](#page-2-0) para obtener más detalles.

### **Autenticación**

Astra Trident ofrece dos modos de autenticación de un back-end de ONTAP.

- Basado en credenciales: El nombre de usuario y la contraseña de un usuario ONTAP con los permisos requeridos. Se recomienda utilizar un rol de inicio de sesión de seguridad predefinido, como admin o. vsadmin Garantizar la máxima compatibilidad con versiones de ONTAP.
- Basado en certificados: Astra Trident también puede comunicarse con un clúster de ONTAP mediante un certificado instalado en el back-end. Aquí, la definición de backend debe contener valores codificados en Base64 del certificado de cliente, la clave y el certificado de CA de confianza si se utiliza (recomendado).

Puede actualizar los back-ends existentes para moverse entre métodos basados en credenciales y basados en certificados. Sin embargo, solo se admite un método de autenticación a la vez. Para cambiar a un método de autenticación diferente, debe eliminar el método existente de la configuración del back-end.

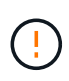

Si intenta proporcionar **tanto credenciales como certificados**, la creación de backend fallará y se producirá un error en el que se haya proporcionado más de un método de autenticación en el archivo de configuración.

### **Habilite la autenticación basada en credenciales**

Astra Trident requiere las credenciales a un administrador con ámbito de SVM o clúster para comunicarse con el back-end de ONTAP. Se recomienda utilizar funciones estándar predefinidas como admin o. vsadmin. De este modo se garantiza la compatibilidad con futuras versiones de ONTAP que puedan dar a conocer API de funciones que podrán utilizarse en futuras versiones de Astra Trident. Se puede crear y utilizar una función de inicio de sesión de seguridad personalizada con Astra Trident, pero no es recomendable.

Una definición de backend de ejemplo tendrá este aspecto:

```
{
    "version": 1,
    "backendName": "ExampleBackend",
    "storageDriverName": "ontap-nas",
    "managementLIF": "10.0.0.1",
    "dataLIF": "10.0.0.2",
    "svm": "svm_nfs",
    "username": "vsadmin",
    "password": "secret"
}
```
Tenga en cuenta que la definición de backend es el único lugar en el que las credenciales se almacenan en texto sin formato. Una vez creado el back-end, los nombres de usuario y las contraseñas se codifican con Base64 y se almacenan como secretos de Kubernetes. La creación/mejora de un backend es el único paso que requiere conocimiento de las credenciales. Por tanto, es una operación de solo administración que deberá realizar el administrador de Kubernetes o almacenamiento.

### **Habilite la autenticación basada en certificados**

Los back-ends nuevos y existentes pueden utilizar un certificado y comunicarse con el back-end de ONTAP. Se necesitan tres parámetros en la definición de backend.

- ClientCertificate: Valor codificado en base64 del certificado de cliente.
- ClientPrivateKey: Valor codificado en base64 de la clave privada asociada.

• TrustedCACertificate: Valor codificado en base64 del certificado de CA de confianza. Si se utiliza una CA de confianza, se debe proporcionar este parámetro. Esto se puede ignorar si no se utiliza ninguna CA de confianza.

Un flujo de trabajo típico implica los pasos siguientes.

#### **Pasos**

1. Genere una clave y un certificado de cliente. Al generar, establezca el nombre común (CN) en el usuario de ONTAP para autenticarse como.

```
openssl req -x509 -nodes -days 1095 -newkey rsa:2048 -keyout k8senv.key
-out k8senv.pem -subj "/C=US/ST=NC/L=RTP/O=NetApp/CN=vsadmin"
```
2. Añada un certificado de CA de confianza al clúster ONTAP. Es posible que ya sea gestionado por el administrador de almacenamiento. Ignore si no se utiliza ninguna CA de confianza.

```
security certificate install -type server -cert-name <trusted-ca-cert-
name> -vserver <vserver-name>
ssl modify -vserver <vserver-name> -server-enabled true -client-enabled
true -common-name <common-name> -serial <SN-from-trusted-CA-cert> -ca
<cert-authority>
```
3. Instale el certificado y la clave de cliente (desde el paso 1) en el clúster ONTAP.

```
security certificate install -type client-ca -cert-name <certificate-
name> -vserver <vserver-name>
security ssl modify -vserver <vserver-name> -client-enabled true
```
4. Confirme los compatibilidad con el rol de inicio de sesión de seguridad ONTAP cert método de autenticación.

security login create -user-or-group-name vsadmin -application ontapi -authentication-method cert -vserver <vserver-name> security login create -user-or-group-name vsadmin -application http -authentication-method cert -vserver <vserver-name>

5. Probar la autenticación mediante un certificado generado. Reemplace <LIF de gestión de ONTAP> y <vserver name> por la IP de LIF de gestión y el nombre de SVM. Debe asegurarse de que la LIF tiene su política de servicio establecida en default-data-management.

```
curl -X POST -Lk https://<ONTAP-Management-
LIF>/servlets/netapp.servlets.admin.XMLrequest filer --key k8senv.key
--cert ~/k8senv.pem -d '<?xml version="1.0" encoding="UTF-8"?><netapp
xmlns="http://www.netapp.com/filer/admin" version="1.21"
vfiler="<vserver-name>"><vserver-get></vserver-get></netapp>'
```
6. Codifique certificados, claves y certificados de CA de confianza con Base64.

```
base64 -w 0 k8senv.pem >> cert base64
base64 -w 0 k8senv.key >> key base64
base64 -w 0 trustedca.pem >> trustedca base64
```
7. Cree un backend utilizando los valores obtenidos del paso anterior.

```
cat cert-backend-updated.json
{
"version": 1,
"storageDriverName": "ontap-nas",
"backendName": "NasBackend",
"managementLIF": "1.2.3.4",
"dataLIF": "1.2.3.8",
"svm": "vserver_test",
"clientCertificate": "Faaaakkkkeeee...Vaaalllluuuueeee",
"clientPrivateKey": "LS0tFaKE...0VaLuES0tLS0K",
"storagePrefix": "myPrefix_"
}
#Update backend with tridentctl
tridentctl update backend NasBackend -f cert-backend-updated.json -n
trident
+------------+----------------+--------------------------------------
+--------+---------+
| NAME | STORAGE DRIVER | UUID | UUID | UU
STATE | VOLUMES |
+------------+----------------+--------------------------------------
+--------+---------+
| NasBackend | ontap-nas | 98e19b74-aec7-4a3d-8dcf-128e5033b214 |
online | 9 |
+------------+----------------+--------------------------------------
+--------+---------+
```
### **Actualice los métodos de autenticación o gire las credenciales**

Puede actualizar un back-end existente para utilizar un método de autenticación diferente o para rotar sus credenciales. Esto funciona de las dos maneras: Los back-ends que utilizan nombre de usuario/contraseña se pueden actualizar para usar certificados. Los back-ends que utilizan certificados pueden actualizarse a nombre de usuario/contraseña. Para ello, debe eliminar el método de autenticación existente y agregar el nuevo método de autenticación. A continuación, utilice el archivo backend.json actualizado que contiene los parámetros necesarios para ejecutarse tridentctl backend update.

```
cat cert-backend-updated.json
{
"version": 1,
"storageDriverName": "ontap-nas",
"backendName": "NasBackend",
"managementLIF": "1.2.3.4",
"dataLIF": "1.2.3.8",
"svm": "vserver test",
"username": "vsadmin",
"password": "secret",
"storagePrefix": "myPrefix_"
}
#Update backend with tridentctl
tridentctl update backend NasBackend -f cert-backend-updated.json -n
trident
+------------+----------------+--------------------------------------
+--------+---------+
| NAME | STORAGE DRIVER | UUID | UUID |
STATE | VOLUMES |
+------------+----------------+--------------------------------------
+--------+---------+
| NasBackend | ontap-nas | 98e19b74-aec7-4a3d-8dcf-128e5033b214 |
online | 9 |
+------------+----------------+--------------------------------------
+--------+---------+
```
Ť.

Cuando gira contraseñas, el administrador de almacenamiento debe actualizar primero la contraseña del usuario en ONTAP. A esto le sigue una actualización de back-end. Al rotar certificados, se pueden agregar varios certificados al usuario. A continuación, el back-end se actualiza para usar el nuevo certificado, siguiendo el cual se puede eliminar el certificado antiguo del clúster de ONTAP.

La actualización de un back-end no interrumpe el acceso a los volúmenes que se han creado ni afecta a las conexiones de volúmenes realizadas después. Una actualización de back-end correcta indica que Astra Trident puede comunicarse con el back-end de ONTAP y gestionar futuras operaciones de volúmenes.

#### **Gestione las políticas de exportación de NFS**

Astra Trident utiliza las políticas de exportación de NFS para controlar el acceso a los volúmenes que aprovisiona.

Astra Trident ofrece dos opciones al trabajar con directivas de exportación:

- Astra Trident puede gestionar dinámicamente la propia política de exportación; en este modo de funcionamiento, el administrador de almacenamiento especifica una lista de bloques CIDR que representan direcciones IP admisibles. Astra Trident agrega automáticamente las IP de nodo que se incluyen en estos rangos a la directiva de exportación. Como alternativa, cuando no se especifican CIDR, toda IP de unidifusión de ámbito global encontrada en los nodos se agregará a la política de exportación.
- Los administradores de almacenamiento pueden crear una normativa de exportación y añadir reglas manualmente. Astra Trident utiliza la directiva de exportación predeterminada a menos que se especifique un nombre de directiva de exportación diferente en la configuración.

### **Gestione de forma dinámica políticas de exportación**

La versión 20.04 de CSI Trident ofrece la capacidad de gestionar dinámicamente políticas de exportación para los back-ends de ONTAP. De este modo, el administrador de almacenamiento puede especificar un espacio de direcciones permitido para las IP de nodos de trabajo, en lugar de definir reglas explícitas de forma manual. Simplifica en gran medida la gestión de políticas de exportación; las modificaciones de la política de exportación ya no requieren intervención manual en el clúster de almacenamiento. Además, esto ayuda a restringir el acceso al clúster de almacenamiento solo a nodos de trabajo que tienen IP en el rango especificado, por lo que admite una gestión automatizada y finegada.

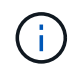

La gestión dinámica de las políticas de exportación sólo está disponible para CSI Trident. Es importante asegurarse de que los nodos de trabajo no estén siendo atados.

### **Ejemplo**

Hay dos opciones de configuración que deben utilizarse. A continuación se muestra un ejemplo de definición de backend:

```
{
      "version": 1,
      "storageDriverName": "ontap-nas",
    "backendName": "ontap nas auto export,
      "managementLIF": "192.168.0.135",
      "svm": "svm1",
      "username": "vsadmin",
      "password": "FaKePaSsWoRd",
      "autoExportCIDRs": ["192.168.0.0/24"],
      "autoExportPolicy": true
}
```
Al usar esta función, debe asegurarse de que la unión raíz de la SVM tenga una política de exportación predefinida con una regla de exportación que permite al bloque CIDR de nodo (como la política de exportación predeterminada). Siga siempre la mejor práctica recomendada por NetApp para dedicar una SVM para Astra Trident.

Ĥ.

A continuación se ofrece una explicación del funcionamiento de esta función utilizando el ejemplo anterior:

- autoExportPolicy se establece en true. Esto indica que Astra Trident creará una directiva de exportación para svm1 SVM y gestionan la adición y eliminación de reglas mediante autoExportCIDRs bloques de direcciones. Por ejemplo, un back-end con UUID 403b5326-8482-40db-96d0-d83fb3f4daec y. autoExportPolicy establezca en true crea una política de exportación llamada trident-403b5326-8482-40db-96d0-d83fb3f4daec En la SVM.
- autoExportCIDRs contiene una lista de bloques de direcciones. Este campo es opcional y se establece de forma predeterminada en ["0.0.0.0/0", ":/0"]. Si no se define, Astra Trident agrega todas las direcciones de unidifusión de ámbito global que se encuentran en los nodos de trabajo.

En este ejemplo, la 192.168.0.0/24 se proporciona espacio de dirección. Esto indica que las IP de nodo de Kubernetes que entran dentro de este rango de direcciones se añadirán a la política de exportación que crea Astra Trident. Cuando Astra Trident registra un nodo en el que se ejecuta, recupera las direcciones IP del nodo y las comprueba con respecto a los bloques de direcciones proporcionados en autoExportCIDRs. Después de filtrar las IP, Astra Trident crea reglas de política de exportación para las IP de cliente que detecta, con una regla para cada nodo que identifica.

Puede actualizar autoExportPolicy y.. autoExportCIDRs para los back-ends después de crearlos. Puede añadir CIDR nuevos para un back-end que se gestiona o elimina automáticamente CIDR existentes. Tenga cuidado al eliminar CIDR para asegurarse de que las conexiones existentes no se hayan caído. También puede optar por desactivar autoExportPolicy para un back-end y caer en una política de exportación creada manualmente. Esto requerirá establecer la exportPolicy parámetro en la configuración del back-end.

Una vez que Astra Trident crea o actualiza un back-end, puede comprobar el backend mediante tridentctl o el correspondiente tridentbackend CRD:

```
./tridentctl get backends ontap_nas_auto_export -n trident -o yaml
items:
- backendUUID: 403b5326-8482-40db-96d0-d83fb3f4daec
   config:
      aggregate: ""
      autoExportCIDRs:
    -192.168.0.0/24  autoExportPolicy: true
      backendName: ontap_nas_auto_export
      chapInitiatorSecret: ""
      chapTargetInitiatorSecret: ""
      chapTargetUsername: ""
      chapUsername: ""
      dataLIF: 192.168.0.135
      debug: false
      debugTraceFlags: null
      defaults:
        encryption: "false"
      exportPolicy: <automatic>
        fileSystemType: ext4
```
A medida que se añaden nodos a un clúster de Kubernetes y se registran con la controladora Astra Trident, se actualizan las políticas de exportación de los back-ends existentes (siempre que entren en el rango de direcciones especificado en la autoExportCIDRs para el back-end).

Cuando se quita un nodo, Astra Trident comprueba todos los back-ends que están en línea para quitar la regla de acceso del nodo. Al eliminar esta IP de nodo de las políticas de exportación de los back-ends gestionados, Astra Trident evita los montajes no autorizados, a menos que se vuelva a utilizar esta IP con un nodo nuevo del clúster.

Para los back-ends anteriores, actualizando el back-end con tridentctl update backend Se asegurará de que Astra Trident gestiona las políticas de exportación de forma automática. Esto creará una nueva política de exportación denominada después de que el UUID del back-end y los volúmenes presentes en el back-end utilicen la política de exportación recién creada cuando se vuelvan a montar.

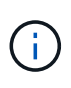

Si se elimina un back-end con políticas de exportación gestionadas automáticamente, se eliminará la política de exportación creada de forma dinámica. Si se vuelve a crear el back-end, se trata como un nuevo back-end y dará lugar a la creación de una nueva política de exportación.

Si se actualiza la dirección IP de un nodo activo, debe reiniciar el pod Astra Trident en el nodo. A continuación, Astra Trident actualizará la política de exportación para los back-ends que gestiona para reflejar este cambio de IP.

# <span id="page-63-0"></span>**Opciones y ejemplos de configuración NAS de ONTAP**

Obtenga más información sobre cómo crear y utilizar controladores NAS de ONTAP con su instalación de Astra Trident. En esta sección, se ofrecen ejemplos de configuración del back-end y detalles sobre cómo asignar back-ends a StorageClasses.

### **Opciones de configuración del back-end**

Consulte la siguiente tabla para ver las opciones de configuración del back-end:

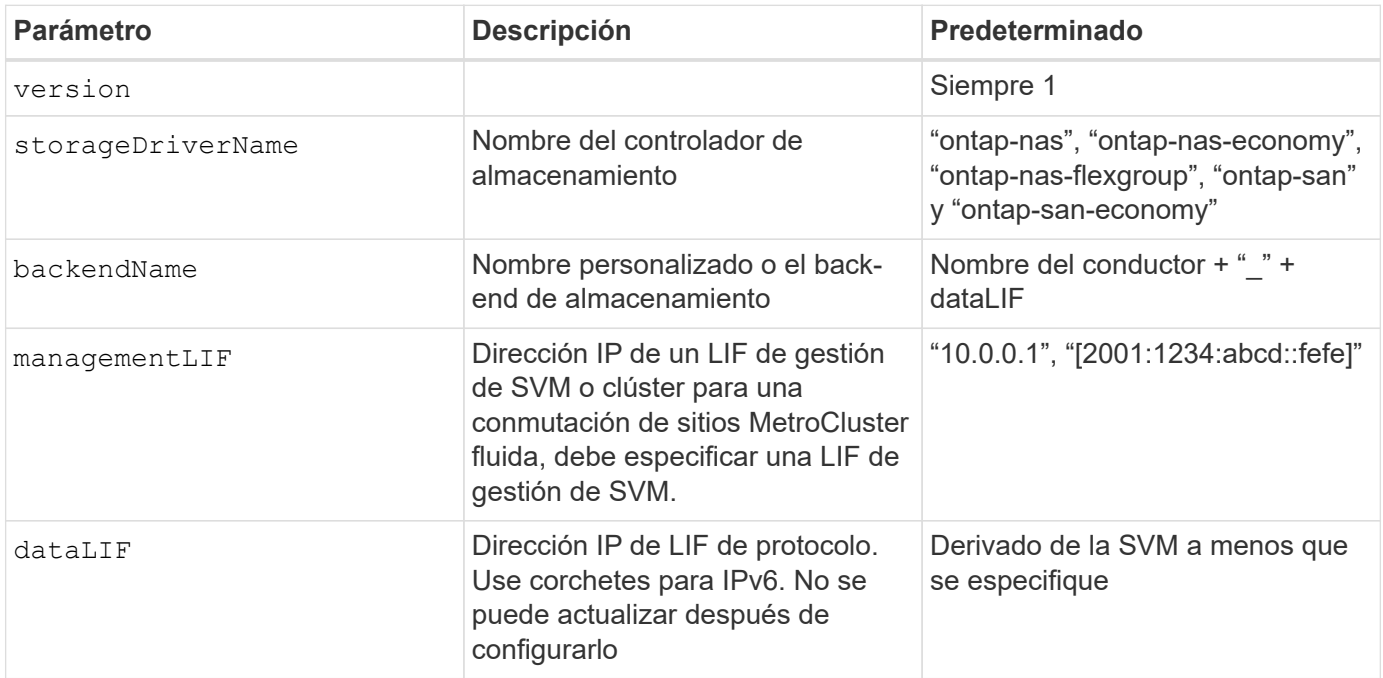

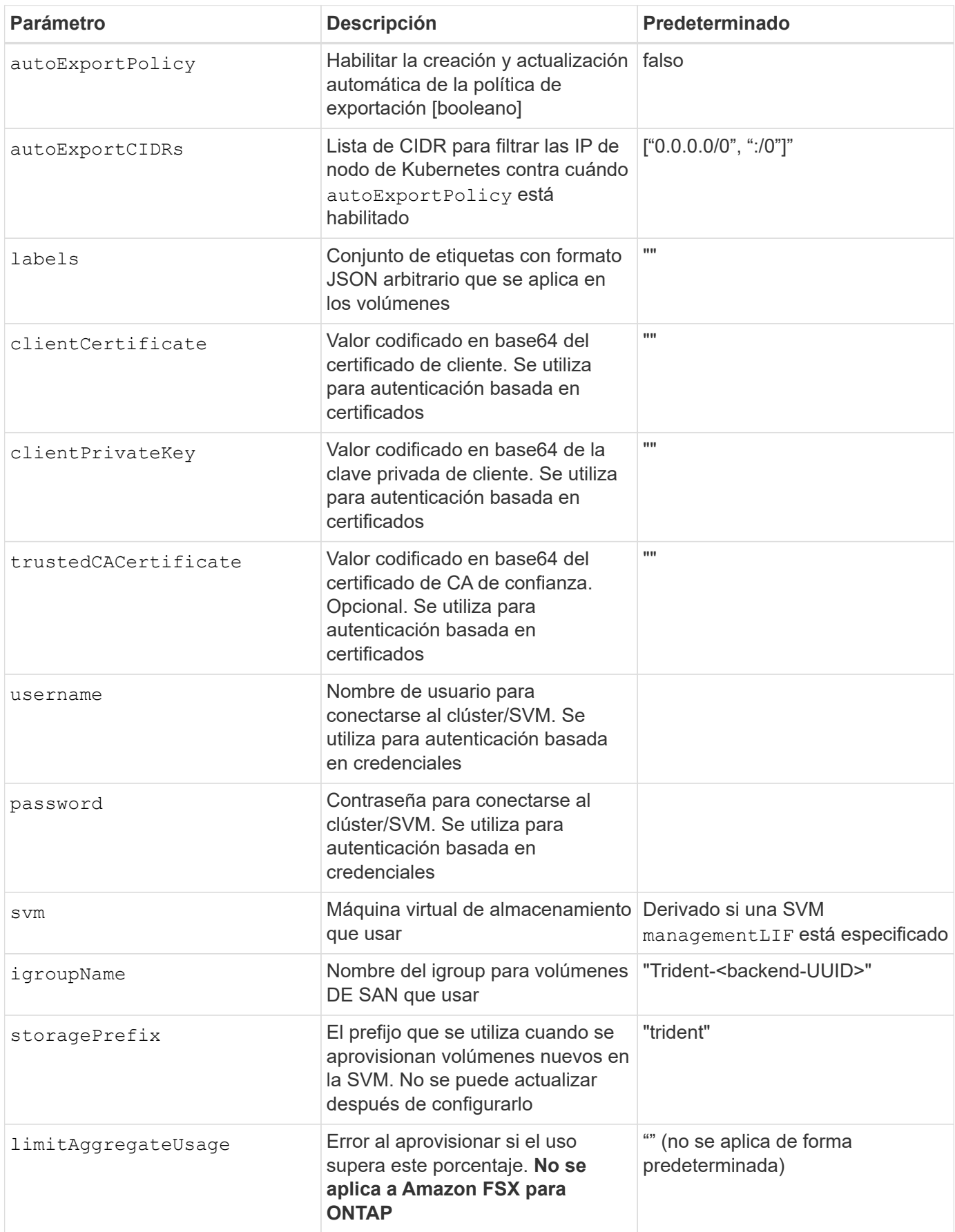

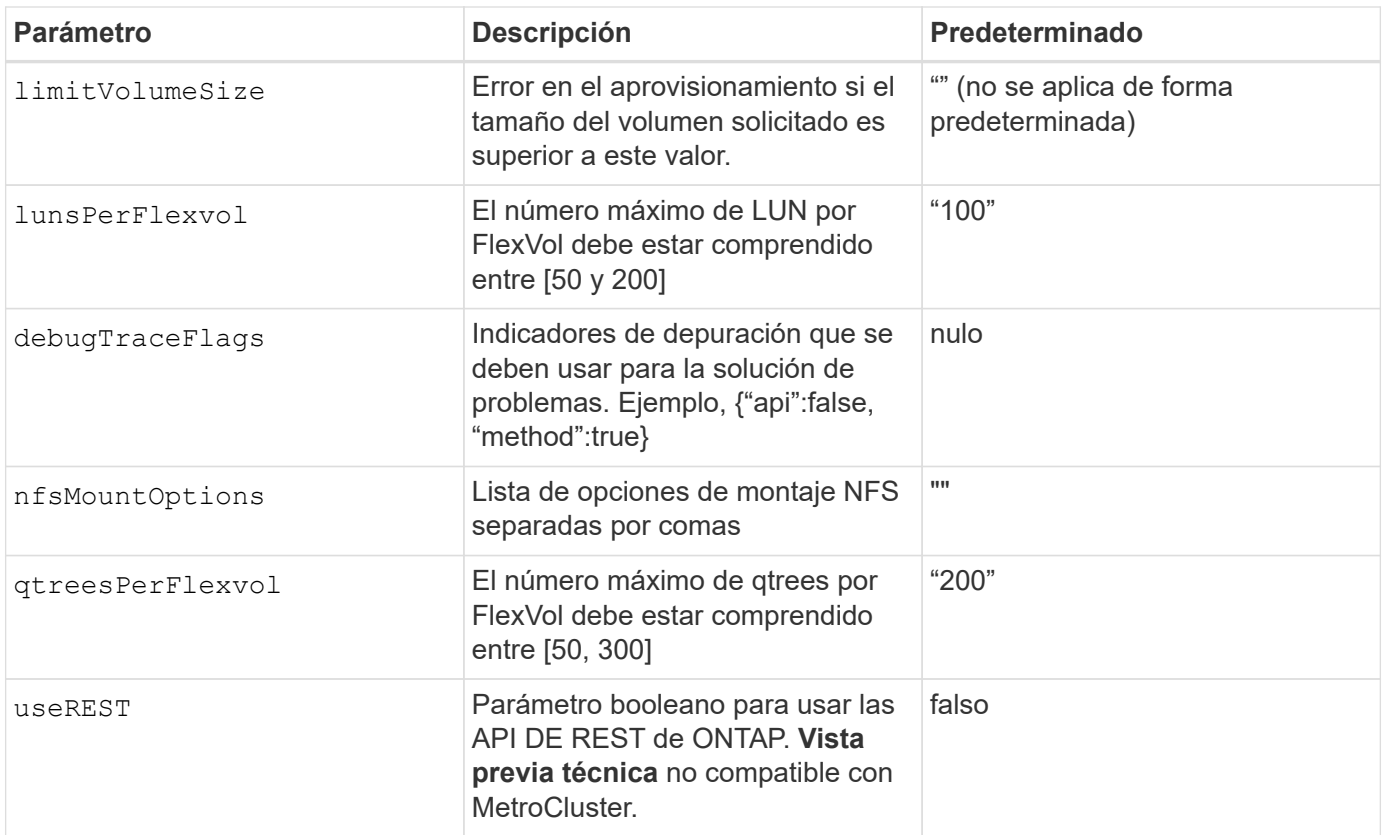

### Consideraciones sobre el </code> de <code> para el "leeleelee

- useREST se proporciona como **avance técnico** que se recomienda para entornos de prueba y no para cargas de trabajo de producción. Cuando se establece en true, Astra Trident utilizará las API DE REST de ONTAP para comunicarse con el back-end. Esta función requiere ONTAP 9.10 o posterior. Además, el rol de inicio de sesión de ONTAP utilizado debe tener acceso a ontap cliente más. Esto está satisfecho por el predefinido vsadmin y.. cluster-admin funciones.
- useREST No es compatible con MetroCluster.

Para comunicarse con el clúster ONTAP, debe proporcionar los parámetros de autenticación. Puede ser el nombre de usuario o la contraseña de un inicio de sesión de seguridad o un certificado instalado.

 $\left(\begin{smallmatrix}1\ 1\end{smallmatrix}\right)$ 

Si utiliza un entorno de administración de Amazon FSX para ONTAP de NetApp, no especifique el limitAggregateUsage parámetro. La fsxadmin y.. vsadmin Las funciones que ofrece Amazon FSX para ONTAP de NetApp no incluyen los permisos de acceso necesarios para recuperar el uso de agregados y limitarla a través de Astra Trident.

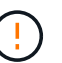

No utilizar debugTraceFlags a menos que esté solucionando problemas y necesite un volcado de registro detallado.

 $\binom{1}{1}$ 

Al crear un back-end, recuerde que dataLIF y.. storagePrefix no se puede modificar una vez creada. Para actualizar estos parámetros, deberá crear un nuevo backend.

Se puede especificar un nombre de dominio completo (FQDN) para el managementLIF opción. También se puede especificar un FQDN para el dataLIF Opción, en cuyo caso, se utilizará el FQDN para las operaciones de montaje de NFS. De esta forma puede crear un DNS round-robin para lograr un equilibrio entre la carga en

`managementLIF` Para todos los controladores ONTAP también se puede establecer en direcciones IPv6. Asegúrese de instalar Astra Trident con el `--use-ipv6` bandera. Hay que tener cuidado para definir el `managementLIF` La dirección IPv6 entre corchetes.

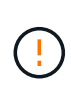

 $\mathbf{f}$ 

Cuando se usen direcciones IPv6, asegúrese de managementLIF y.. dataLIF (si se incluye en su definición de backend) se definen entre corchetes, como

[28e8:d9fb:a825:b7bf:69a8:d02f:9e7b:3555]. Si dataLIF No se proporciona; Astra Trident recuperará las LIF de datos IPv6 desde la SVM.

Con el autoExportPolicy y.. autoExportCIDRs Opciones, CSI Trident puede gestionar automáticamente las políticas de exportación. Esto es compatible con todos los controladores ontap-nas-\*.

Para la ontap-nas-economy controlador, el limitVolumeSize Esta opción también restringirá el tamaño máximo de los volúmenes que gestiona para qtrees y LUN, y el qtreesPerFlexvol Permite personalizar el número máximo de qtrees por FlexVol.

La nfsMountOptions el parámetro puede utilizarse para especificar opciones de montaje. Normalmente, las opciones de montaje para los volúmenes persistentes de Kubernetes se especifican en tipos de almacenamiento, pero si no se especifican opciones de montaje en una clase de almacenamiento, Astra Trident se pondrá en contacto con las opciones de montaje especificadas en el archivo de configuración del back-end de almacenamiento. Si no se especifican opciones de montaje en la clase de almacenamiento o el archivo de configuración, Astra Trident no establecerá ninguna opción de montaje en un volumen persistente asociado.

> Astra Trident establece etiquetas de aprovisionamiento en el campo "Comentarios" de todos los volúmenes creados mediante(ontap-nas y..(ontap-nas-flexgroup. Según el controlador utilizado, los comentarios se establecen en FlexVol (ontap-nas) O FlexGroup (ontap-nasflexgroup). Astra Trident copiará todas las etiquetas presentes en un pool de almacenamiento al volumen de almacenamiento en el momento en que se aprovisiona. Los administradores de almacenamiento pueden definir etiquetas por pool de almacenamiento y agrupar todos los volúmenes creados en un pool de almacenamiento. Esto proporciona una forma cómoda de diferenciar los volúmenes basándose en un conjunto de etiquetas personalizables que se proporcionan en la configuración del back-end.

### **Opciones de configuración de back-end para el aprovisionamiento de volúmenes**

Puede controlar cómo se aprovisiona cada volumen de forma predeterminada mediante estas opciones de una sección especial de la configuración. Para ver un ejemplo, vea los ejemplos de configuración siguientes.

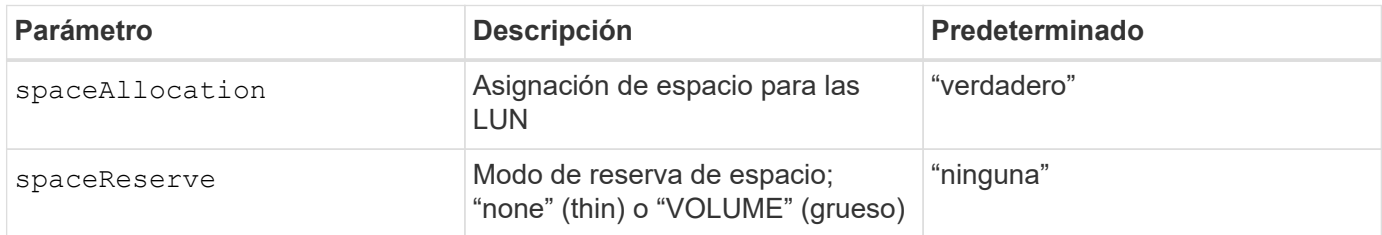

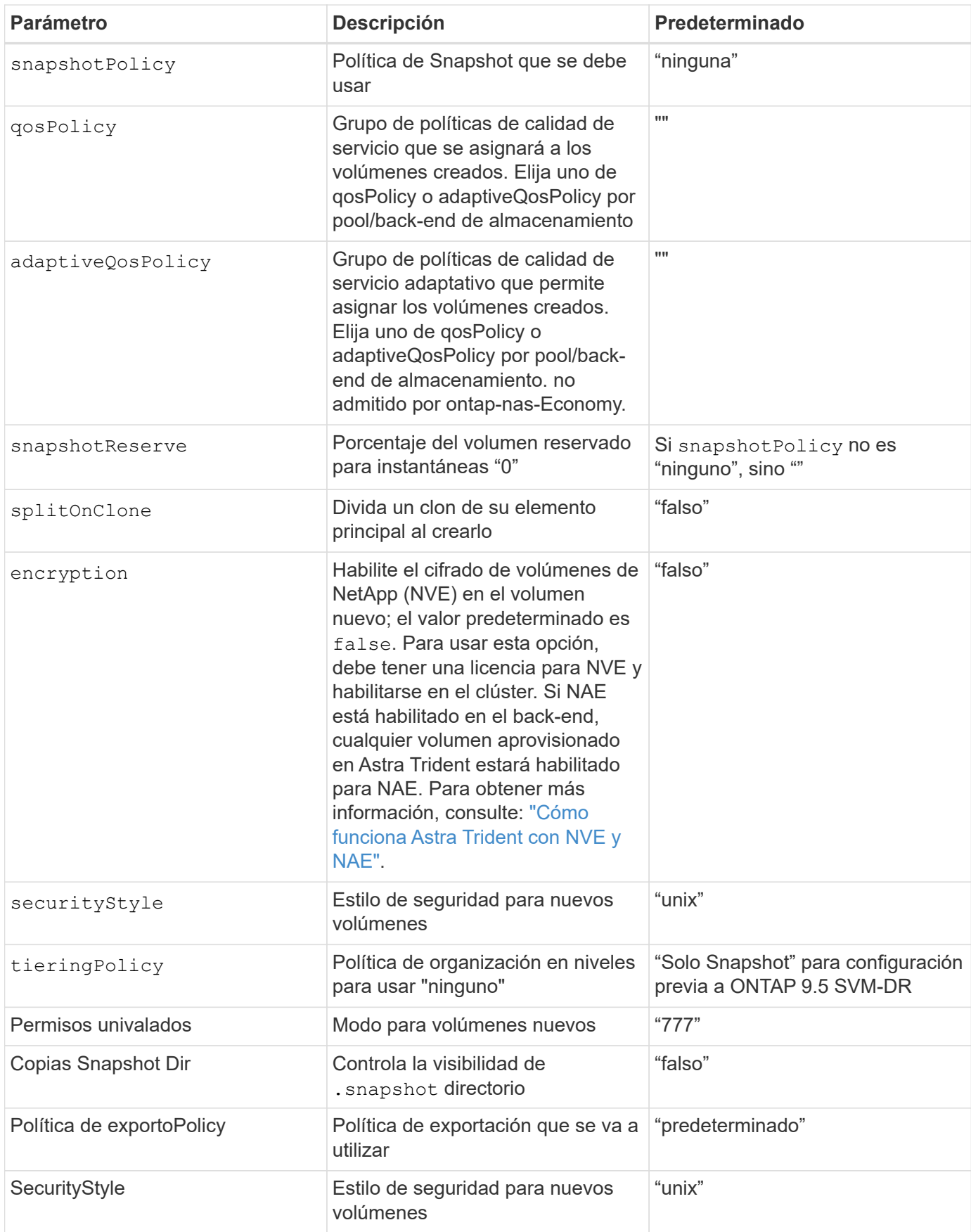

Ŧ

El uso de grupos de políticas de calidad de servicio con Astra Trident requiere ONTAP 9.8 o posterior. Se recomienda utilizar un grupo de políticas de calidad de servicio no compartido y asegurarse de que el grupo de políticas se aplique a cada componente individualmente. Un grupo de políticas de calidad de servicio compartido hará que se aplique el techo para el rendimiento total de todas las cargas de trabajo.

A continuación se muestra un ejemplo con valores predeterminados definidos:

```
{
    "version": 1,
    "storageDriverName": "ontap-nas",
    "backendName": "customBackendName",
    "managementLIF": "10.0.0.1",
    "dataLIF": "10.0.0.2",
    "labels": {"k8scluster": "dev1", "backend": "dev1-nasbackend"},
  "svm": "trident svm",
    "username": "cluster-admin",
    "password": "password",
    "limitAggregateUsage": "80%",
    "limitVolumeSize": "50Gi",
    "nfsMountOptions": "nfsvers=4",
    "debugTraceFlags": {"api":false, "method":true},
    "defaults": {
      "spaceReserve": "volume",
      "qosPolicy": "premium",
      "exportPolicy": "myk8scluster",
      "snapshotPolicy": "default",
      "snapshotReserve": "10"
    }
}
```
Para ontap-nas y.. ontap-nas-flexgroups, Astra Trident utiliza ahora un nuevo cálculo para garantizar que el tamaño de la FlexVol sea correcto con el porcentaje snapshotReserve y la RVP. Cuando el usuario solicita una RVP, Astra Trident crea el FlexVol original con más espacio mediante el nuevo cálculo. Este cálculo garantiza que el usuario recibe el espacio de escritura que solicitó en el PVC y no menos espacio que el que solicitó. Antes de v21.07, cuando el usuario solicita una RVP (por ejemplo, 5GIB) con el 50 por ciento de snapshotReserve, solo obtiene 2,5 GIB de espacio editable. Esto se debe a que el usuario solicitó es todo el volumen y. snapshotReserve es un porcentaje de esta situación. Con Trident 21.07, lo que el usuario solicita es el espacio editable y Astra Trident define el snapshotReserve número como porcentaje del volumen completo. Esto no se aplica a. ontap-nas-economy. Vea el siguiente ejemplo para ver cómo funciona:

El cálculo es el siguiente:

```
Total volume size = (PVC requested size) / (1 - (snapshotReserve
percentage) / 100)
```
Para snapshotReserve = 50 % y la solicitud de RVP = 5 GIB, el tamaño total del volumen es 2/.5 = 10 GIB y el tamaño disponible es de 5 GIB, lo que es lo que solicitó el usuario en la solicitud de RVP. La volume show el comando debería mostrar resultados similares a los de este ejemplo:

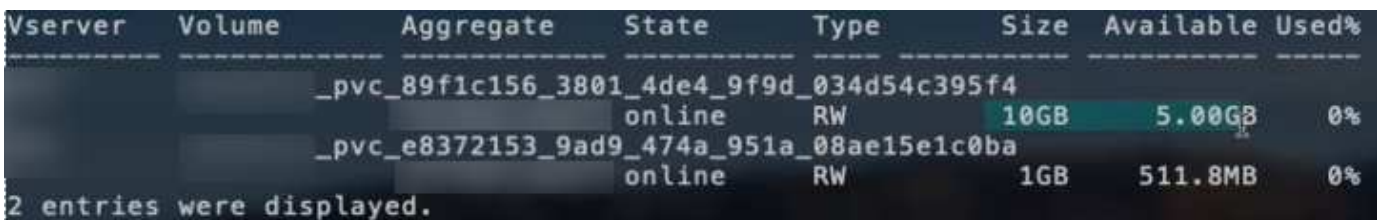

Los back-ends existentes de instalaciones anteriores aprovisionan volúmenes como se explicó anteriormente al actualizar Astra Trident. En el caso de los volúmenes que creó antes de actualizar, debe cambiar el tamaño de sus volúmenes para que se observe el cambio. Por ejemplo, una RVP de 2 GIB con

snapshotReserve=50 Anteriormente, se produjo un volumen que proporciona 1 GIB de espacio editable. Cambiar el tamaño del volumen a 3 GIB, por ejemplo, proporciona a la aplicación 3 GIB de espacio editable en un volumen de 6 GIB.

### **Ejemplos de configuración mínima**

Los ejemplos siguientes muestran configuraciones básicas que dejan la mayoría de los parámetros en los valores predeterminados. Esta es la forma más sencilla de definir un back-end.

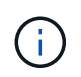

Si utiliza Amazon FSX en ONTAP de NetApp con Trident, la recomendación es especificar nombres DNS para las LIF en lugar de direcciones IP.

### ontap-nas **controlador con autenticación basada en certificados**

Este es un ejemplo de configuración de backend mínima. clientCertificate, clientPrivateKey, y. trustedCACertificate (Opcional, si se utiliza una CA de confianza) se completan en backend.json Y tome los valores codificados base64 del certificado de cliente, la clave privada y el certificado de CA de confianza, respectivamente.

```
{
    "version": 1,
    "backendName": "DefaultNASBackend",
    "storageDriverName": "ontap-nas",
    "managementLIF": "10.0.0.1",
    "dataLIF": "10.0.0.15",
    "svm": "nfs_svm",
    "clientCertificate": "ZXR0ZXJwYXB...ICMgJ3BhcGVyc2",
    "clientPrivateKey": "vciwKIyAgZG...0cnksIGRlc2NyaX",
    "trustedCACertificate": "zcyBbaG...b3Igb3duIGNsYXNz",
    "storagePrefix": "myPrefix_"
}
```
# ontap-nas **controlador con política de exportación automática**

En este ejemplo se muestra cómo puede indicar a Astra Trident que utilice políticas de exportación dinámicas

para crear y gestionar automáticamente la directiva de exportación. Esto funciona igual para el ontap-naseconomy y.. ontap-nas-flexgroup de windows

```
{
      "version": 1,
      "storageDriverName": "ontap-nas",
      "managementLIF": "10.0.0.1",
      "dataLIF": "10.0.0.2",
      "svm": "svm_nfs",
      "labels": {"k8scluster": "test-cluster-east-1a", "backend": "test1-
nasbackend"},
      "autoExportPolicy": true,
      "autoExportCIDRs": ["10.0.0.0/24"],
      "username": "admin",
      "password": "secret",
      "nfsMountOptions": "nfsvers=4",
}
```
ontap-nas-flexgroup **controlador**

```
{
      "version": 1,
      "storageDriverName": "ontap-nas-flexgroup",
      "managementLIF": "10.0.0.1",
      "dataLIF": "10.0.0.2",
      "labels": {"k8scluster": "test-cluster-east-1b", "backend": "test1-
ontap-cluster"},
      "svm": "svm_nfs",
      "username": "vsadmin",
      "password": "secret",
}
```
ontap-nas **Controlador con IPv6**

```
{
  "version": 1,
  "storageDriverName": "ontap-nas",
  "backendName": "nas_ipv6_backend",
  "managementLIF": "[5c5d:5edf:8f:7657:bef8:109b:1b41:d491]",
  "labels": {"k8scluster": "test-cluster-east-1a", "backend": "test1-ontap-
ipv6"},
 "svm": "nas_ipv6_svm",
  "username": "vsadmin",
  "password": "netapp123"
}
```
ontap-nas-economy **controlador**

```
{
      "version": 1,
      "storageDriverName": "ontap-nas-economy",
      "managementLIF": "10.0.0.1",
      "dataLIF": "10.0.0.2",
      "svm": "svm_nfs",
      "username": "vsadmin",
      "password": "secret"
}
```
#### **Ejemplos de back-ends con pools de almacenamiento virtuales**

En el archivo de definición del back-end de ejemplo que se muestra a continuación, se establecen valores predeterminados específicos para todos los grupos de almacenamiento, como spaceReserve en ninguno, spaceAllocation en falso, y. encryption en falso. Los pools de almacenamiento virtual se definen en la sección de almacenamiento.

En este ejemplo, algunos de los recursos compartidos de almacenamiento son los suyos propios spaceReserve, spaceAllocation, y. encryption los valores y algunos pools sobrescriben los valores predeterminados establecidos anteriormente.

#### ontap-nas **controlador**

```
{
      {
      "version": 1,
      "storageDriverName": "ontap-nas",
      "managementLIF": "10.0.0.1",
      "dataLIF": "10.0.0.2",
      "svm": "svm_nfs",
      "username": "admin",
```
```
  "password": "secret",
      "nfsMountOptions": "nfsvers=4",
      "defaults": {
            "spaceReserve": "none",
            "encryption": "false",
            "qosPolicy": "standard"
      },
      "labels":{"store":"nas_store", "k8scluster": "prod-cluster-1"},
    "region": "us east 1",
      "storage": [
          {
              "labels":{"app":"msoffice", "cost":"100"},
            "zone":"us east la",
              "defaults": {
                   "spaceReserve": "volume",
                   "encryption": "true",
                   "unixPermissions": "0755",
                  "adaptiveQosPolicy": "adaptive-premium"
  }
          },
          {
              "labels":{"app":"slack", "cost":"75"},
            "zone":"us east 1b",
              "defaults": {
                   "spaceReserve": "none",
                   "encryption": "true",
                  "unixPermissions": "0755"
  }
          },
\{  "labels":{"app":"wordpress", "cost":"50"},
            "zone": "us_east_1c",
              "defaults": {
                   "spaceReserve": "none",
                   "encryption": "true",
                  "unixPermissions": "0775"
  }
          },
          {
              "labels":{"app":"mysqldb", "cost":"25"},
            "zone":"us east 1d",
              "defaults": {
                   "spaceReserve": "volume",
                   "encryption": "false",
                   "unixPermissions": "0775"
```

```
  }
        }
    ]
}
```
#### ontap-nas-flexgroup **controlador**

```
{
     "version": 1,
      "storageDriverName": "ontap-nas-flexgroup",
     "managementLIF": "10.0.0.1",
      "dataLIF": "10.0.0.2",
      "svm": "svm_nfs",
      "username": "vsadmin",
     "password": "secret",
      "defaults": {
            "spaceReserve": "none",
            "encryption": "false"
      },
      "labels":{"store":"flexgroup_store", "k8scluster": "prod-cluster-1"},
    "region": "us east 1",
      "storage": [
\{  "labels":{"protection":"gold", "creditpoints":"50000"},
            "zone":"us east la",
              "defaults": {
                  "spaceReserve": "volume",
                  "encryption": "true",
                  "unixPermissions": "0755"
  }
          },
\{  "labels":{"protection":"gold", "creditpoints":"30000"},
            "zone":"us east 1b",
              "defaults": {
                  "spaceReserve": "none",
                  "encryption": "true",
                  "unixPermissions": "0755"
  }
          },
\{  "labels":{"protection":"silver", "creditpoints":"20000"},
            "zone": "us east 1c",
              "defaults": {
```

```
  "spaceReserve": "none",
                  "encryption": "true",
                  "unixPermissions": "0775"
  }
          },
\{  "labels":{"protection":"bronze", "creditpoints":"10000"},
            "zone": "us_east_1d",
              "defaults": {
                  "spaceReserve": "volume",
                  "encryption": "false",
                  "unixPermissions": "0775"
  }
          }
     ]
}
```
ontap-nas-economy **controlador**

```
{
     "version": 1,
     "storageDriverName": "ontap-nas-economy",
     "managementLIF": "10.0.0.1",
     "dataLIF": "10.0.0.2",
     "svm": "svm_nfs",
     "username": "vsadmin",
     "password": "secret",
      "defaults": {
            "spaceReserve": "none",
            "encryption": "false"
     },
   "labels": {"store": "nas_economy_store"},
   "region": "us_east_1",
      "storage": [
\{  "labels":{"department":"finance", "creditpoints":"6000"},
            "zone": "us east la",
              "defaults": {
                  "spaceReserve": "volume",
                  "encryption": "true",
                  "unixPermissions": "0755"
  }
          },
\{
```

```
  "labels":{"department":"legal", "creditpoints":"5000"},
            "zone":"us east 1b",
              "defaults": {
                  "spaceReserve": "none",
                  "encryption": "true",
                  "unixPermissions": "0755"
  }
          },
\{  "labels":{"department":"engineering", "creditpoints":"3000"},
            "zone": "us_east_1c",
              "defaults": {
                  "spaceReserve": "none",
                  "encryption": "true",
                  "unixPermissions": "0775"
  }
          },
\{  "labels":{"department":"humanresource",
"creditpoints":"2000"},
            "zone": "us_east_1d",
              "defaults": {
                  "spaceReserve": "volume",
                  "encryption": "false",
                  "unixPermissions": "0775"
  }
          }
      ]
}
```
#### **Asigne los back-ends a StorageClass**

Las siguientes definiciones de StorageClass se refieren a los pools de almacenamiento virtual anteriores. Con el parameters.selector Field, cada clase de almacenamiento llama a qué pools virtuales se pueden utilizar para alojar un volumen. El volumen tendrá los aspectos definidos en el pool virtual elegido.

- El primer tipo de almacenamiento (protection-gold) se asignará al primer, segundo grupo de almacenamiento virtual del ontap-nas-flexgroup back-end y el primer pool de almacenamiento virtual del ontap-san back-end. Se trata de la única piscina que ofrece protección de nivel Gold.
- El segundo tipo de almacenamiento (protection-not-gold) se asignará al tercer y cuarto bloque de almacenamiento virtual en ontap-nas-flexgroup back-end y el segundo, tercer pool de almacenamiento virtual del ontap-san back-end. Estos son los únicos pools que ofrecen un nivel de protección distinto al Gold.
- El tercer tipo de almacenamiento (app-mysqldb) se asignará al cuarto bloque de almacenamiento virtual en ontap-nas back-end y el tercer pool de almacenamiento virtual de ontap-san-economy back-end. Estos son los únicos grupos que ofrecen la configuración del pool de almacenamiento para la aplicación de tipo mysqldb.
- El cuarto tipo de almacenamiento (protection-silver-creditpoints-20k) se asignará al tercer grupo de almacenamiento virtual en ontap-nas-flexgroup back-end y el segundo pool de almacenamiento virtual de ontap-san back-end. Estas son las únicas piscinas que ofrecen protección de nivel Gold con 20000 puntos de crédito.
- El quinto tipo de almacenamiento (creditpoints-5k) se asignará al segundo grupo de almacenamiento virtual en ontap-nas-economy back-end y el tercer pool de almacenamiento virtual de ontap-san back-end. Se trata de la única oferta de pool en 5000 puntos de crédito.

Astra Trident decidirá qué pool de almacenamiento virtual se selecciona y garantizará que se cumplan los requisitos de almacenamiento.

```
apiVersion: storage.k8s.io/v1
kind: StorageClass
metadata:
    name: protection-gold
provisioner: netapp.io/trident
parameters:
    selector: "protection=gold"
    fsType: "ext4"
---apiVersion: storage.k8s.io/v1
kind: StorageClass
metadata:
    name: protection-not-gold
provisioner: netapp.io/trident
parameters:
  selector: "protection!=gold"
    fsType: "ext4"
---apiVersion: storage.k8s.io/v1
kind: StorageClass
metadata:
    name: app-mysqldb
provisioner: netapp.io/trident
parameters:
    selector: "app=mysqldb"
    fsType: "ext4"
---apiVersion: storage.k8s.io/v1
kind: StorageClass
metadata:
    name: protection-silver-creditpoints-20k
provisioner: netapp.io/trident
parameters:
    selector: "protection=silver; creditpoints=20000"
    fsType: "ext4"
---
apiVersion: storage.k8s.io/v1
kind: StorageClass
metadata:
    name: creditpoints-5k
provisioner: netapp.io/trident
parameters:
    selector: "creditpoints=5000"
    fsType: "ext4"
```
# **Utilice Astra Trident con Amazon FSX para ONTAP de NetApp**

["Amazon FSX para ONTAP de NetApp",](https://docs.aws.amazon.com/fsx/latest/ONTAPGuide/what-is-fsx-ontap.html) Es un servicio AWS totalmente gestionado que permite a los clientes lanzar y ejecutar sistemas de archivos con el sistema operativo de almacenamiento ONTAP de NetApp. Amazon FSX para ONTAP de NetApp le permite aprovechar las funciones, el rendimiento y las funcionalidades administrativas de NetApp con las que está familiarizado, a la vez que aprovecha la simplicidad, la agilidad, la seguridad y la escalabilidad de almacenar datos en AWS. FSX es compatible con muchas de las funciones del sistema de archivos y API de administración de ONTAP.

Un sistema de archivos es el recurso principal de Amazon FSX, similar a un clúster de ONTAP en las instalaciones. En cada SVM, se pueden crear uno o varios volúmenes, que son contenedores de datos que almacenan los archivos y las carpetas en el sistema de archivos. Con Amazon FSX para ONTAP de NetApp, Data ONTAP se proporcionará como un sistema de archivos gestionado en el cloud. El nuevo tipo de sistema de archivos se llama **ONTAP** de NetApp.

Al utilizar Astra Trident con Amazon FSX para ONTAP de NetApp, puede garantizar que los clústeres de Kubernetes que se ejecutan en Amazon Elastic Kubernetes Service (EKS) pueden aprovisionar volúmenes persistentes de bloques y archivos respaldados por ONTAP.

#### **Creación del sistema de archivos Amazon FSX para ONTAP**

Trident no puede eliminar los volúmenes creados en sistemas de archivos Amazon FSX que tienen backups automáticos habilitados. Para eliminar las RVP, es necesario eliminar manualmente el VP y el FSX para el volumen ONTAP.

Para evitar este problema:

- No utilice **creación rápida** para crear el sistema de archivos FSX para ONTAP. El flujo de trabajo de creación rápida permite realizar backups automáticos y no ofrece la opción de anulación de suscripción.
- Cuando utilice **Standard create**, desactive la copia de seguridad automática. Al deshabilitar los backups automáticos, Trident puede eliminar correctamente un volumen sin intervención manual adicional.

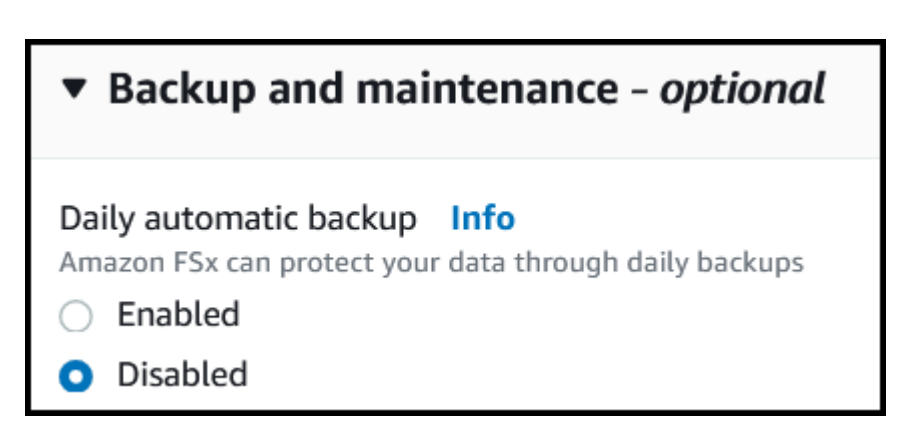

### **Obtenga más información sobre Astra Trident**

Si es nuevo en Astra Trident, familiarícese con los siguientes enlaces:

- ["Preguntas frecuentes"](https://docs.netapp.com/es-es/trident-2210/faq.html)
- ["Requisitos para usar Astra Trident"](https://docs.netapp.com/es-es/trident-2210/trident-get-started/requirements.html)
- ["Ponga en marcha Astra Trident"](https://docs.netapp.com/es-es/trident-2210/trident-get-started/kubernetes-deploy.html)
- ["Prácticas recomendadas para configurar ONTAP, Cloud Volumes ONTAP y Amazon FSX para ONTAP de](https://docs.netapp.com/es-es/trident-2210/trident-reco/storage-config-best-practices.html) [NetApp"](https://docs.netapp.com/es-es/trident-2210/trident-reco/storage-config-best-practices.html)
- ["Integre Astra Trident"](https://docs.netapp.com/es-es/trident-2210/trident-reco/integrate-trident.html#ontap)
- ["Configuración de entorno de administración DE SAN ONTAP"](#page-36-0)
- ["Configuración de back-end NAS de ONTAP"](#page-56-0)

Obtenga más información sobre las capacidades del controlador ["aquí".](https://docs.netapp.com/es-es/trident-2210/trident-concepts/ontap-drivers.html)

Usos de Amazon FSX para ONTAP de NetApp ["FabricPool"](https://docs.netapp.com/ontap-9/topic/com.netapp.doc.dot-mgng-stor-tier-fp/GUID-5A78F93F-7539-4840-AB0B-4A6E3252CF84.html) para gestionar los niveles de almacenamiento. Le permite almacenar datos en un nivel, según la frecuencia de acceso a estos.

Astra Trident espera que se ejecute como un vsadmin Usuario de SVM o como usuario con un nombre diferente que tenga el mismo rol. Amazon FSX para NetApp ONTAP cuenta con una fsxadmin Usuario que es una sustitución limitada de ONTAP admin usuario de clúster. No se recomienda utilizar el fsxadmin Usuario, con Trident, como vsadmin El usuario de SVM tiene acceso a más funcionalidades de Astra Trident.

#### **De Windows**

Puede integrar Astra Trident con Amazon FSX para ONTAP de NetApp mediante los siguientes controladores:

- ontap-san: Cada VP aprovisionado es una LUN dentro de su propio Amazon FSX para el volumen ONTAP de NetApp.
- ontap-san-economy: Cada VP aprovisionado es un LUN con un número configurable de LUN por Amazon FSX para el volumen ONTAP de NetApp.
- ontap-nas: Cada VP aprovisionado es un Amazon FSX completo para el volumen ONTAP de NetApp.
- ontap-nas-economy: Cada VP aprovisionado es un qtree, con un número configurable de qtrees por Amazon FSX para el volumen ONTAP de NetApp.
- ontap-nas-flexgroup: Cada VP aprovisionado es un Amazon FSX completo para el volumen ONTAP FlexGroup de NetApp.

#### **Autenticación**

Astra Trident ofrece dos modos de autenticación:

- Basado en certificados: Astra Trident se comunicará con la SVM en su sistema de archivos FSX mediante un certificado instalado en la SVM.
- Basado en credenciales: Puede utilizar el fsxadmin usuario del sistema de archivos o del vsadmin Usuario configurado para la SVM.

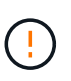

Le recomendamos encarecidamente que utilice vsadmin usuario en lugar de fsxadmin para configurar el back-end. Astra Trident se comunicará con el sistema de archivos FSX mediante este nombre de usuario y contraseña.

Puede actualizar los back-ends existentes para moverse entre métodos basados en credenciales y basados en certificados. Sin embargo, solo se admite un método de autenticación a la vez. Para cambiar a un método de autenticación diferente, debe eliminar el método existente de la configuración del back-end.

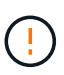

Si intenta proporcionar **tanto credenciales como certificados**, la creación de backend fallará y se producirá un error en el que se haya proporcionado más de un método de autenticación en el archivo de configuración.

Para obtener más información acerca de la autenticación, consulte estos enlaces:

- ["NAS de ONTAP"](#page-56-1)
- ["SAN de ONTAP"](#page-36-1)

#### **Ponga en marcha y configure Astra Trident en EKS con Amazon FSX para ONTAP de NetApp**

#### **Lo que necesitará**

- Un clúster de Amazon EKS existente o un clúster de Kubernetes autogestionado con kubectl instalado.
- Un Amazon FSX existente para el sistema de archivos ONTAP de NetApp y una máquina virtual de almacenamiento (SVM) accesible desde los nodos de trabajo del clúster.
- Nodos de trabajo preparados para ["NFS y/o iSCSI"](#page-2-0).

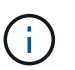

Asegúrese de seguir los pasos de preparación de nodos necesarios para Amazon Linux y Ubuntu ["Imágenes de máquina de Amazon"](https://docs.aws.amazon.com/AWSEC2/latest/UserGuide/AMIs.html) (AMI) en función del tipo de IAM EKS.

Para ver otros requisitos de Astra Trident, consulte ["aquí"](https://docs.netapp.com/es-es/trident-2210/trident-get-started/requirements.html).

#### **Pasos**

- 1. Ponga en marcha Astra Trident con una de las ["métodos de implementación".](https://docs.netapp.com/es-es/trident-2210/trident-get-started/kubernetes-deploy.html)
- 2. Configure Astra Trident de la siguiente manera:
	- a. Recopile el nombre DNS de LIF de gestión de la SVM. Por ejemplo, utilice la CLI de AWS, busque el DNSName entrada en Endpoints → Management tras ejecutar el siguiente comando:

```
aws fsx describe-storage-virtual-machines --region <file system
region>
```
3. Cree e instale certificados para la autenticación. Si está utilizando un ontap-san back-end, consulte ["aquí"](#page-36-0). Si está utilizando un ontap-nas back-end, consulte ["aquí"](#page-56-0).

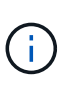

Puede iniciar sesión en el sistema de archivos (por ejemplo, para instalar certificados) con SSH desde cualquier lugar que pueda llegar al sistema de archivos. Utilice la fsxadmin Usuario, la contraseña que configuró al crear el sistema de archivos y el nombre DNS de gestión desde aws fsx describe-file-systems.

4. Cree un archivo de entorno de administración mediante sus certificados y el nombre DNS de la LIF de gestión, como se muestra en el ejemplo siguiente:

```
{
    "version": 1,
    "storageDriverName": "ontap-san",
    "backendName": "customBackendName",
    "managementLIF": "svm-XXXXXXXXXXXXXXXXX.fs-XXXXXXXXXXXXXXXXX.fsx.us-
east-2.aws.internal",
    "svm": "svm01",
    "clientCertificate": "ZXR0ZXJwYXB...ICMgJ3BhcGVyc2",
    "clientPrivateKey": "vciwKIyAgZG...0cnksIGRlc2NyaX",
    "trustedCACertificate": "zcyBbaG...b3Igb3duIGNsYXNz",
  }
```
Para obtener información sobre la creación de back-ends, consulte estos enlaces:

- ["Configurar un back-end con controladores NAS de ONTAP"](#page-56-0)
- ["Configuración de un back-end con controladores SAN de ONTAP"](#page-36-0)

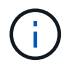

No especifique dataLIF para la ontap-san y.. ontap-san-economy Controladores para permitir que Astra Trident utilice multivía.

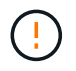

La limitAggregateUsage el parámetro no funciona con el vsadmin y.. fsxadmin cuentas de usuario. La operación de configuración generará un error si se especifica este parámetro.

Después de la implementación, lleve a cabo los pasos para crear un ["clase de almacenamiento, aprovisione](https://docs.netapp.com/es-es/trident-2210/trident-get-started/kubernetes-postdeployment.html) [un volumen y monte el volumen en un pod".](https://docs.netapp.com/es-es/trident-2210/trident-get-started/kubernetes-postdeployment.html)

#### **Obtenga más información**

- ["Documentación de Amazon FSX para ONTAP de NetApp"](https://docs.aws.amazon.com/fsx/latest/ONTAPGuide/what-is-fsx-ontap.html)
- ["Publicación del blog en Amazon FSX para ONTAP de NetApp"](https://www.netapp.com/blog/amazon-fsx-for-netapp-ontap/)

# **Cree back-ends con kubectl**

Un back-end define la relación entre Astra Trident y un sistema de almacenamiento. Le indica a Astra Trident cómo se comunica con ese sistema de almacenamiento y cómo debe aprovisionar volúmenes a partir de él. Una vez instalado Astra Trident, el siguiente paso es crear un back-end. La TridentBackendConfig Custom Resource Definition (CRD) permite crear y gestionar back-ends de Trident directamente a través de la interfaz de Kubernetes. Para ello, utilice kubectl O la herramienta CLI equivalente para su distribución de Kubernetes.

### TridentBackendConfig

TridentBackendConfig (tbc, tbconfig, tbackendconfig) Es un CRD con nombre y frontend que le permite administrar los back-ends de Astra Trident utilizando kubectl. Ahora, los administradores de Kubernetes y almacenamiento pueden crear y gestionar back-ends directamente a través de la CLI de Kubernetes sin necesidad de una utilidad de línea de comandos dedicada (tridentctl).

Sobre la creación de un TridentBackendConfig objeto, sucede lo siguiente:

- Astra Trident crea automáticamente un back-end en función de la configuración que proporcione. Esto se representa internamente como un TridentBackend (tbe, tridentbackend) CR.
- La TridentBackendConfig está vinculado de manera exclusiva a un TridentBackend Eso fue creado por Astra Trident.

Cada uno TridentBackendConfig mantiene una asignación de uno a uno con un TridentBackend. El primero es la interfaz que se ofrece al usuario para diseñar y configurar los back-ends. El segundo es cómo Trident representa el objeto back-end real.

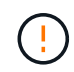

TridentBackend Astra Trident crea automáticamente CRS. Usted **no debe** modificarlos. Si desea realizar actualizaciones a los back-ends, modifique el TridentBackendConfig objeto.

Consulte el siguiente ejemplo para ver el formato del TridentBackendConfig CR:

```
apiVersion: trident.netapp.io/v1
kind: TridentBackendConfig
metadata:
    name: backend-tbc-ontap-san
spec:
    version: 1
    backendName: ontap-san-backend
    storageDriverName: ontap-san
    managementLIF: 10.0.0.1
    dataLIF: 10.0.0.2
    svm: trident_svm
    credentials:
      name: backend-tbc-ontap-san-secret
```
También puede echar un vistazo a los ejemplos de la ["instalador de trident"](https://github.com/NetApp/trident/tree/stable/v21.07/trident-installer/sample-input/backends-samples) directorio para configuraciones de ejemplo para la plataforma o servicio de almacenamiento que desee.

La spec toma parámetros de configuración específicos del back-end. En este ejemplo, el back-end utiliza el ontap-san controlador de almacenamiento y utiliza los parámetros de configuración que se tabulan aquí. Para obtener una lista de las opciones de configuración del controlador de almacenamiento que desee, consulte ["información de configuración del back-end para el controlador de almacenamiento".](#page-6-0)

La spec la sección también incluye credentials y.. deletionPolicy campos, que se introducen recientemente en TridentBackendConfig CR:

- credentials: Este parámetro es un campo obligatorio y contiene las credenciales utilizadas para autenticarse con el sistema/servicio de almacenamiento. Este juego debe ser un secreto de Kubernetes creado por el usuario. Las credenciales no se pueden pasar en texto sin formato y se producirá un error.
- deletionPolicy: Este campo define lo que debe suceder cuando TridentBackendConfig se ha eliminado. Puede ser necesario uno de los dos valores posibles:
	- delete: Esto resulta en la eliminación de ambos TridentBackendConfig CR y el back-end asociado. Este es el valor predeterminado.

◦ retain: Cuando un TridentBackendConfig Se elimina la CR, la definición de backend seguirá estando presente y se puede gestionar con tridentctl. Establecimiento de la política de eliminación como retain permite a los usuarios degradar a una versión anterior (anterior a 21.04) y conservar los back-ends creados. El valor de este campo se puede actualizar después de un TridentBackendConfig se ha creado.

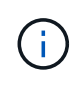

El nombre de un back-end se define mediante spec.backendName. Si no se especifica, el nombre del backend se establece en el nombre del TridentBackendConfig objeto (metadata.name). Se recomienda establecer explícitamente nombres de backend mediante spec.backendName.

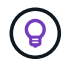

Back-ends creados con tridentctl no tienen asociado TridentBackendConfig objeto. Se pueden optar por gestionar estos back-ends con kubectl mediante la creación de un TridentBackendConfig CR. Se debe tener cuidado para especificar parámetros de configuración idénticos (como spec.backendName, spec.storagePrefix, spec.storageDriverName, y así sucesivamente). Astra Trident enlazará automáticamente los recién creados TridentBackendConfig con el backend preexistente.

# **Descripción general de los pasos**

Para crear un nuevo back-end mediante kubectl, debe hacer lo siguiente:

- 1. Cree un ["Secreto Kubernetes".](https://kubernetes.io/docs/concepts/configuration/secret/) El secreto contiene las credenciales que Astra Trident necesita para comunicarse con el clúster/servicio de almacenamiento.
- 2. Cree un TridentBackendConfig objeto. Este contiene detalles sobre el servicio/clúster de almacenamiento y hace referencia al secreto creado en el paso anterior.

Después de crear un backend, puede observar su estado utilizando kubectl get tbc <tbc-name> -n <trident-namespace> y recopile detalles adicionales.

# **Paso 1: Cree un secreto de Kubernetes**

Cree un secreto que contenga las credenciales de acceso para el back-end. Esto es único para cada servicio/plataforma de almacenamiento. A continuación, se muestra un ejemplo:

```
kubectl -n trident create -f backend-tbc-ontap-san-secret.yaml
apiVersion: v1
kind: Secret
metadata:
    name: backend-tbc-ontap-san-secret
type: Opaque
stringData:
    username: cluster-admin
    password: t@Ax@7q(>
```
Esta tabla resume los campos que deben incluirse en el secreto para cada plataforma de almacenamiento:

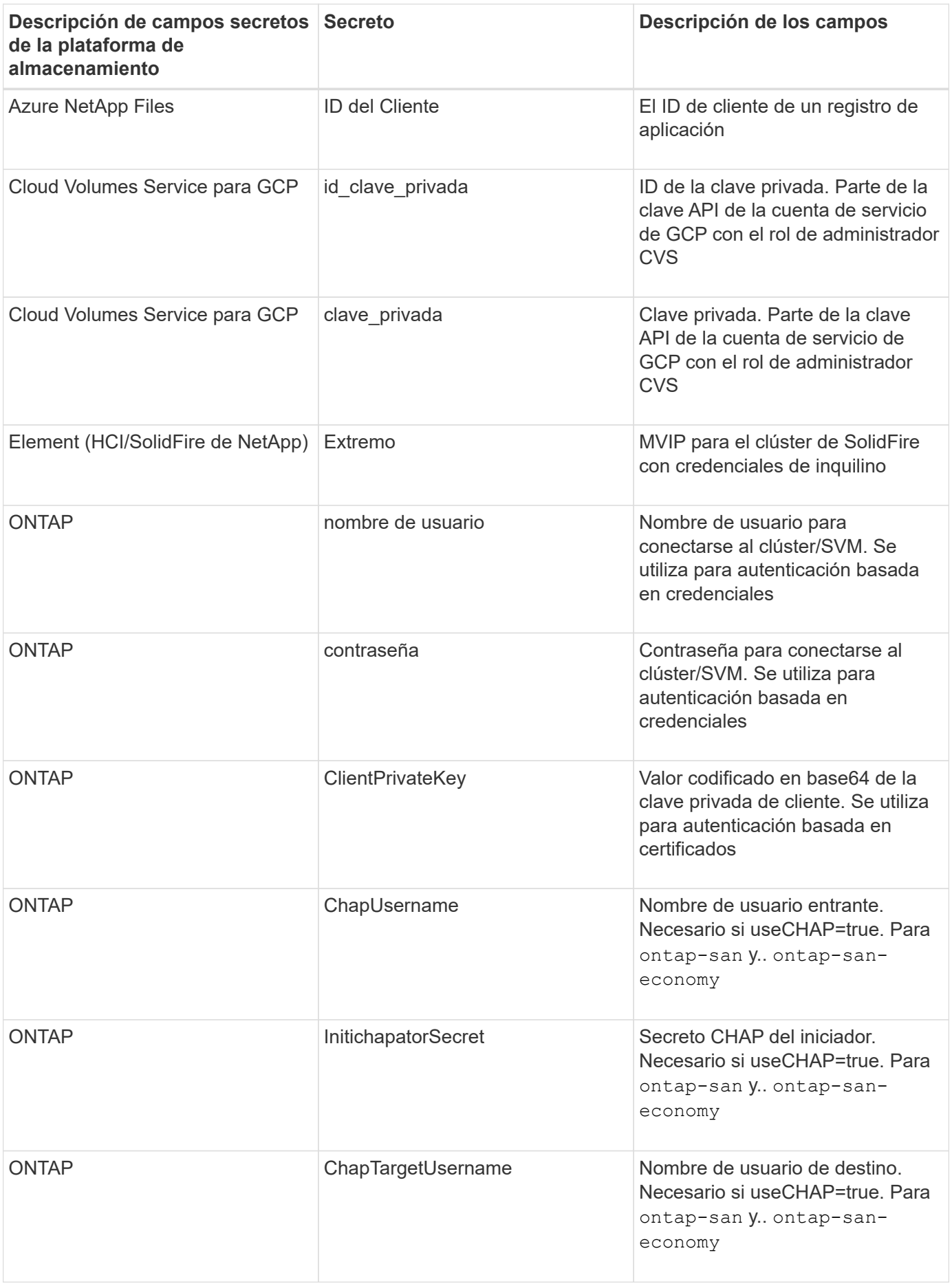

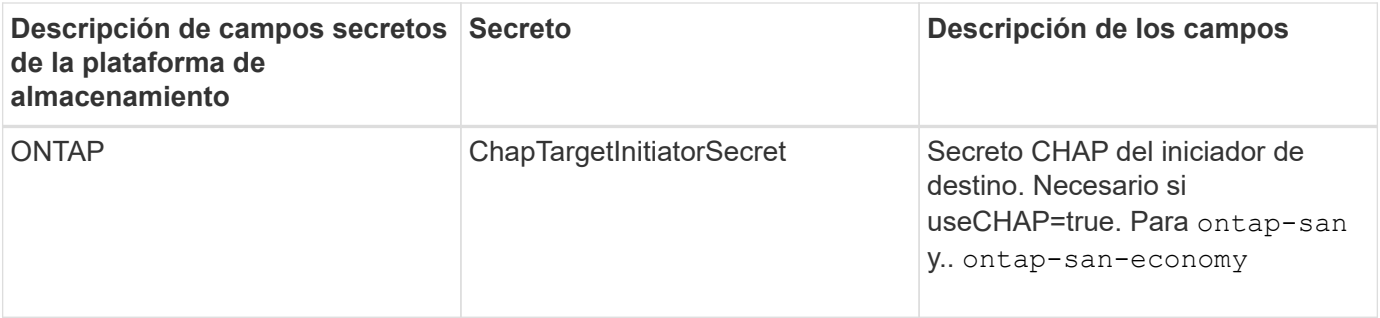

El secreto creado en este paso será referenciado en el spec.credentials del TridentBackendConfig objeto creado en el paso siguiente.

# **Paso 2: Cree la** TridentBackendConfig **CR**

Ya está listo para crear su TridentBackendConfig CR. En este ejemplo, un back-end que utiliza ontapsan el controlador se crea mediante TridentBackendConfig objeto mostrado a continuación:

kubectl -n trident create -f backend-tbc-ontap-san.yaml

```
apiVersion: trident.netapp.io/v1
kind: TridentBackendConfig
metadata:
    name: backend-tbc-ontap-san
spec:
    version: 1
    backendName: ontap-san-backend
    storageDriverName: ontap-san
    managementLIF: 10.0.0.1
    dataLIF: 10.0.0.2
    svm: trident_svm
    credentials:
      name: backend-tbc-ontap-san-secret
```
# **Paso 3: Compruebe el estado del** TridentBackendConfig **CR**

Ahora que creó la TridentBackendConfig CR, puede comprobar el estado. Consulte el siguiente ejemplo:

kubectl -n trident get tbc backend-tbc-ontap-san NAME BACKEND NAME BACKEND UUID PHASE STATUS backend-tbc-ontap-san ontap-san-backend 8d24fce7-6f60-4d4a-8ef6 bab2699e6ab8 Bound Success

Se ha creado un backend correctamente y se ha enlazado a TridentBackendConfig CR.

La fase puede tomar uno de los siguientes valores:

- Bound: La TridentBackendConfig CR está asociado con un backend, y ese backend contiene configRef establezca en la TridentBackendConfig El uid de la CR.
- Unbound: Representado usando "". La TridentBackendConfig el objeto no está enlazado a un backend. Creadas recientemente TridentBackendConfig CRS se encuentra en esta fase de forma predeterminada. Tras cambiar la fase, no puede volver a «sin límites».
- Deleting: La TridentBackendConfig CR deletionPolicy se ha configurado para eliminar. Cuando la TridentBackendConfig La CR se elimina y pasa al estado de supresión.
	- Si no existen reclamaciones de volumen persistente (RVP) en el back-end, eliminando el TridentBackendConfig Como resultado, Astra Trident elimina el back-end, así como el TridentBackendConfig CR.
	- Si uno o más EVs están presentes en el backend, pasa a un estado de supresión. La TridentBackendConfig Posteriormente, CR también entra en fase de eliminación. El back-end y. TridentBackendConfig Se eliminan sólo después de que se hayan eliminado todas las EVs.
- Lost: El backend asociado con TridentBackendConfig La CR se eliminó accidental o deliberadamente y la TridentBackendConfig CR todavía tiene una referencia al backend eliminado. La TridentBackendConfig La CR puede ser eliminada independientemente de la deletionPolicy valor.
- Unknown: Astra Trident no puede determinar el estado o la existencia del backend asociado con TridentBackendConfig CR. Por ejemplo, si el servidor API no responde o si el tridentbackends.trident.netapp.io Falta CRD. Esto podría requerir la intervención del usuario.

En esta fase, se ha creado un backend. Hay varias operaciones que se pueden realizar además, como ["actualizaciones back-end y eliminaciones backend".](#page-88-0)

# **(Opcional) Paso 4: Obtener más detalles**

Puede ejecutar el siguiente comando para obtener más información acerca de su entorno de administración:

```
kubectl -n trident get tbc backend-tbc-ontap-san -o wide
```
NAME BACKEND NAME BACKEND UUID PHASE STATUS STORAGE DRIVER DELETION POLICY backend-tbc-ontap-san ontap-san-backend 8d24fce7-6f60-4d4a-8ef6 bab2699e6ab8 Bound Success ontap-san delete

Además, también puede obtener un volcado YLMA/JSON de TridentBackendConfig.

kubectl -n trident get tbc backend-tbc-ontap-san -o yaml

```
apiVersion: trident.netapp.io/v1
kind: TridentBackendConfig
metadata:
    creationTimestamp: "2021-04-21T20:45:11Z"
    finalizers:
    - trident.netapp.io
    generation: 1
    name: backend-tbc-ontap-san
    namespace: trident
    resourceVersion: "947143"
    uid: 35b9d777-109f-43d5-8077-c74a4559d09c
spec:
    backendName: ontap-san-backend
    credentials:
      name: backend-tbc-ontap-san-secret
    managementLIF: 10.0.0.1
    dataLIF: 10.0.0.2
    storageDriverName: ontap-san
    svm: trident_svm
    version: 1
status:
    backendInfo:
      backendName: ontap-san-backend
      backendUUID: 8d24fce7-6f60-4d4a-8ef6-bab2699e6ab8
    deletionPolicy: delete
    lastOperationStatus: Success
    message: Backend 'ontap-san-backend' created
    phase: Bound
```
backendInfo contiene el backendName y la backendUUID del backend que se creó en respuesta a la TridentBackendConfig CR. La lastOperationStatus el campo representa el estado de la última operación de TridentBackendConfig CR, que se puede activar por el usuario (por ejemplo, el usuario ha cambiado algo en spec) O activado por Astra Trident (por ejemplo, durante el reinicio de Astra Trident). Puede ser un éxito o un fracaso. phase representa el estado de la relación entre el TridentBackendConfig CR y el back-end. En el ejemplo anterior, phase Tiene el valor enlazado, lo que significa que TridentBackendConfig CR está asociado con el backend.

Puede ejecutar el kubectl -n trident describe tbc <tbc-cr-name> comando para obtener detalles de los registros de eventos.

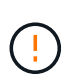

No puede actualizar ni eliminar un backend que contenga un archivo asociado TridentBackendConfig objeto con tridentctl. Comprender los pasos que implica cambiar entre tridentctl y.. TridentBackendConfig, ["ver aquí".](#page-91-0)

# <span id="page-88-0"></span>**Realice la gestión del entorno de administración con kubectl**

Obtenga información sobre cómo realizar operaciones de administración de back-end mediante kubectl.

# **Eliminar un back-end**

Eliminando una TridentBackendConfig, Usted instruye a Astra Trident a que elimine/conserve los backends (basados en deletionPolicy). Para eliminar un back-end, asegúrese de que deletionPolicy está configurado para eliminar. Para eliminar sólo la TridentBackendConfig, asegúrese de que deletionPolicy se establece en retener. De esta forma se asegurará de que el backend esté todavía presente y se pueda gestionar utilizando tridentctl.

Ejecute el siguiente comando:

```
kubectl delete tbc <tbc-name> -n trident
```
Astra Trident no elimina los secretos de Kubernetes que estaban en uso TridentBackendConfig. El usuario de Kubernetes es responsable de limpiar los secretos. Hay que tener cuidado a la hora de eliminar secretos. Solo debe eliminar secretos si no los están utilizando los back-ends.

# **Ver los back-ends existentes**

Ejecute el siguiente comando:

```
kubectl get tbc -n trident
```
También puede ejecutar tridentctl get backend -n trident o. tridentctl get backend -o yaml -n trident obtener una lista de todos los back-ends que existen. Esta lista también incluirá los backends que se crearon con tridentctl.

# **Actualizar un back-end**

Puede haber varias razones para actualizar un back-end:

• Las credenciales del sistema de almacenamiento han cambiado. Para actualizar las credenciales, el secreto Kubernetes que se utiliza en la TridentBackendConfig el objeto debe actualizarse. Astra Trident actualizará automáticamente el back-end con las últimas credenciales proporcionadas. Ejecute el siguiente comando para actualizar Kubernetes Secret:

kubectl apply -f <updated-secret-file.yaml> -n trident

• Es necesario actualizar los parámetros (como el nombre de la SVM de ONTAP que se está utilizando). En este caso, TridentBackendConfig Los objetos se pueden actualizar directamente mediante Kubernetes.

```
kubectl apply -f <updated-backend-file.yaml>
```
Como alternativa, realice cambios en el existente TridentBackendConfig CR ejecutando el siguiente comando:

```
kubectl edit tbc <tbc-name> -n trident
```
Si falla una actualización de back-end, el back-end continúa en su última configuración conocida. Puede ver los registros para determinar la causa ejecutando kubectl get tbc <tbc-name> -o yaml -n trident o. kubectl describe tbc <tbc-name> -n trident.

Después de identificar y corregir el problema con el archivo de configuración, puede volver a ejecutar el comando update.

# **Realizar la administración de back-end con trimentctl**

Obtenga información sobre cómo realizar operaciones de administración de back-end mediante tridentctl.

# **Cree un back-end**

Después de crear un ["archivo de configuración del back-end",](#page-6-0) ejecute el siguiente comando:

```
tridentctl create backend -f <br/>backend-file> -n trident
```
Si se produce un error en la creación del back-end, algo estaba mal con la configuración del back-end. Puede ver los registros para determinar la causa ejecutando el siguiente comando:

tridentctl logs -n trident

Después de identificar y corregir el problema con el archivo de configuración, simplemente puede ejecutar el create comando de nuevo.

# **Eliminar un back-end**

Para eliminar un back-end de Astra Trident, haga lo siguiente:

1. Recupere el nombre del backend:

tridentctl get backend -n trident

2. Eliminar el back-end:

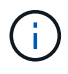

Si Astra Trident ha aprovisionado volúmenes y snapshots de este back-end que aún existen, al eliminar el back-end se impiden que el departamento de tecnología aprovisione nuevos volúmenes. El back-end continuará existiendo en un estado de "eliminación" y Trident seguirá gestionando esos volúmenes y instantáneas hasta que se eliminen.

# **Ver los back-ends existentes**

Para ver los back-ends que Trident conoce, haga lo siguiente:

• Para obtener un resumen, ejecute el siguiente comando:

tridentctl get backend -n trident

• Para obtener todos los detalles, ejecute el siguiente comando:

```
tridentctl get backend -o json -n trident
```
# **Actualizar un back-end**

Después de crear un nuevo archivo de configuración de back-end, ejecute el siguiente comando:

```
tridentctl update backend <br/> <br/>backend-name> -f <br/> <br/> <br/><br/>the> -n trident
```
Si falla la actualización del back-end, algo estaba mal con la configuración del back-end o intentó una actualización no válida. Puede ver los registros para determinar la causa ejecutando el siguiente comando:

```
tridentctl logs -n trident
```
Después de identificar y corregir el problema con el archivo de configuración, simplemente puede ejecutar el update comando de nuevo.

#### **Identifique las clases de almacenamiento que utilizan un back-end**

Este es un ejemplo del tipo de preguntas que puede responder con el JSON que tridentctl salidas para objetos backend. Utiliza la jq utilidad, que debe instalar.

tridentctl get backend -o json | jq '[.items[] | {backend: .name, storageClasses: [.storage[].storageClasses]|unique}]'

# <span id="page-91-0"></span>**Pasar entre las opciones de administración del back-end**

Conozca las distintas formas de gestionar los back-ends en Astra Trident. Con la introducción de TridentBackendConfig, los administradores ahora tienen dos formas únicas de administrar los back-ends. Esto plantea las siguientes preguntas:

- Pueden crearse back-ends con tridentctl administrarse con TridentBackendConfig?
- Pueden crearse back-ends con TridentBackendConfig se gestionan mediante tridentctl?

# **Gestione** tridentctl **con los back-ends** TridentBackendConfig

En esta sección se describen los pasos necesarios para gestionar los back-ends creados con tridentctl Directamente mediante la interfaz de Kubernetes creando TridentBackendConfig objetos.

Esto se aplica a las siguientes situaciones:

- Los back-ends preexistentes, que no tienen TridentBackendConfig porque fueron creados con tridentctl.
- Nuevos back-ends que se crearon con tridentctl, mientras que otros TridentBackendConfig existen objetos.

En ambos escenarios, continuarán presentes los back-ends, con los volúmenes de programación de Astra Trident y el funcionamiento de ellos. A continuación, los administradores tienen una de estas dos opciones:

- Siga utilizando tridentctl para gestionar los back-ends que se crearon con él.
- Enlazar los back-ends creados con tridentctl a un nuevo TridentBackendConfig objeto. Hacerlo significaría que se gestionarán los back-ends kubectl y no tridentctl.

Para administrar un back-end preexistente mediante kubectl, tendrá que crear un TridentBackendConfig que enlaza con el backend existente. A continuación se ofrece una descripción general de cómo funciona:

- 1. Cree un secreto de Kubernetes. El secreto contiene las credenciales que Astra Trident necesita para comunicarse con el clúster/servicio de almacenamiento.
- 2. Cree un TridentBackendConfig objeto. Este contiene detalles sobre el servicio/clúster de almacenamiento y hace referencia al secreto creado en el paso anterior. Se debe tener cuidado para especificar parámetros de configuración idénticos (como spec.backendName, spec.storagePrefix, spec.storageDriverName, y así sucesivamente). spec.backendName se debe establecer el nombre del backend existente.

#### **Paso 0: Identificar el back-end**

Para crear un TridentBackendConfig que se enlaza a un back-end existente, necesitará obtener la configuración del back-end. En este ejemplo, supongamos que se ha creado un back-end mediante la siguiente definición JSON:

```
tridentctl get backend ontap-nas-backend -n trident
```

```
+---------------------+----------------
+--------------------------------------+--------+---------+
| NAME | STORAGE DRIVER | UUID
| STATE | VOLUMES |
+---------------------+----------------
+--------------------------------------+--------+---------+
| ontap-nas-backend | ontap-nas | 52f2eb10-e4c6-4160-99fc-
96b3be5ab5d7 | online | 25 |
+---------------------+----------------
+--------------------------------------+--------+---------+
cat ontap-nas-backend.json
{
      "version": 1,
      "storageDriverName": "ontap-nas",
      "managementLIF": "10.10.10.1",
      "dataLIF": "10.10.10.2",
      "backendName": "ontap-nas-backend",
    "svm": "trident svm",
      "username": "cluster-admin",
      "password": "admin-password",
      "defaults": {
          "spaceReserve": "none",
          "encryption": "false"
      },
      "labels":{"store":"nas_store"},
    "region": "us east 1",
      "storage": [
\{  "labels":{"app":"msoffice", "cost":"100"},
            "zone": "us east la",
              "defaults": {
                  "spaceReserve": "volume",
                  "encryption": "true",
                  "unixPermissions": "0755"
  }
          },
\{  "labels":{"app":"mysqldb", "cost":"25"},
            "zone":"us east 1d",
              "defaults": {
                  "spaceReserve": "volume",
                  "encryption": "false",
                  "unixPermissions": "0775"
```

```
  }
  }
    ]
}
```
#### **Paso 1: Cree un secreto de Kubernetes**

Cree un secreto que contenga las credenciales del back-end, como se muestra en este ejemplo:

```
cat tbc-ontap-nas-backend-secret.yaml
apiVersion: v1
kind: Secret
metadata:
    name: ontap-nas-backend-secret
type: Opaque
stringData:
    username: cluster-admin
    passWord: admin-password
kubectl create -f tbc-ontap-nas-backend-secret.yaml -n trident
secret/backend-tbc-ontap-san-secret created
```
#### **Paso 2: Cree un** TridentBackendConfig **CR**

El paso siguiente es crear un TridentBackendConfig CR que se enlazará automáticamente a la preexistente ontap-nas-backend (como en este ejemplo). Asegurarse de que se cumplen los siguientes requisitos:

- El mismo nombre de fondo se define en spec.backendName.
- Los parámetros de configuración son idénticos al backend original.
- Los pools de almacenamiento virtual (si existen) deben conservar el mismo orden que en el back-end original.
- Las credenciales se proporcionan a través de un secreto de Kubernetes, pero no en texto sin formato.

En este caso, el TridentBackendConfig tendrá este aspecto:

```
cat backend-tbc-ontap-nas.yaml
apiVersion: trident.netapp.io/v1
kind: TridentBackendConfig
metadata:
    name: tbc-ontap-nas-backend
spec:
    version: 1
    storageDriverName: ontap-nas
    managementLIF: 10.10.10.1
    dataLIF: 10.10.10.2
    backendName: ontap-nas-backend
    svm: trident_svm
    credentials:
      name: mysecret
    defaults:
      spaceReserve: none
      encryption: 'false'
    labels:
      store: nas_store
  region: us east 1
    storage:
    - labels:
        app: msoffice
        cost: '100'
    zone: us east la
      defaults:
        spaceReserve: volume
        encryption: 'true'
        unixPermissions: '0755'
    - labels:
        app: mysqldb
        cost: '25'
    zone: us_east_1d
      defaults:
        spaceReserve: volume
        encryption: 'false'
        unixPermissions: '0775'
kubectl create -f backend-tbc-ontap-nas.yaml -n trident
tridentbackendconfig.trident.netapp.io/tbc-ontap-nas-backend created
```
#### **Paso 3: Compruebe el estado del** TridentBackendConfig **CR**

Después del TridentBackendConfig se ha creado, su fase debe ser Bound. También debería reflejar el mismo nombre de fondo y UUID que el del back-end existente.

```
kubectl -n trident get tbc tbc-ontap-nas-backend -n trident
NAME BACKEND NAME BACKEND UUID
PHASE STATUS
tbc-ontap-nas-backend ontap-nas-backend 52f2eb10-e4c6-4160-99fc-
96b3be5ab5d7 Bound Success
#confirm that no new backends were created (i.e., TridentBackendConfig did
not end up creating a new backend)
tridentctl get backend -n trident
+---------------------+----------------
+--------------------------------------+--------+---------+
        NAME | STORAGE DRIVER | UUID
| STATE | VOLUMES |
+---------------------+----------------
+--------------------------------------+--------+---------+
| ontap-nas-backend | ontap-nas | 52f2eb10-e4c6-4160-99fc-
96b3be5ab5d7 | online | 25 |
+---------------------+----------------
+--------------------------------------+--------+---------+
```
El back-end se gestionará completamente mediante el tbc-ontap-nas-backend TridentBackendConfig objeto.

## **Gestione** TridentBackendConfig **con los back-ends** tridentctl

`tridentctl` se puede utilizar para enumerar los back-ends que se crearon con `TridentBackendConfig`. Además, los administradores también pueden optar por gestionar completamente estos back-ends `tridentctl` eliminando `TridentBackendConfig` y eso seguro `spec.deletionPolicy` se establece en `retain`.

#### **Paso 0: Identificar el back-end**

Por ejemplo, supongamos que se ha creado el siguiente back-end mediante TridentBackendConfig:

```
kubectl get tbc backend-tbc-ontap-san -n trident -o wide
NAME BACKEND NAME BACKEND UUID
PHASE STATUS STORAGE DRIVER DELETION POLICY
backend-tbc-ontap-san ontap-san-backend 81abcb27-ea63-49bb-b606-
0a5315ac5f82 Bound Success ontap-san delete
tridentctl get backend ontap-san-backend -n trident
+-------------------+----------------
+--------------------------------------+--------+---------+
| NAME | STORAGE DRIVER | UUID
| STATE | VOLUMES |
+-------------------+----------------
+--------------------------------------+--------+---------+
| ontap-san-backend | ontap-san | 81abcb27-ea63-49bb-b606-
0a5315ac5f82 | online | 33 |
+-------------------+----------------
+--------------------------------------+--------+---------+
```
Desde la salida, se ve eso TridentBackendConfig Se creó correctamente y está enlazado a un backend [observe el UUID del backend].

**Paso 1: Confirmar** deletionPolicy **se establece en** retain

Echemos un vistazo al valor de deletionPolicy. Esto debe definirse como retain. Esto asegurará que cuando un TridentBackendConfig Se elimina la CR, la definición de backend seguirá estando presente y se puede gestionar con tridentctl.

```
kubectl get tbc backend-tbc-ontap-san -n trident -o wide
NAME BACKEND NAME BACKEND UUID
PHASE STATUS STORAGE DRIVER DELETION POLICY
backend-tbc-ontap-san ontap-san-backend 81abcb27-ea63-49bb-b606-
0a5315ac5f82 Bound Success ontap-san delete
# Patch value of deletionPolicy to retain
kubectl patch tbc backend-tbc-ontap-san --type=merge -p
'{"spec":{"deletionPolicy":"retain"}}' -n trident
tridentbackendconfig.trident.netapp.io/backend-tbc-ontap-san patched
#Confirm the value of deletionPolicy
kubectl get tbc backend-tbc-ontap-san -n trident -o wide
NAME BACKEND NAME BACKEND UUID
PHASE STATUS STORAGE DRIVER DELETION POLICY
backend-tbc-ontap-san ontap-san-backend 81abcb27-ea63-49bb-b606-
0a5315ac5f82 Bound Success ontap-san retain
```
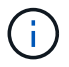

No continúe con el siguiente paso a menos que deletionPolicy se establece en retain.

#### **Paso 2: Elimine la** TridentBackendConfig **CR**

El paso final es eliminar la TridentBackendConfig CR. Tras confirmar la deletionPolicy se establece en retain, puede utilizar Adelante con la eliminación:

```
kubectl delete tbc backend-tbc-ontap-san -n trident
tridentbackendconfig.trident.netapp.io "backend-tbc-ontap-san" deleted
tridentctl get backend ontap-san-backend -n trident
+-------------------+----------------
+--------------------------------------+--------+---------+
| NAME | STORAGE DRIVER | UUID
| STATE | VOLUMES |
+-------------------+----------------
+--------------------------------------+--------+---------+
| ontap-san-backend | ontap-san | 81abcb27-ea63-49bb-b606-
0a5315ac5f82 | online | 33 |
+-------------------+----------------
+--------------------------------------+--------+---------+
```
Tras la eliminación del TridentBackendConfig Astra Trident simplemente la elimina sin eliminar realmente el back-end.

# **Gestione las clases de almacenamiento**

Busque información sobre cómo crear una clase de almacenamiento, eliminar una clase de almacenamiento y ver las clases de almacenamiento existentes.

# **Diseñe una clase de almacenamiento**

Consulte ["aquí"](https://docs.netapp.com/es-es/trident-2210/trident-reference/objects.html) para obtener más información acerca de las clases de almacenamiento y cómo las configura.

# **Cree una clase de almacenamiento**

Después de tener un archivo de clase de almacenamiento, ejecute el siguiente comando:

```
kubectl create -f <storage-class-file>
```
<storage-class-file> debe sustituirse por el nombre de archivo de clase de almacenamiento.

# **Elimine una clase de almacenamiento**

Para eliminar una clase de almacenamiento de Kubernetes, ejecute el siguiente comando:

kubectl delete storageclass <storage-class>

<storage-class> debe sustituirse por su clase de almacenamiento.

Cualquier volumen persistente que se cree a través de esta clase de almacenamiento no cambiará y Astra Trident seguirá gestionarlo.

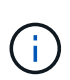

Astra Trident pone en práctica un espacio en blanco fsType para los volúmenes que crea. Para los back-ends de iSCSI, se recomienda aplicar parameters.fsType En el tipo de almacenamiento. Debe eliminar esixting StorageClasses y volver a crearlos con parameters.fsType especificado.

## **Consulte las clases de almacenamiento existentes**

• Para ver las clases de almacenamiento Kubernetes existentes, ejecute el siguiente comando:

```
kubectl get storageclass
```
• Para ver la información sobre la clase de almacenamiento Kubernetes, ejecute el siguiente comando:

```
kubectl get storageclass <storage-class> -o json
```
• Para ver las clases de almacenamiento sincronizado de Astra Trident, ejecute el siguiente comando:

tridentctl get storageclass

• Para ver la información detallada de la clase de almacenamiento sincronizado de Astra Trident, ejecute el siguiente comando:

```
tridentctl get storageclass <storage-class> -o json
```
### **Establecer una clase de almacenamiento predeterminada**

Kubernetes 1.6 añadió la capacidad de establecer un tipo de almacenamiento predeterminado. Esta es la clase de almacenamiento que se usará para aprovisionar un volumen persistente si un usuario no especifica una en una solicitud de volumen persistente (PVC).

- Defina una clase de almacenamiento predeterminada configurando la anotación storageclass.kubernetes.io/is-default-class a true en la definición de la clase de almacenamiento. Según la especificación, cualquier otro valor o ausencia de la anotación se interpreta como falso.
- Puede configurar una clase de almacenamiento existente para que sea la clase de almacenamiento predeterminada mediante el siguiente comando:

```
kubectl patch storageclass <storage-class-name> -p '{"metadata":
{"annotations":{"storageclass.kubernetes.io/is-default-class":"true"}}}'
```
• De forma similar, puede eliminar la anotación predeterminada de la clase de almacenamiento mediante el siguiente comando:

```
kubectl patch storageclass <storage-class-name> -p '{"metadata":
{"annotations":{"storageclass.kubernetes.io/is-default-class":"false"}}}'
```
También hay ejemplos en el paquete del instalador de Trident que incluyen esta anotación.

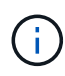

Solo debe tener una clase de almacenamiento predeterminada en el clúster en un momento dado. Si no dispone de más de una, técnicamente, Kubernetes no le impide ofrecer más de una, pero funcionará como si no hubiera una clase de almacenamiento predeterminada en absoluto.

# **Identifique el back-end para una clase de almacenamiento**

Este es un ejemplo del tipo de preguntas que puede responder con el JSON que tridentctl Salidas para objetos de backend de Astra Trident. Utiliza la  $jq$  utilidad, que puede necesitar instalar primero.

```
tridentctl get storageclass -o json | jq '[.items[] | {storageClass:
.Config.name, backends: [.storage]|unique}]'
```
# **Realizar operaciones de volumen**

Más información sobre las funciones que ofrece Astra Trident para la gestión de volúmenes.

- ["Utilice Topología CSI"](#page-99-0)
- ["Trabajar con instantáneas"](#page-107-0)
- ["Expanda los volúmenes"](#page-111-0)
- ["Importar volúmenes"](#page-118-0)

# <span id="page-99-0"></span>**Utilice Topología CSI**

Astra Trident puede crear y conectar volúmenes a los nodos presentes en un clúster de Kubernetes de forma selectiva mediante el uso de ["Función de topología CSI"](https://kubernetes-csi.github.io/docs/topology.html). Con la función de topología CSI, el acceso a los volúmenes puede limitarse a un subconjunto de nodos, en función de regiones y zonas de disponibilidad. En la actualidad, los proveedores de cloud permiten a los administradores de Kubernetes generar nodos basados en zonas. Los nodos se pueden ubicar en diferentes zonas de disponibilidad dentro de una región o en varias regiones. Para facilitar el aprovisionamiento de volúmenes para cargas de trabajo en una arquitectura de varias zonas, Astra Trident utiliza la topología CSI.

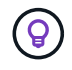

Obtenga más información sobre la característica de topología CSI ["aquí".](https://kubernetes.io/blog/2018/10/11/topology-aware-volume-provisioning-in-kubernetes/)

Kubernetes ofrece dos modos de enlace de volúmenes únicos:

- Con VolumeBindingMode establezca en Immediate, Astra Trident crea el volumen sin conocimiento de la topología. La vinculación de volúmenes y el aprovisionamiento dinámico se manejan cuando se crea la RVP. Este es el valor predeterminado VolumeBindingMode y es adecuado para clústeres que no aplican restricciones de topología. Los volúmenes persistentes se crean sin dependencia alguna de los requisitos de programación del POD solicitante.
- Con VolumeBindingMode establezca en WaitForFirstConsumer, La creación y enlace de un volumen persistente para una RVP se retrasa hasta que se programa y crea un pod que usa la RVP. De esta forma, se crean volúmenes con el fin de cumplir las restricciones de programación que se aplican en los requisitos de topología.

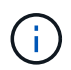

La WaitForFirstConsumer el modo de encuadernación no requiere etiquetas de topología. Esto se puede utilizar independientemente de la característica de topología CSI.

#### **Lo que necesitará**

Para utilizar la topología CSI, necesita lo siguiente:

• Un clúster de Kubernetes que ejecuta un ["Compatible con la versión de Kubernetes"](https://docs.netapp.com/es-es/trident-2210/trident-get-started/requirements.html)

```
kubectl version
Client Version: version.Info{Major:"1", Minor:"19",
GitVersion:"v1.19.3",
GitCommit:"1e11e4a2108024935ecfcb2912226cedeafd99df",
GitTreeState:"clean", BuildDate:"2020-10-14T12:50:19Z",
GoVersion:"go1.15.2", Compiler:"gc", Platform:"linux/amd64"}
Server Version: version.Info{Major:"1", Minor:"19",
GitVersion:"v1.19.3",
GitCommit:"1e11e4a2108024935ecfcb2912226cedeafd99df",
GitTreeState:"clean", BuildDate:"2020-10-14T12:41:49Z",
GoVersion:"go1.15.2", Compiler:"gc", Platform:"linux/amd64"}
```
• Los nodos del clúster deben tener etiquetas que incluyan el reconocimiento de topología (topology.kubernetes.io/region y.. topology.kubernetes.io/zone). Estas etiquetas \* deben estar presentes en los nodos del clúster\* antes de instalar Astra Trident para que Astra Trident tenga en cuenta la topología.

```
kubectl get nodes -o=jsonpath='{range .items[*]}[{.metadata.name},
{.metadata.labels}]{"\n"}{end}' | grep --color "topology.kubernetes.io"
[node1,
{"beta.kubernetes.io/arch":"amd64","beta.kubernetes.io/os":"linux","kube
rnetes.io/arch":"amd64","kubernetes.io/hostname":"node1","kubernetes.io/
os":"linux","node-
role.kubernetes.io/master":"","topology.kubernetes.io/region":"us-
east1","topology.kubernetes.io/zone":"us-east1-a"}]
[node2,
{"beta.kubernetes.io/arch":"amd64","beta.kubernetes.io/os":"linux","kube
rnetes.io/arch":"amd64","kubernetes.io/hostname":"node2","kubernetes.io/
os":"linux","node-
role.kubernetes.io/worker":"","topology.kubernetes.io/region":"us-
east1","topology.kubernetes.io/zone":"us-east1-b"}]
[node3,
{"beta.kubernetes.io/arch":"amd64","beta.kubernetes.io/os":"linux","kube
rnetes.io/arch":"amd64","kubernetes.io/hostname":"node3","kubernetes.io/
os":"linux","node-
role.kubernetes.io/worker":"","topology.kubernetes.io/region":"us-
east1","topology.kubernetes.io/zone":"us-east1-c"}]
```
#### **Paso 1: Cree un backend con detección de topología**

Los back-ends de almacenamiento de Astra Trident se pueden diseñar para aprovisionar de forma selectiva volúmenes en función de las zonas de disponibilidad. Cada back-end puede llevar un opcional supportedTopologies bloque que representa una lista de zonas y regiones que se deben admitir. En el caso de StorageClasses que utilizan dicho back-end, solo se creará un volumen si lo solicita una aplicación programada en una región/zona admitida.

Este es el aspecto de una definición de backend de ejemplo:

```
{
  "version": 1,
  "storageDriverName": "ontap-san",
  "backendName": "san-backend-us-east1",
  "managementLIF": "192.168.27.5",
  "svm": "iscsi_svm",
  "username": "admin",
 "password": "xxxxxxxxxxxx",
  "supportedTopologies": [
{"topology.kubernetes.io/region": "us-east1",
"topology.kubernetes.io/zone": "us-east1-a"},
{"topology.kubernetes.io/region": "us-east1",
"topology.kubernetes.io/zone": "us-east1-b"}
]
}
```
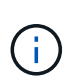

supportedTopologies se utiliza para proporcionar una lista de regiones y zonas por backend. Estas regiones y zonas representan la lista de valores permitidos que se pueden proporcionar en un StorageClass. En el caso de StorageClasses que contienen un subconjunto de las regiones y zonas proporcionadas en un back-end, Astra Trident creará un volumen en el back-end.

Puede definir supportedTopologies por pool de almacenamiento también. Consulte el siguiente ejemplo:

```
{"version": 1,
"storageDriverName": "ontap-nas",
"backendName": "nas-backend-us-central1",
"managementLIF": "172.16.238.5",
"svm": "nfs_svm",
"username": "admin",
"password": "Netapp123",
"supportedTopologies": [
        {"topology.kubernetes.io/region": "us-central1",
"topology.kubernetes.io/zone": "us-central1-a"},
        {"topology.kubernetes.io/region": "us-central1",
"topology.kubernetes.io/zone": "us-central1-b"}
      ]
"storage": [
     {
         "labels": {"workload":"production"},
          "region": "Iowa-DC",
          "zone": "Iowa-DC-A",
          "supportedTopologies": [
              {"topology.kubernetes.io/region": "us-central1",
"topology.kubernetes.io/zone": "us-central1-a"}
  ]
      },
      {
          "labels": {"workload":"dev"},
           "region": "Iowa-DC",
           "zone": "Iowa-DC-B",
           "supportedTopologies": [
                {"topology.kubernetes.io/region": "us-central1",
"topology.kubernetes.io/zone": "us-central1-b"}
  ]
       }
]
}
```
En este ejemplo, la region y.. zone las etiquetas indican la ubicación del pool de almacenamiento. topology.kubernetes.io/region y. topology.kubernetes.io/zone dicte desde donde se pueden consumir los pools de almacenamiento.

### **Paso 2: Defina las clases de almacenamiento que tienen en cuenta la topología**

En función de las etiquetas de topología que se proporcionan a los nodos del clúster, se puede definir StorageClasse para que contenga información de topología. Esto determinará los pools de almacenamiento que sirven como candidatos para las solicitudes de RVP y el subconjunto de nodos que pueden usar los volúmenes aprovisionados mediante Trident.

Consulte el siguiente ejemplo:

```
apiVersion: storage.k8s.io/v1
kind: StorageClass
metadata:
name: netapp-san-us-east1
provisioner: csi.trident.netapp.io
volumeBindingMode: WaitForFirstConsumer
allowedTopologies:
- matchLabelExpressions:
- key: topology.kubernetes.io/zone
   values:
    - us-east1-a
    - us-east1-b
- key: topology.kubernetes.io/region
    values:
    - us-east1
parameters:
    fsType: "ext4"
```
En la definición del tipo de almacenamiento que se proporciona anteriormente, volumeBindingMode se establece en WaitForFirstConsumer. Las RVP solicitadas con este tipo de almacenamiento no se verán en cuestión hasta que se mencionan en un pod. Y, allowedTopologies proporciona las zonas y la región que se van a utilizar. La netapp-san-us-east1 StorageClass creará EVs en el san-backend-us-east1 backend definido anteriormente.

#### **Paso 3: Cree y utilice un PVC**

Con el clase de almacenamiento creado y asignado a un back-end, ahora puede crear RVP.

Vea el ejemplo spec a continuación:

```
---
kind: PersistentVolumeClaim
apiVersion: v1
metadata:
name: pvc-san
spec:
accessModes:
    - ReadWriteOnce
resources:
    requests:
      storage: 300Mi
storageClassName: netapp-san-us-east1
```
La creación de una RVP con este manifiesto daría como resultado lo siguiente:

kubectl create -f pvc.yaml persistentvolumeclaim/pvc-san created kubectl get pvc NAME STATUS VOLUME CAPACITY ACCESS MODES STORAGECLASS AGE pvc-san Pending netapp-san-us-east1  $2s$ kubectl describe pvc Name: pvc-san Namespace: default StorageClass: netapp-san-us-east1 Status: Pending Volume: Labels: <none> Annotations: <none> Finalizers: [kubernetes.io/pvc-protection] Capacity: Access Modes: VolumeMode: Filesystem Mounted By: < none> Events: Type Reason and Age From Type Reason ---- ------ ---- ---- ------- Normal WaitForFirstConsumer 6s persistentvolume-controller waiting for first consumer to be created before binding

Para que Trident cree un volumen y lo enlace a la RVP, use la RVP en un pod. Consulte el siguiente ejemplo:

```
apiVersion: v1
kind: Pod
metadata:
    name: app-pod-1
spec:
    affinity:
      nodeAffinity:
        requiredDuringSchedulingIgnoredDuringExecution:
           nodeSelectorTerms:
           - matchExpressions:
             - key: topology.kubernetes.io/region
               operator: In
               values:
               - us-east1
        preferredDuringSchedulingIgnoredDuringExecution:
        - weight: 1
           preference:
             matchExpressions:
             - key: topology.kubernetes.io/zone
               operator: In
               values:
               - us-east1-a
               - us-east1-b
    securityContext:
      runAsUser: 1000
      runAsGroup: 3000
      fsGroup: 2000
    volumes:
    - name: vol1
      persistentVolumeClaim:
        claimName: pvc-san
    containers:
  - name: sec-ctx-demo
      image: busybox
    command: [ "sh", "-c", "sleep 1h" ]
      volumeMounts:
      - name: vol1
        mountPath: /data/demo
      securityContext:
        allowPrivilegeEscalation: false
```
Este podSpec indica a Kubernetes que programe el pod de los nodos presentes en el us-east1 region y elija de cualquier nodo que esté presente en el us-east1-a o. us-east1-b zonas.

Consulte la siguiente salida:

kubectl get pods -o wide NAME READY STATUS RESTARTS AGE IP NODE NOMINATED NODE READINESS GATES app-pod-1 1/1 Running 0 19s 192.168.25.131 node2 <none> <none> kubectl get pvc -o wide NAME STATUS VOLUME  $\blacksquare$ ACCESS MODES STORAGECLASS AGE VOLUMEMODE pvc-san Bound pvc-ecb1e1a0-840c-463b-8b65-b3d033e2e62b 300Mi RWO netapp-san-us-east1 48s Filesystem

## **Actualice los back-ends que se incluirán** supportedTopologies

Se pueden actualizar los back-ends preexistentes para incluir una lista de supportedTopologies uso tridentctl backend update. Esto no afectará a los volúmenes que ya se han aprovisionado, y sólo se utilizarán en las siguientes CVP.

## **Obtenga más información**

- ["Gestione recursos para contenedores"](https://kubernetes.io/docs/concepts/configuration/manage-resources-containers/)
- ["Selector de nodos"](https://kubernetes.io/docs/concepts/scheduling-eviction/assign-pod-node/#nodeselector)
- ["Afinidad y anti-afinidad"](https://kubernetes.io/docs/concepts/scheduling-eviction/assign-pod-node/#affinity-and-anti-affinity)
- ["Tolerancias y taints"](https://kubernetes.io/docs/concepts/scheduling-eviction/taint-and-toleration/)

# <span id="page-107-0"></span>**Trabajar con instantáneas**

Es posible crear snapshots de Kubernetes (snapshot de volumen) de volúmenes persistentes (VP) para mantener copias de un momento específico de los volúmenes Astra Trident. Además, es posible crear un nuevo volumen, también conocido como *clone*, a partir de una snapshot de volumen existente. Admite copias de Snapshot de volumen ontap-nas, ontap-san, ontap-san-economy, solidfire-san, gcp-cvs, y. azure-netapp-files de windows

### **Antes de empezar**

Debe tener un controlador de instantánea externo y definiciones de recursos personalizados (CRD). Esta es la responsabilidad del orquestador de Kubernetes (por ejemplo: Kubeadm, GKE, OpenShift).

Si su distribución de Kubernetes no incluye el controlador de instantáneas ni los CRD, consulte [Implementar](#page-110-0) [una controladora Snapshot de volumen](#page-110-0).

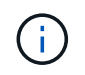

No cree una controladora de instantáneas si crea instantáneas de volumen bajo demanda en un entorno GKE. GKE utiliza un controlador de instantáneas oculto integrado.

### **Paso 1: Cree un** VolumeSnapshotClass

En este ejemplo, se crea una clase de snapshot de volumen.
```
cat snap-sc.yaml
apiVersion: snapshot.storage.k8s.io/v1
kind: VolumeSnapshotClass
metadata:
    name: csi-snapclass
driver: csi.trident.netapp.io
deletionPolicy: Delete
```
La driver Apunta al driver CSI de Astra Trident. deletionPolicy puede ser Delete o. Retain. Cuando se establece en Retain, la instantánea física subyacente en el clúster de almacenamiento se conserva incluso cuando VolumeSnapshot el objeto se ha eliminado.

Para obtener más información, consulte el enlace:./trident-reference/objects.html#kubernetesvolumesnapshotclass-objects[VolumeSnapshotClass].

### **Paso 2: Crear una instantánea de una RVP existente**

En este ejemplo, se crea una copia Snapshot de una RVP existente.

```
cat snap.yaml
apiVersion: snapshot.storage.k8s.io/v1
kind: VolumeSnapshot
metadata:
    name: pvc1-snap
spec:
    volumeSnapshotClassName: csi-snapclass
    source:
      persistentVolumeClaimName: pvc1
```
En este ejemplo, la snapshot se crea para una RVP llamada pvc1 y el nombre de la copia de snapshot se establece en pvc1-snap.

```
kubectl create -f snap.yaml
volumesnapshot.snapshot.storage.k8s.io/pvc1-snap created
kubectl get volumesnapshots
\begin{picture}(180,10) \put(0,0){\vector(1,0){10}} \put(10,0){\vector(1,0){10}} \put(10,0){\vector(1,0){10}} \put(10,0){\vector(1,0){10}} \put(10,0){\vector(1,0){10}} \put(10,0){\vector(1,0){10}} \put(10,0){\vector(1,0){10}} \put(10,0){\vector(1,0){10}} \put(10,0){\vector(1,0){10}} \put(10,0){\vector(1,0){10}} \put(10,0){\vector(1,0){10}} \put(10,0){\vector(pvc1-snap 50s
```
Esto creó un VolumeSnapshot objeto. Un VolumeSnapshot es análogo a un PVC y está asociado a un VolumeSnapshotContent objeto que representa la instantánea real.

Es posible identificar la VolumeSnapshotContent objeto para pvc1-snap VolumeSnapshot, describiéndolo.

```
kubectl describe volumesnapshots pvc1-snap
Name: pvc1-snap
Namespace: default
.
.
.
Spec:
  Snapshot Class Name: pvc1-snap
    Snapshot Content Name: snapcontent-e8d8a0ca-9826-11e9-9807-525400f3f660
    Source:
     API Group:
     Kind: PersistentVolumeClaim
     Name: pvc1
Status:
   Creation Time: 2019-06-26T15:27:29Z
   Ready To Use: true
   Restore Size: 3Gi
.
.
```
La Snapshot Content Name Identifica el objeto VolumeSnapshotContent que sirve esta snapshot. La Ready To Use Parámetro indica que la Snapshot se puede usar para crear una RVP nueva.

#### **Paso 3: Creación de EVs a partir de VolumeSnapshots**

En este ejemplo, se crea una RVP mediante una Snapshot:

```
cat pvc-from-snap.yaml
apiVersion: v1
kind: PersistentVolumeClaim
metadata:
    name: pvc-from-snap
spec:
    accessModes:
      - ReadWriteOnce
    storageClassName: golden
    resources:
      requests:
        storage: 3Gi
    dataSource:
      name: pvc1-snap
      kind: VolumeSnapshot
      apiGroup: snapshot.storage.k8s.io
```
dataSource Muestra que la RVP debe crearse con un VolumeSnapshot llamado pvc1-snap como la fuente

de los datos. Esto le indica a Astra Trident que cree una RVP a partir de la snapshot. Una vez creada la RVP, se puede conectar a un pod y utilizarla como cualquier otro PVC.

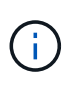

Cuando se elimina un volumen persistente con instantáneas asociadas, el volumen Trident correspondiente se actualiza a un "estado de eliminación". Para eliminar el volumen Astra Trident, deben eliminarse las snapshots del volumen.

### **Implementar una controladora Snapshot de volumen**

Si su distribución de Kubernetes no incluye el controlador de snapshots y los CRD, puede implementarlos de la siguiente manera.

### **Pasos**

1. Crear CRD de snapshot de volumen.

```
cat snapshot-setup.sh
#!/bin/bash
# Create volume snapshot CRDs
kubectl apply -f https://raw.githubusercontent.com/kubernetes-
csi/external-snapshotter/release-
6.1/client/config/crd/snapshot.storage.k8s.io_volumesnapshotclasses.yaml
kubectl apply -f https://raw.githubusercontent.com/kubernetes-
csi/external-snapshotter/release-
6.1/client/config/crd/snapshot.storage.k8s.io_volumesnapshotcontents.yam
l
kubectl apply -f https://raw.githubusercontent.com/kubernetes-
csi/external-snapshotter/release-
6.1/client/config/crd/snapshot.storage.k8s.io_volumesnapshots.yaml
```
2. Cree la controladora Snapshot en el espacio de nombres que desee. Edite los manifiestos YAML a continuación para modificar el espacio de nombres.

```
kubectl apply -f https://raw.githubusercontent.com/kubernetes-
csi/external-snapshotter/release-6.1/deploy/kubernetes/snapshot-
controller/rbac-snapshot-controller.yaml
kubectl apply -f https://raw.githubusercontent.com/kubernetes-
csi/external-snapshotter/release-6.1/deploy/kubernetes/snapshot-
controller/setup-snapshot-controller.yaml
```
#### **Enlaces relacionados**

- ["Copias de Snapshot de volumen"](https://docs.netapp.com/es-es/trident-2210/trident-concepts/snapshots.html)
- ["VolumeSnapshotClass"](https://docs.netapp.com/es-es/trident-2210/trident-reference/objects.html)

### **Expanda los volúmenes**

Astra Trident ofrece a los usuarios de Kubernetes la capacidad de ampliar sus volúmenes una vez que se han creado. Encuentre información sobre las configuraciones que se necesitan para ampliar los volúmenes iSCSI y NFS.

### **Expanda un volumen iSCSI**

Puede expandir un volumen persistente iSCSI (PV) mediante el aprovisionador CSI.

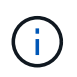

La ampliación del volumen iSCSI se admite en el ontap-san, ontap-san-economy, solidfire-san Requiere Kubernetes 1.16 o posterior.

### **Descripción general**

Para expandir un VP iSCSI, se deben realizar los siguientes pasos:

- Editar la definición de StorageClass para establecer el allowVolumeExpansion campo a. true.
- Edición de la definición de PVC y actualización de spec.resources.requests.storage para reflejar el nuevo tamaño deseado, que debe ser mayor que el tamaño original.
- Para que se pueda cambiar el tamaño, se debe conectar el PV a un pod. Existen dos situaciones a la hora de cambiar el tamaño de un VP iSCSI:
	- Si el VP está conectado a un pod, Astra Trident amplía el volumen en el back-end de almacenamiento, vuelve a buscar el dispositivo y cambia el tamaño del sistema de archivos.
	- Cuando se intenta cambiar el tamaño de un VP sin conectar, Astra Trident amplía el volumen en el back-end de almacenamiento. Una vez que la RVP está Unido a un pod, Trident vuelve a buscar el dispositivo y cambia el tamaño del sistema de archivos. Kubernetes, después, actualiza el tamaño de RVP después de completar correctamente la operación de ampliación.

El ejemplo siguiente muestra cómo funcionan las VP iSCSI.

#### **Paso 1: Configure el tipo de almacenamiento para que admita la ampliación de volumen**

```
cat storageclass-ontapsan.yaml
---
apiVersion: storage.k8s.io/v1
kind: StorageClass
metadata:
    name: ontap-san
provisioner: csi.trident.netapp.io
parameters:
    backendType: "ontap-san"
allowVolumeExpansion: True
```
En el caso de un tipo de almacenamiento existente, edítelo para incluir el allowVolumeExpansion parámetro.

**Paso 2: Cree una RVP con el tipo de almacenamiento que ha creado**

```
cat pvc-ontapsan.yaml
kind: PersistentVolumeClaim
apiVersion: v1
metadata:
    name: san-pvc
spec:
    accessModes:
    - ReadWriteOnce
   resources:
     requests:
        storage: 1Gi
    storageClassName: ontap-san
```
Astra Trident crea un volumen persistente (PV) y lo asocia con esta solicitud de volumen persistente (PVC).

kubectl get pvc NAME STATUS VOLUME ACCESS MODES STORAGECLASS AGE san-pvc Bound pvc-8a814d62-bd58-4253-b0d1-82f2885db671 1Gi RWO ontap-san 8s kubectl get pv NAME CAPACITY ACCESS MODES RECLAIM POLICY STATUS CLAIM STORAGECLASS REASON AGE pvc-8a814d62-bd58-4253-b0d1-82f2885db671 1Gi RWO Delete Bound default/san-pvc ontap-san 10s

#### **Paso 3: Defina un pod que fije el PVC**

En este ejemplo, se crea un pod que utiliza san-pvc.

```
 kubectl get pod
NAME READY STATUS RESTARTS AGE
centos-pod 1/1 Running 0 65s
 kubectl describe pvc san-pvc
Name: san-pvc
Namespace: default
StorageClass: ontap-san
Status: Bound
Volume: pvc-8a814d62-bd58-4253-b0d1-82f2885db671
Labels: <none>
Annotations: pv.kubernetes.io/bind-completed: yes
               pv.kubernetes.io/bound-by-controller: yes
               volume.beta.kubernetes.io/storage-provisioner:
csi.trident.netapp.io
Finalizers: [kubernetes.io/pvc-protection]
Capacity: 1Gi
Access Modes: RWO
VolumeMode: Filesystem
Mounted By: centos-pod
```
### **Paso 4: Expanda el PV**

Para cambiar el tamaño del VP que se ha creado de 1GI a 2gi, edite la definición de PVC y actualice el spec.resources.requests.storage A 2gi.

```
kubectl edit pvc san-pvc
# Please edit the object below. Lines beginning with a '#' will be
ignored,
# and an empty file will abort the edit. If an error occurs while saving
this file will be
# reopened with the relevant failures.
#
apiVersion: v1
kind: PersistentVolumeClaim
metadata:
    annotations:
      pv.kubernetes.io/bind-completed: "yes"
      pv.kubernetes.io/bound-by-controller: "yes"
      volume.beta.kubernetes.io/storage-provisioner: csi.trident.netapp.io
    creationTimestamp: "2019-10-10T17:32:29Z"
    finalizers:
    - kubernetes.io/pvc-protection
    name: san-pvc
    namespace: default
    resourceVersion: "16609"
    selfLink: /api/v1/namespaces/default/persistentvolumeclaims/san-pvc
    uid: 8a814d62-bd58-4253-b0d1-82f2885db671
spec:
    accessModes:
    - ReadWriteOnce
    resources:
     requests:
        storage: 2Gi
  ...
```
#### **Paso 5: Validar la expansión**

Para validar que la ampliación ha funcionado correctamente, compruebe el tamaño del volumen PVC, PV y Astra Trident:

kubectl get pvc san-pvc NAME STATUS VOLUME CAPACITY ACCESS MODES STORAGECLASS AGE san-pvc Bound pvc-8a814d62-bd58-4253-b0d1-82f2885db671 2Gi RWO ontap-san 11m kubectl get pv NAME CAPACITY ACCESS MODES RECLAIM POLICY STATUS CLAIM STORAGECLASS REASON AGE pvc-8a814d62-bd58-4253-b0d1-82f2885db671 2Gi RWO Delete Bound default/san-pvc ontap-san 12m tridentctl get volumes -n trident +------------------------------------------+---------+--------------- +----------+--------------------------------------+--------+---------+ | NAME | SIZE | STORAGE CLASS | PROTOCOL | BACKEND UUID | STATE | MANAGED | +------------------------------------------+---------+--------------- +----------+--------------------------------------+--------+---------+ | pvc-8a814d62-bd58-4253-b0d1-82f2885db671 | 2.0 GiB | ontap-san | block | a9b7bfff-0505-4e31-b6c5-59f492e02d33 | online | true | +------------------------------------------+---------+--------------- +----------+--------------------------------------+--------+---------+

### **Expanda un volumen NFS**

Astra Trident admite la ampliación de volúmenes para los VP de NFS aprovisionados en ontap-nas, ontapnas-economy, ontap-nas-flexgroup, gcp-cvs, y. azure-netapp-files back-ends.

#### **Paso 1: Configure el tipo de almacenamiento para que admita la ampliación de volumen**

Para cambiar el tamaño de un VP de NFS, el administrador primero tiene que configurar la clase de almacenamiento para permitir la expansión del volumen estableciendo el allowVolumeExpansion campo a. true:

```
cat storageclass-ontapnas.yaml
apiVersion: storage.k8s.io/v1
kind: StorageClass
metadata:
    name: ontapnas
provisioner: csi.trident.netapp.io
parameters:
    backendType: ontap-nas
allowVolumeExpansion: true
```
Si ya ha creado una clase de almacenamiento sin esta opción, puede simplemente editar la clase de almacenamiento existente mediante kubectl edit storageclass para permitir la expansión de volumen. **Paso 2: Cree una RVP con el tipo de almacenamiento que ha creado**

```
cat pvc-ontapnas.yaml
kind: PersistentVolumeClaim
apiVersion: v1
metadata:
    name: ontapnas20mb
spec:
    accessModes:
    - ReadWriteOnce
   resources:
      requests:
        storage: 20Mi
    storageClassName: ontapnas
```
Astra Trident debe crear un PV NFS de 20 MiB para esta RVP:

```
kubectl get pvc
NAME STATUS VOLUME
CAPACITY ACCESS MODES STORAGECLASS AGE
ontapnas20mb Bound pvc-08f3d561-b199-11e9-8d9f-5254004dfdb7 20Mi
RWO ontapnas 9s
kubectl get pv pvc-08f3d561-b199-11e9-8d9f-5254004dfdb7
NAME CAPACITY ACCESS MODES
RECLAIM POLICY STATUS CLAIM STORAGECLASS REASON
AGE
pvc-08f3d561-b199-11e9-8d9f-5254004dfdb7 20Mi RWO
Delete Bound default/ontapnas20mb ontapnas
2m42s
```
#### **Paso 3: Expanda el PV**

Para cambiar el tamaño del VP de 20 MiB recién creado a 1 GIB, edite el RVP y establezca spec.resources.requests.storage A 1 GB:

```
kubectl edit pvc ontapnas20mb
# Please edit the object below. Lines beginning with a '#' will be
ignored,
# and an empty file will abort the edit. If an error occurs while saving
this file will be
# reopened with the relevant failures.
#
apiVersion: v1
kind: PersistentVolumeClaim
metadata:
    annotations:
      pv.kubernetes.io/bind-completed: "yes"
      pv.kubernetes.io/bound-by-controller: "yes"
      volume.beta.kubernetes.io/storage-provisioner: csi.trident.netapp.io
    creationTimestamp: 2018-08-21T18:26:44Z
    finalizers:
    - kubernetes.io/pvc-protection
    name: ontapnas20mb
    namespace: default
    resourceVersion: "1958015"
    selfLink: /api/v1/namespaces/default/persistentvolumeclaims/ontapnas20mb
    uid: c1bd7fa5-a56f-11e8-b8d7-fa163e59eaab
spec:
    accessModes:
    - ReadWriteOnce
    resources:
      requests:
        storage: 1Gi
...
```
#### **Paso 4: Validar la expansión**

Puede validar que el tamaño de la configuración ha funcionado correctamente comprobando el tamaño del volumen PVC, PV y Astra Trident:

kubectl get pvc ontapnas20mb NAME STATUS VOLUME CAPACITY ACCESS MODES STORAGECLASS AGE ontapnas20mb Bound pvc-08f3d561-b199-11e9-8d9f-5254004dfdb7 1Gi RWO ontapnas 4m44s kubectl get pv pvc-08f3d561-b199-11e9-8d9f-5254004dfdb7 NAME CAPACITY ACCESS MODES RECLAIM POLICY STATUS CLAIM STORAGECLASS REASON AGE pvc-08f3d561-b199-11e9-8d9f-5254004dfdb7 1Gi RWO Delete Bound default/ontapnas20mb ontapnas 5m35s tridentctl get volume pvc-08f3d561-b199-11e9-8d9f-5254004dfdb7 -n trident +------------------------------------------+---------+--------------- +----------+--------------------------------------+--------+---------+ NAME  $|$  SIZE | STORAGE CLASS | PROTOCOL | BACKEND UUID | STATE | MANAGED | +------------------------------------------+---------+--------------- +----------+--------------------------------------+--------+---------+ | pvc-08f3d561-b199-11e9-8d9f-5254004dfdb7 | 1.0 GiB | ontapnas | file | c5a6f6a4-b052-423b-80d4-8fb491a14a22 | online | true | +------------------------------------------+---------+--------------- +----------+--------------------------------------+--------+---------+

### **Importar volúmenes**

Es posible importar volúmenes de almacenamiento existentes como un VP de Kubernetes mediante tridentctl import.

### **Controladores que admiten la importación de volúmenes**

En esta tabla se muestran los controladores que admiten la importación de volúmenes y la versión en la que se introdujeron.

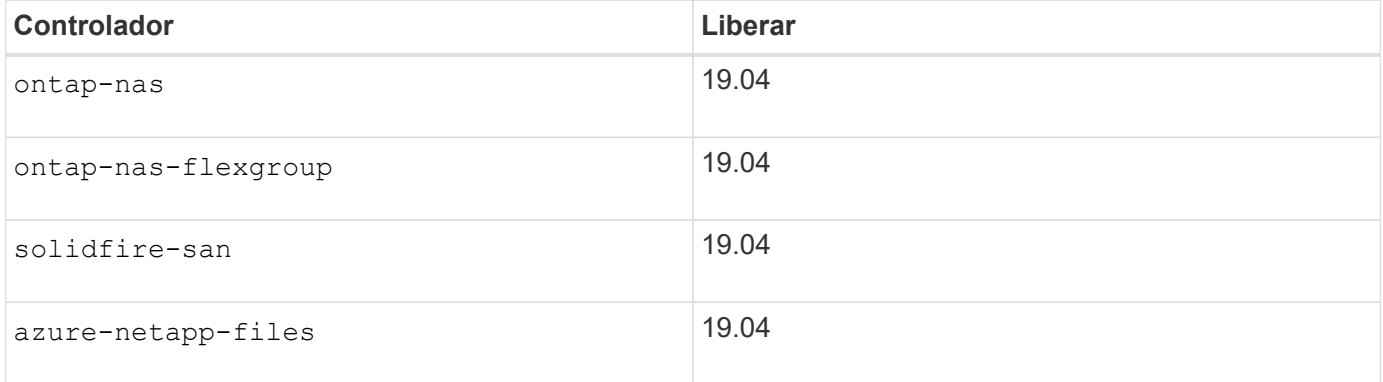

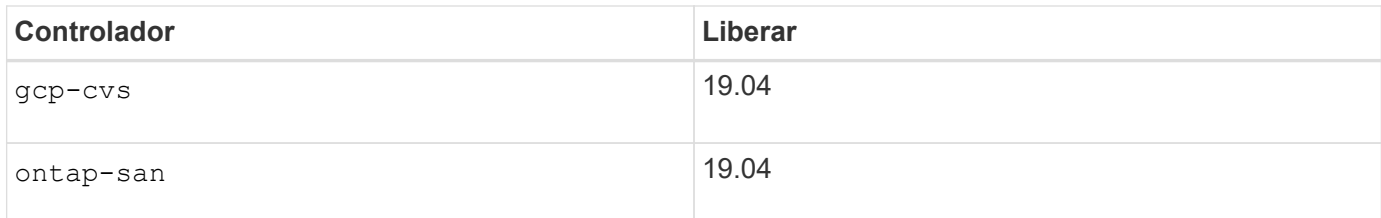

### **¿Por qué debo importar volúmenes?**

Existen varios casos de uso para importar un volumen en Trident:

- Contenerización de una aplicación y reutilización del conjunto de datos existente
- Usar un clon de un conjunto de datos para una aplicación efímera
- Reconstruir un clúster de Kubernetes con fallos
- Migración de datos de aplicaciones durante la recuperación tras siniestros

### **¿Cómo funciona la importación?**

El proceso de importación de volúmenes utiliza el archivo de solicitud de volumen persistente (PVC) para crear la RVP. Como mínimo, el archivo PVC debe incluir los campos name, Namespace, accessModes y storageClassName como se muestra en el ejemplo siguiente.

```
kind: PersistentVolumeClaim
apiVersion: v1
metadata:
    name: my_claim
    namespace: my_namespace
spec:
    accessModes:
      - ReadWriteOnce
  storageClassName: my_storage_class
```
La tridentctl el cliente se utiliza para importar un volumen de almacenamiento existente. Trident importa el volumen persiste en los metadatos del volumen y crea la RVP y el VP.

tridentctl import volume <backendName> <volumeName> -f <path-to-pvc-file>

Para importar un volumen de almacenamiento, especifique el nombre del back-end de Astra Trident que contiene el volumen, y el nombre que identifica de forma única el volumen en el almacenamiento (por ejemplo: ONTAP FlexVol, Element Volume, CVS Volume path). El volumen de almacenamiento debe permitir el acceso de lectura/escritura y debe ser accesible desde el back-end de Astra Trident especificado. La -f El argumento String es necesario y especifica la ruta al archivo YLMA o PVC JSON.

Cuando Astra Trident recibe la solicitud de importación de volumen, se determina el tamaño de volumen existente y se establece en la RVP. Una vez que el controlador de almacenamiento importa el volumen, se crea el PV con un ClaimRef al PVC. La política de reclamaciones se establece inicialmente en retain En el PV. Una vez que Kubernetes enlaza correctamente la RVP y el VP, se actualiza la política de reclamaciones para que coincida con la política de reclamaciones de la clase de almacenamiento. Si la política de

reclamaciones de la clase de almacenamiento es delete, El volumen de almacenamiento se eliminará cuando se elimine el PV.

Cuando se importa un volumen con --no-manage Argumento, Trident no realiza ninguna operación adicional en la RVP o el VP durante el ciclo de vida de los objetos. Dado que Trident ignora los eventos VP y RVP para --no-manage Los objetos, el volumen de almacenamiento no se elimina cuando se elimina el VP. También se ignoran otras operaciones como el clon de volumen y el cambio de tamaño de volumen. Esta opción es útil si desea usar Kubernetes para cargas de trabajo en contenedores, pero de lo contrario desea gestionar el ciclo de vida del volumen de almacenamiento fuera de Kubernetes.

Se agrega una anotación a la RVP y al VP que tiene el doble propósito de indicar que el volumen se importó y si se administran la PVC y la VP. Esta anotación no debe modificarse ni eliminarse.

Trident 19.07 y versiones posteriores gestionan el adjunto de los VP y monta el volumen como parte de la importación. Para las importaciones con versiones anteriores de Astra Trident, no habrá ninguna operación en la ruta de datos y la importación de volúmenes no verificará si es posible montar el volumen. Si se produce un error con la importación de volumen (por ejemplo, StorageClass es incorrecto), puede recuperar cambiando la política de reclamación en el VP a. retain, Eliminando el PVC y el VP y volviendo a intentar el comando de importación de volumen.

### ontap-nas **y..** ontap-nas-flexgroup **importaciones**

Cada volumen creado con ontap-nas Driver es una FlexVol en el clúster de ONTAP. Importación de FlexVols con ontap-nas el controlador funciona igual. Una FlexVol que ya existe en un clúster de ONTAP se puede importar como ontap-nas RVP. Del mismo modo, los volúmenes FlexGroup se pueden importar del mismo modo ontap-nas-flexgroup EVs.

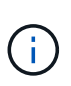

Un volumen de ONTAP debe ser del tipo rw que haya que importar Trident. Si un volumen es del tipo dp, es un volumen de destino de SnapMirror, se debe interrumpir la relación de mirroring antes de importar el volumen a Trident.

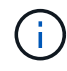

La ontap-nas el controlador no puede importar y gestionar qtrees. La ontap-nas y.. ontapnas-flexgroup las controladoras no permiten nombres de volúmenes duplicados.

Por ejemplo, para importar un volumen llamado managed volume en un backend llamado ontap nas, utilice el siguiente comando:

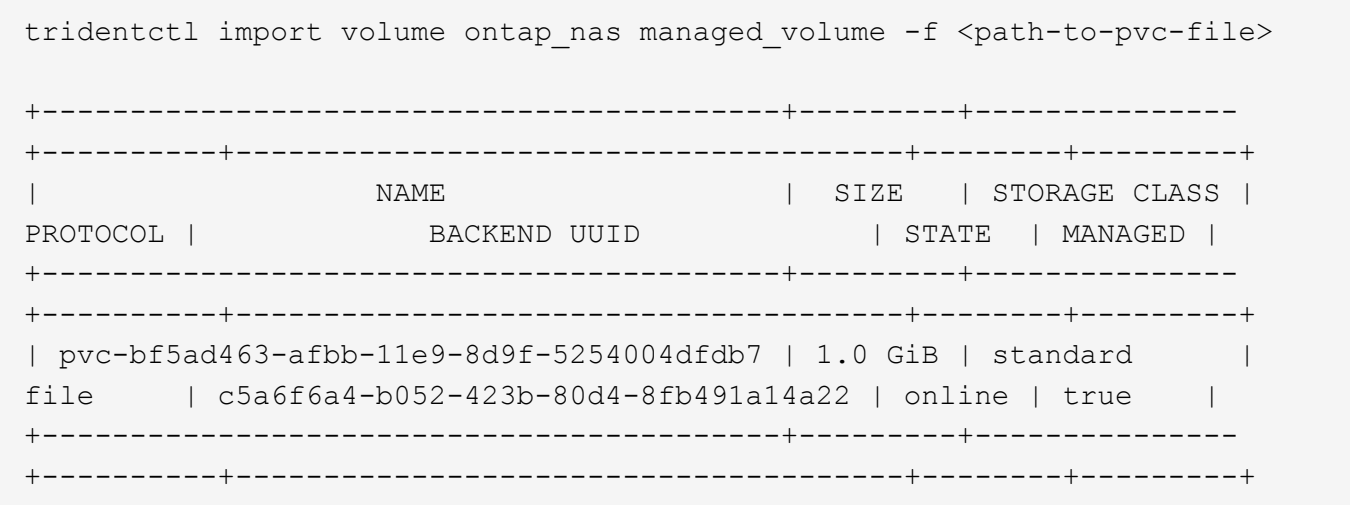

Para importar un volumen denominado unmanaged volume (en la ontap nas backend), que Trident no administrará, utilice el siguiente comando:

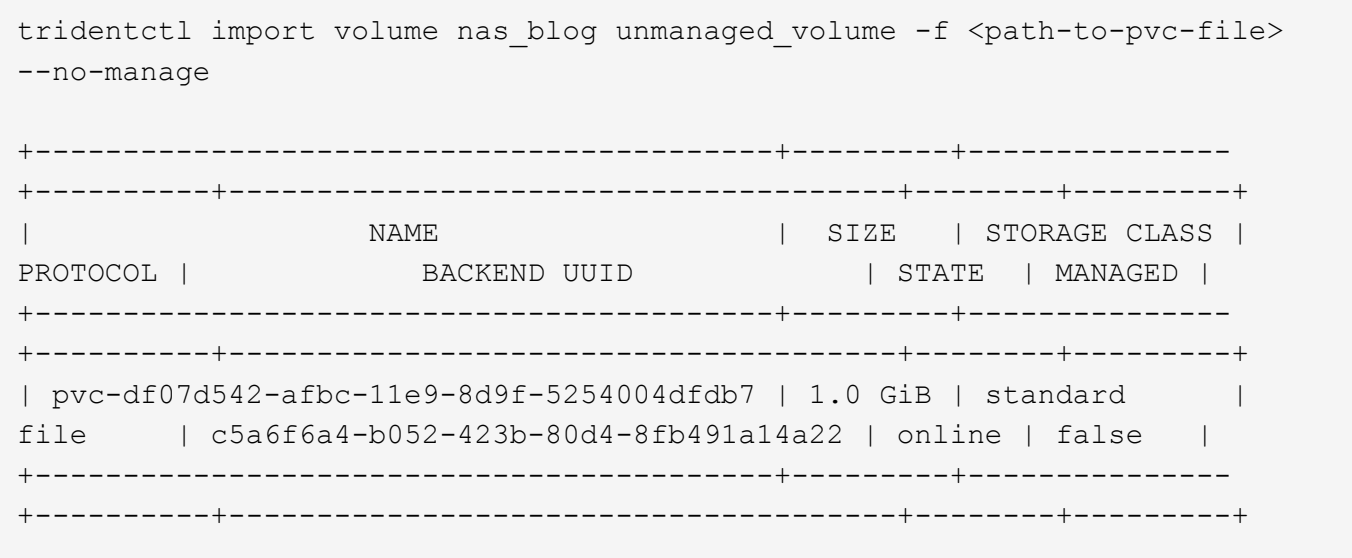

Cuando utilice la --no-manage Argumento, Trident no cambia el nombre del volumen ni se valida si se montó el volumen. Se produce un error en la operación de importación de volumen si el volumen no se montó manualmente.

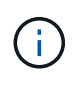

Se ha solucionado un error existente con la importación de volúmenes con UnixPermissions personalizado. Puede especificar unixPermissions en la definición de PVC o en la configuración de back-end, e indicar a Astra Trident que importe el volumen según corresponda.

### ontap-san **importar**

Astra Trident también puede importar SAN FlexVols de ONTAP que contienen una única LUN. Esto es consistente con ontap-san Controlador, que crea una FlexVol para cada RVP y una LUN dentro del FlexVol. Puede utilizar el tridentctl import comando de la misma forma que en otros casos:

- Incluya el nombre del ontap-san back-end.
- Escriba el nombre de la FlexVol que se debe importar. Recuerde, esta FlexVol solo contiene una LUN que es necesario importar.
- Proporcione la ruta de la definición de PVC que debe utilizarse con el -f bandera.
- Elija entre administrar o no administrar el PVC. De forma predeterminada, Trident gestionará la RVP y cambiará el nombre de los FlexVol y LUN en el back-end. Para importar como volumen no administrado, pase el --no-manage bandera.

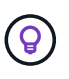

Al importar un no administrado ontap-san Volumen, debe asegurarse de que el nombre de la LUN de la FlexVol sea lun0 y se asigna a un igroup con los iniciadores deseados. Astra Trident se encarga automáticamente de esto en una importación gestionada.

A continuación, Astra Trident importará el FlexVol y lo asociará con la definición de PVC. Astra Trident también cambia el nombre de FlexVol al pvc-<uuid> Formatear y la LUN dentro de la FlexVol a. lun0.

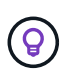

Se recomienda importar volúmenes que no tengan conexiones activas existentes. Si desea importar un volumen que está utilizado activamente, Clone el volumen primero y, a continuación, realice la importación.

### **Ejemplo**

Para importar la ontap-san-managed FlexVol que está presente en el ontap san default back-end, ejecute el tridentctl import comando como:

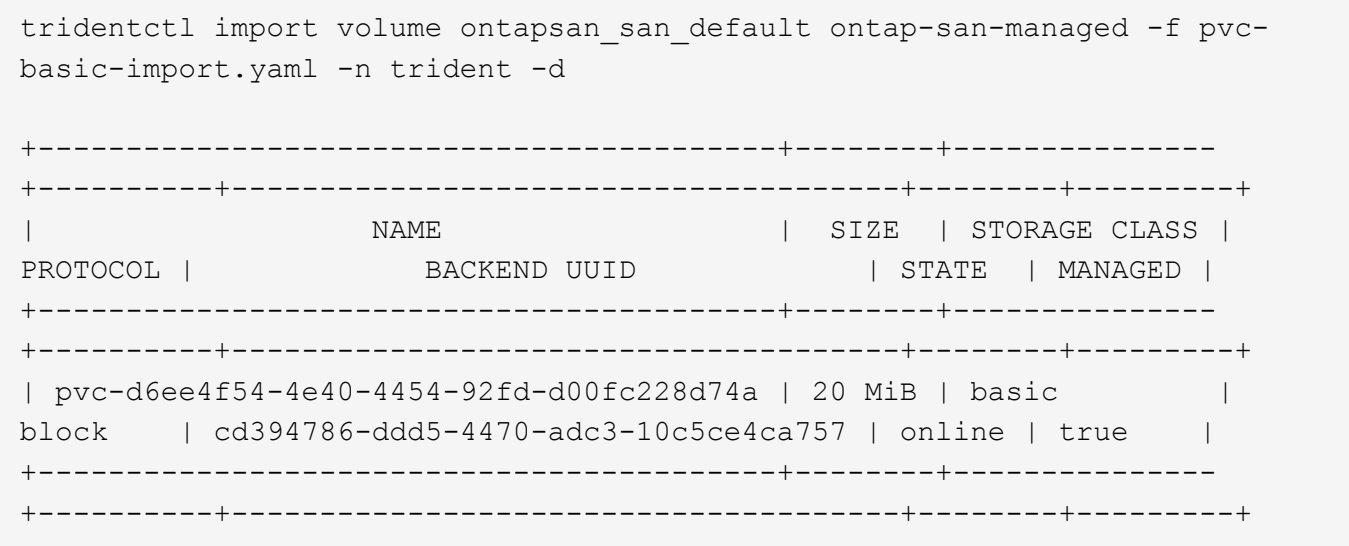

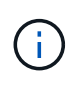

Un volumen ONTAP debe ser del tipo rw que importe Astra Trident. Si un volumen es del tipo dp, es un volumen de destino de SnapMirror, se debe interrumpir la relación de mirroring antes de importar el volumen a Astra Trident.

### element **importar**

Es posible importar el software NetApp Element/volúmenes de HCI de NetApp en el clúster de Kubernetes con Trident. Necesita el nombre de su entorno de administración Astra Trident, y el nombre único del volumen y el archivo PVC como argumentos para tridentctl import comando.

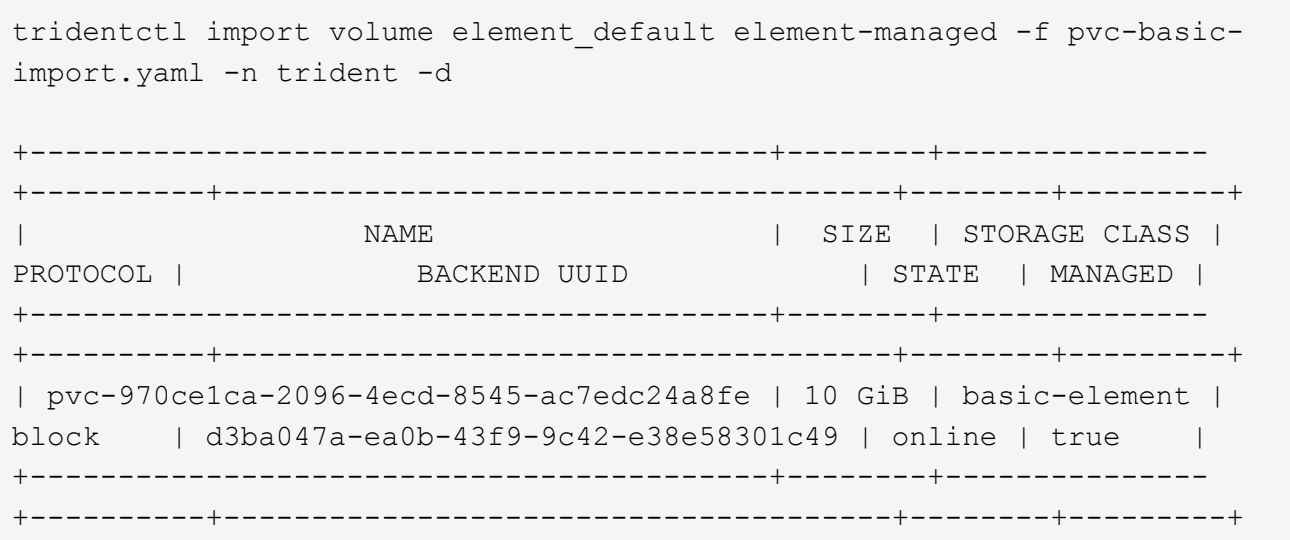

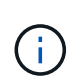

El controlador Element admite los nombres de volúmenes duplicados. Si hay nombres de volúmenes duplicados, el proceso de importación de volúmenes de Trident devuelve un error. Como solución alternativa, Clone el volumen y proporcione un nombre de volumen único. A continuación, importe el volumen clonado.

### gcp-cvs **importar**

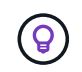

Para importar un volumen respaldado por Cloud Volumes Service de NetApp en GCP, identifique el volumen según su ruta de volumen en lugar de su nombre.

Para importar una gcp-cvs volumen en el backend llamado gcpcvs YEppr con la ruta del volumen de adroit-jolly-swift, utilice el siguiente comando:

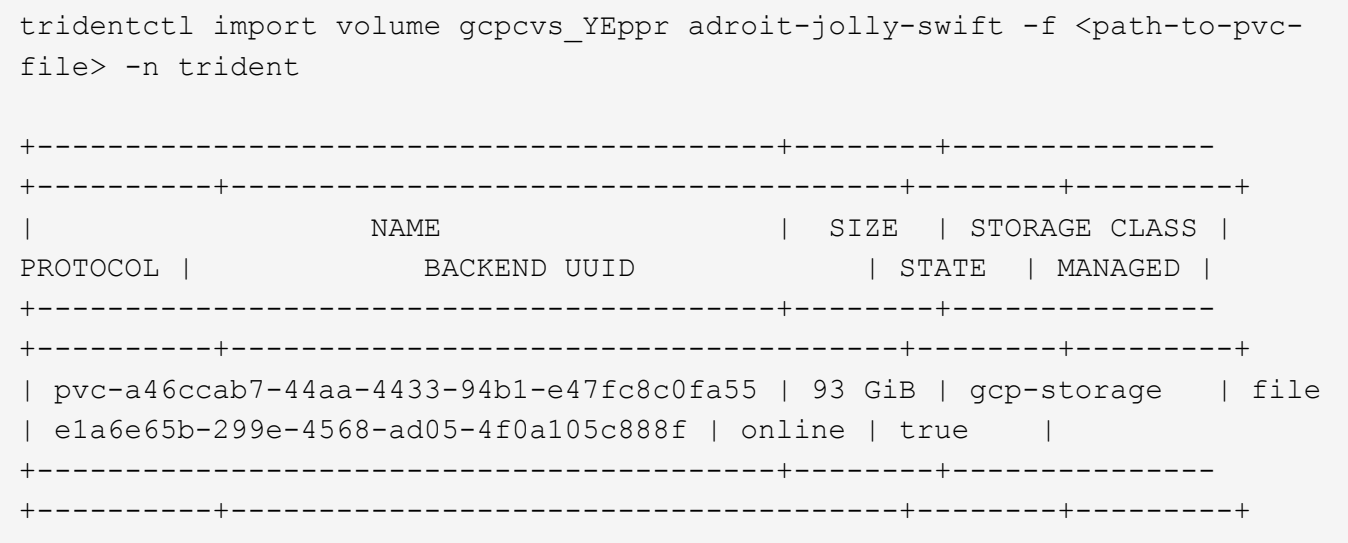

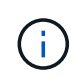

La ruta del volumen es la parte de la ruta de exportación del volumen después de :/. Por ejemplo, si la ruta de exportación es 10.0.0.1:/adroit-jolly-swift, la ruta de volumen es adroit-jolly-swift.

Para importar una azure-netapp-files volumen en el backend llamado azurenetappfiles 40517 con la ruta del volumen importvol1, ejecute el siguiente comando:

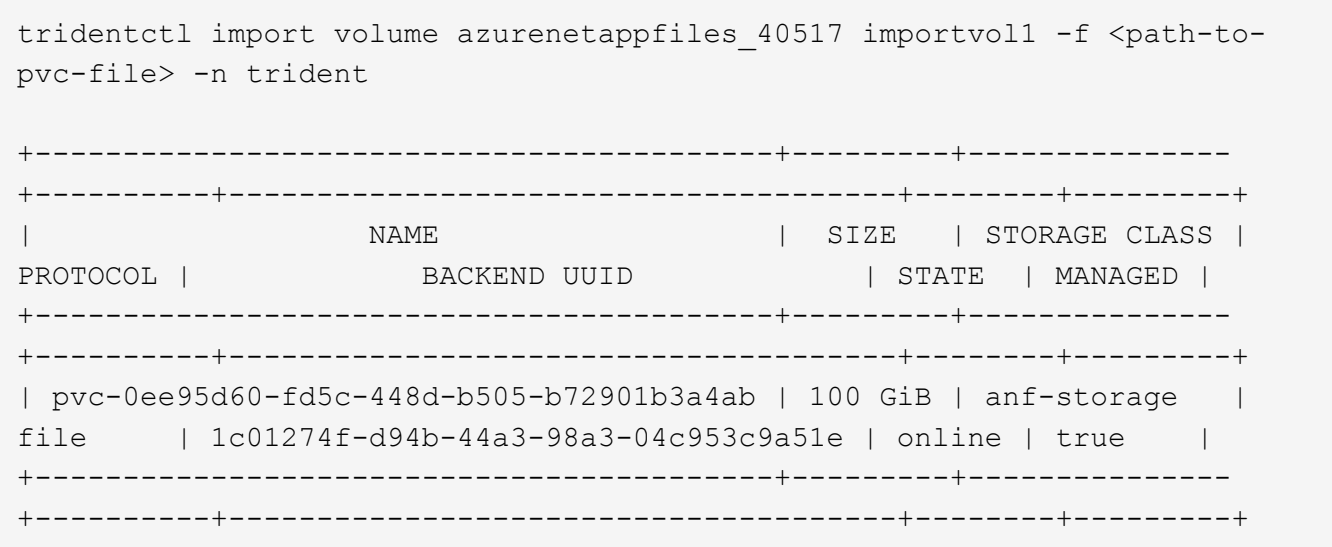

 $\left(\begin{smallmatrix}1\\1\end{smallmatrix}\right)$ 

La ruta de volumen para el volumen ANF está presente en la ruta de montaje después de :/. Por ejemplo, si la ruta de montaje es 10.0.0.2:/importvol1, la ruta de volumen es importvol1.

# **Comparta un volumen NFS en espacios de nombres**

Con Astra Trident, se puede crear un volumen en un espacio de nombres primario y compartirlo en uno o más espacios de nombres secundarios.

# **Funciones**

La Astra TridentVolumeReference CR le permite compartir de forma segura volúmenes NFS ReadWriteMany (RWX) en uno o más espacios de nombres de Kubernetes. Esta solución nativa de Kubernetes tiene las siguientes ventajas:

- Varios niveles de control de acceso para garantizar la seguridad
- Funciona con todos los controladores de volúmenes NFS de Trident
- No depende de trimentctl ni de ninguna otra función de Kubernetes no nativa

Este diagrama ilustra el uso compartido de volúmenes de NFS en dos espacios de nombres de Kubernetes.

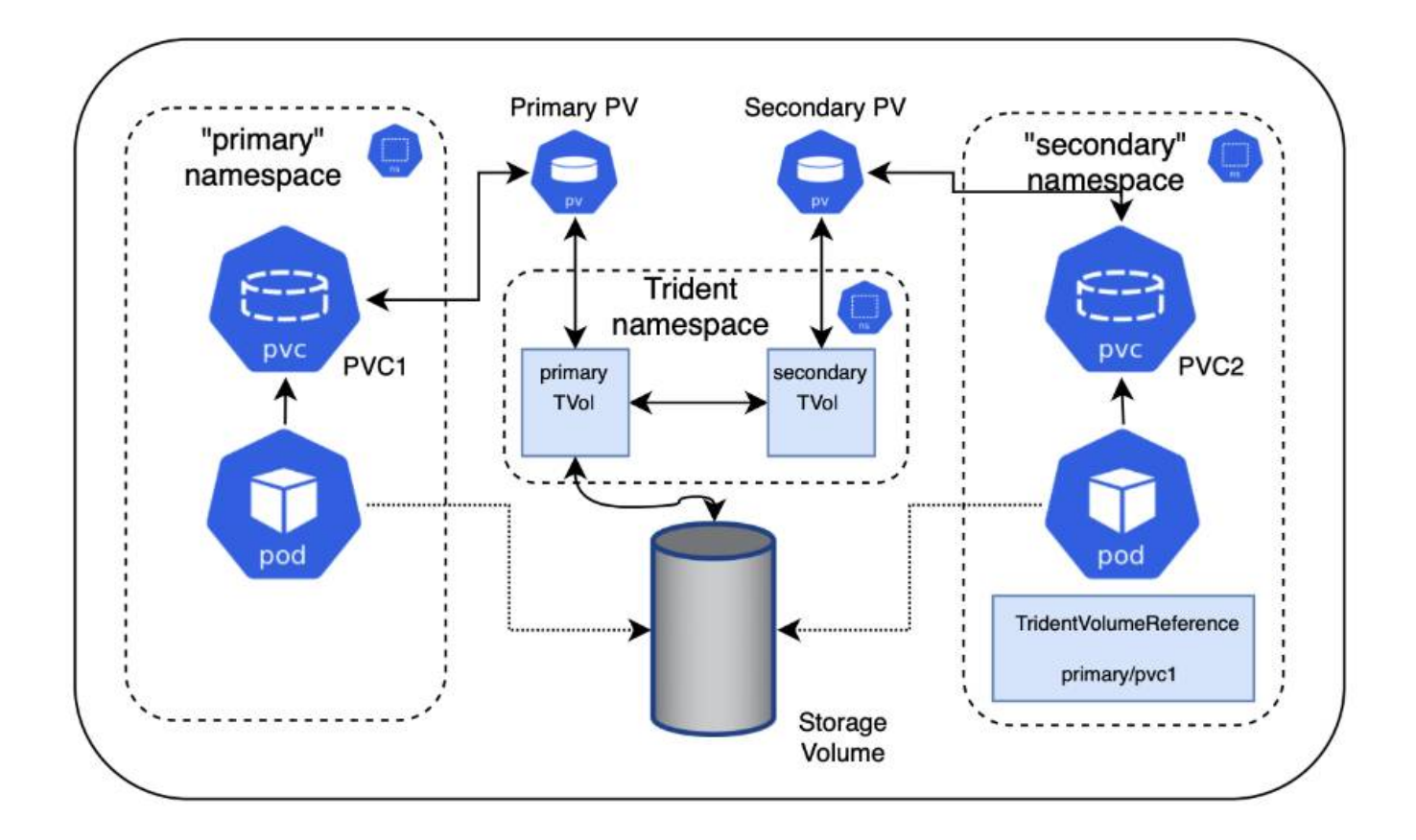

# **Inicio rápido**

Puede configurar el uso compartido del volumen NFS en unos pocos pasos.

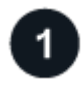

### **Configure la RVP de origen para compartir el volumen**

El propietario del espacio de nombres de origen concede permiso para acceder a los datos de la RVP de origen.

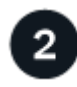

### **Conceder permiso para crear una CR en el espacio de nombres de destino**

El administrador del clúster concede permiso al propietario del espacio de nombres de destino para crear el sistema TridentVolumeReference CR.

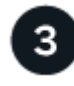

### **Cree TridentVolumeReference en el espacio de nombres de destino**

El propietario del espacio de nombres de destino crea el TridentVolumeReference CR para hacer referencia al PVC de origen.

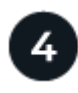

### **Cree el PVC subordinado en el espacio de nombres de destino**

El propietario del espacio de nombres de destino crea el PVC subordinado para utilizar el origen de datos desde el PVC de origen.

# **Configurar los espacios de nombres de origen y destino**

Para garantizar la seguridad, el uso compartido entre espacios de nombres requiere la colaboración y la acción del propietario del espacio de nombres de origen, el administrador de clúster y el propietario del espacio de nombres de destino. La función de usuario se designa en cada paso.

### **Pasos**

1. **Propietario del espacio de nombres de origen:** cree el PVC (pvc1) en el espacio de nombres de origen que concede permiso para compartir con el espacio de nombres de destino (namespace2) utilizando el shareToNamespace anotación.

```
kind: PersistentVolumeClaim
apiVersion: v1
metadata:
    name: pvc1
    namespace: namespace1
    annotations:
      trident.netapp.io/shareToNamespace: namespace2
spec:
    accessModes:
      - ReadWriteMany
    storageClassName: trident-csi
    resources:
      requests:
         storage: 100Gi
```
Astra Trident crea el VP y su volumen de almacenamiento NFS back-end.

- Puede compartir el PVC en varios espacios de nombres utilizando una lista delimitada por comas. Por ejemplo: trident.netapp.io/shareToNamespace: namespace2,namespace3,namespace4.
- 
- Puede compartir todos los espacios de nombres mediante \*. Por ejemplo: trident.netapp.io/shareToNamespace: \*
- Puede actualizar la RVP para incluir el shareToNamespace anotación en cualquier momento.
- 2. **Administrador de clúster:** cree la función personalizada y kubeconfig para conceder permiso al propietario del espacio de nombres de destino para crear el sistema TridentVolumeReference CR en el espacio de nombres de destino.
- 3. **Propietario del espacio de nombres de destino:** cree un sistema TridentVolumeReference CR en el espacio de nombres de destino que haga referencia al espacio de nombres de origen  $pvc1$ .

```
apiVersion: trident.netapp.io/v1
kind: TridentVolumeReference
metadata:
    name: my-first-tvr
    namespace: namespace2
spec:
    pvcName: pvc1
    pvcNamespace: namespace1
```
4. **Propietario del espacio de nombres de destino:** cree un PVC (pvc2) en el espacio de nombres de destino (namespace2) utilizando el shareFromPVC Anotación para designar el PVC de origen.

```
kind: PersistentVolumeClaim
apiVersion: v1
metadata:
    annotations:
      trident.netapp.io/shareFromPVC: namespace1/pvc1
    name: pvc2
    namespace: namespace2
spec:
    accessModes:
      - ReadWriteMany
    storageClassName: trident-csi
    resources:
      requests:
         storage: 100Gi
```
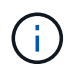

El tamaño del PVC de destino debe ser menor o igual que el PVC de origen.

### **Resultados**

Astra Trident lee la shareFromPVC Anotación en la RVP de destino y crea el VP de destino como un volumen subordinado sin ningún recurso de almacenamiento propio que apunta al VP de origen y comparte el recurso de almacenamiento VP de origen. La RVP y el VP de destino aparecen vinculados como normales.

# **Elimine un volumen compartido**

Es posible eliminar un volumen que se comparte en varios espacios de nombres. Astra Trident eliminará el acceso al volumen en el espacio de nombres de origen y mantendrá el acceso a otros espacios de nombres que comparten el volumen. Cuando se eliminan todos los espacios de nombres que hacen referencia al volumen, Astra Trident elimina el volumen.

### **Uso** tridentctl get **para consultar volúmenes subordinados**

Con el[tridentctl puede ejecutar la get comando para obtener volúmenes subordinados. Para obtener más información, consulte el enlace:./trident-reference/tridentctl.html[tridentctl comandos y opciones].

```
Usage:
    tridentctl get [option]
```
Indicadores:

- `-h, --help: Ayuda para volúmenes.
- --parentOfSubordinate string: Limite la consulta al volumen de origen subordinado.
- --subordinateOf string: Limite la consulta a las subordinadas del volumen.

### **Limitaciones**

- Astra Trident no puede evitar que los espacios de nombres de destino se escriban en el volumen compartido. Se debe usar el bloqueo de archivos u otros procesos para evitar la sobrescritura de datos de volúmenes compartidos.
- No puede revocar el acceso al PVC de origen quitando el shareToNamespace o. shareFromNamepace anotaciones o eliminar TridentVolumeReference CR. Para revocar el acceso, debe eliminar el PVC subordinado.
- Las snapshots, los clones y el mirroring no son posibles en los volúmenes subordinados.

### **Si quiere más información**

Para obtener más información sobre el acceso de volúmenes entre espacios de nombres:

- Visite ["Uso compartido de volúmenes entre espacios de nombres: Dé la bienvenida al acceso al volumen](https://cloud.netapp.com/blog/astra-blg-sharing-volumes-between-namespaces-say-hello-to-cross-namespace-volume-access) [entre espacios de nombres".](https://cloud.netapp.com/blog/astra-blg-sharing-volumes-between-namespaces-say-hello-to-cross-namespace-volume-access)
- Vea la demostración en ["NetAppTV".](http://netapp.tv/cloud/details/29594?playlist_id=81&mcid=63262890210074608700682715883688763007)

# **Supervisión de Astra Trident**

Astra Trident proporciona un conjunto de extremos de métricas Prometheus que puede utilizar para supervisar el rendimiento de Astra Trident.

Las métricas proporcionadas por Astra Trident le permiten hacer lo siguiente:

- Mantenga pestañas sobre el estado y la configuración de Astra Trident. Puede examinar la eficacia de las operaciones y si puede comunicarse con los back-ends como se esperaba.
- Examine la información de uso del back-end, y comprenda cuántos volúmenes se aprovisionan en un entorno de administración y la cantidad de espacio consumido, etc.
- Mantenga una asignación de la cantidad de volúmenes aprovisionados en los back-ends disponibles.
- Seguimiento del rendimiento. Podrá observar el tiempo que tarda Astra Trident en comunicarse con los back-ends y realizar operaciones.

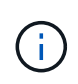

De forma predeterminada, las métricas de Trident se exponen en el puerto de destino 8001 en la /metrics extremo. Estas métricas están **activadas de forma predeterminada** cuando se instala Trident.

### **Lo que necesitará**

- Un clúster de Kubernetes con Astra Trident instalado.
- Una instancia Prometheus. Esto puede ser un ["Puesta en marcha de Prometeo en contenedores"](https://github.com/prometheus-operator/prometheus-operator) También puede optar por ejecutar Prometheus como a. ["aplicación nativa"](https://prometheus.io/download/).

# **Paso 1: Definir un objetivo Prometheus**

Debe definir un destino Prometheus para recopilar las métricas y obtener información sobre los back-ends que administra Astra Trident, los volúmenes que crea, etc. Este ["blog"](https://netapp.io/2020/02/20/prometheus-and-trident/) Explica cómo puede usar Prometheus y Grafana con Astra Trident para recuperar métricas. En el blog se explica cómo puede ejecutar Prometheus como operador de su clúster de Kubernetes y la creación de un ServiceMonitor para obtener las métricas de Astra Trident.

# **Paso 2: Cree un Prometheus ServiceMonitor**

Para usar las métricas de Trident, debe crear un Prometheus ServiceMonitor que vaya a ver el trident-csi el servicio y escucha el metrics puerto. Un ejemplo de ServiceMonitor tiene este aspecto:

```
apiVersion: monitoring.coreos.com/v1
kind: ServiceMonitor
metadata:
    name: trident-sm
    namespace: monitoring
    labels:
        release: prom-operator
    spec:
      jobLabel: trident
      selector:
        matchLabels:
           app: controller.csi.trident.netapp.io
      namespaceSelector:
        matchNames:
        - trident
      endpoints:
      - port: metrics
        interval: 15s
```
Esta definición de ServiceMonitor recupera las métricas devueltas por trident-csi servicio y busca específicamente la metrics extremo del servicio. Como resultado, Prometheus ahora está configurado para comprender las métricas de Astra Trident.

Además de las métricas disponibles directamente de Astra Trident, kubelet expone muchas kubelet volume \* métricas a través de su propio extremo de métricas. Kubelet puede proporcionar información sobre los volúmenes adjuntos y los pods y otras operaciones internas que realiza. Consulte ["aquí"](https://kubernetes.io/docs/concepts/cluster-administration/monitoring/).

# **Paso 3: Consulte las métricas de Trident con PromQL**

PromQL es adecuado para crear expresiones que devuelvan datos tabulares o de series temporales.

A continuación se muestran algunas consultas PromQL que se pueden utilizar:

### **Obtenga información de estado de Trident**

• **Porcentaje de respuestas HTTP 2XX de Astra Trident**

```
(sum (trident rest ops seconds total count{status code=~"2.."} OR on()
vector(0)) / sum (trident rest ops seconds total count)) * 100
```
• **Porcentaje de respuestas DE DESCANSO de Astra Trident a través del código de estado**

```
(sum (trident_rest_ops_seconds_total_count) by (status_code) / scalar
(sum (trident rest ops seconds total count))) * 100
```
• **Duración media en ms de operaciones realizadas por Astra Trident**

```
sum by (operation)
(trident_operation_duration_milliseconds_sum{success="true"}) / sum by
(operation)
(trident_operation_duration_milliseconds_count{success="true"})
```
**Obtenga la información de uso de Astra Trident**

• **Tamaño medio del volumen**

trident volume allocated bytes/trident volume count

• **Espacio total por volumen aprovisionado por cada backend**

sum (trident volume allocated bytes) by (backend uuid)

### **Obtenga el uso de cada volumen**

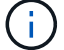

Esto solo se habilita si también se recopilan las métricas Kubelet.

• **Porcentaje de espacio usado para cada volumen**

```
kubelet_volume_stats_used_bytes / kubelet_volume_stats_capacity_bytes *
100
```
# **Obtenga más información sobre la telemetría Astra Trident AutoSupport**

De forma predeterminada, Astra Trident envía a NetApp métricas y información básica sobre los back-end a través de una cadencia diaria.

- Para que Astra Trident deje de enviar métricas Prometheus e información básica del back-end a NetApp, pase el --silence-autosupport Durante la instalación de Astra Trident.
- Astra Trident también puede enviar registros de contenedores al soporte de NetApp bajo demanda a través tridentctl send autosupport. Deberá activar Astra Trident para cargar los registros. Antes de enviar los registros, debe aceptar lashttps://www.netapp.com/company/legal/privacy-policy/["política de privacidad"^].
- A menos que se especifique lo contrario, Astra Trident recupera los registros de las últimas 24 horas.
- Se puede especificar el plazo de retención del registro con el --since bandera. Por ejemplo: tridentctl send autosupport --since=1h. Esta información se recopila y se envía a través de un trident-autosupport Contenedor instalado junto a Astra Trident. Puede obtener la imagen del contenedor en ["AutoSupport de Trident".](https://hub.docker.com/r/netapp/trident-autosupport)
- Trident AutoSupport no recopila ni transmite información personal identificable (PII) ni Información personal. Viene con un ["CLUF"](https://www.netapp.com/us/media/enduser-license-agreement-worldwide.pdf) Esto no se aplica a la imagen del contenedor Trident. Puede obtener más información sobre el compromiso de NetApp con la seguridad y la confianza de los datos ["aquí".](https://www.netapp.com/us/company/trust-center/index.aspx)

Una carga útil de ejemplo enviada por Astra Trident tiene el siguiente aspecto:

```
{
    "items": [
      {
         "backendUUID": "ff3852e1-18a5-4df4-b2d3-f59f829627ed",
         "protocol": "file",
         "config": {
           "version": 1,
           "storageDriverName": "ontap-nas",
           "debug": false,
           "debugTraceFlags": null,
           "disableDelete": false,
           "serialNumbers": [
              "nwkvzfanek_SN"
         \frac{1}{\sqrt{2}}  "limitVolumeSize": ""
         },
         "state": "online",
         "online": true
      }
    ]
}
```
• Los mensajes de AutoSupport se envían al extremo AutoSupport de NetApp. Si está utilizando un Registro privado para almacenar imágenes contenedoras, puede utilizar --image-registry bandera.

• También puede configurar direcciones URL proxy generando los archivos YLMA de instalación. Esto se puede hacer usando tridentctl install --generate-custom-yaml Para crear los archivos YAML y agregar --proxy-url argumento para trident-autosupport contenedor en tridentdeployment.yaml.

# **Deshabilite las métricas de Astra Trident**

Para **desactivar las métricas** de ser reportadas, debe generar YAMLs personalizados (utilizando la --generate-custom-yaml y editarlas para eliminar --metrics no se invoca el indicador para el 'tridentmain`contenedor.

### **Información de copyright**

Copyright © 2024 NetApp, Inc. Todos los derechos reservados. Imprimido en EE. UU. No se puede reproducir este documento protegido por copyright ni parte del mismo de ninguna forma ni por ningún medio (gráfico, electrónico o mecánico, incluidas fotocopias, grabaciones o almacenamiento en un sistema de recuperación electrónico) sin la autorización previa y por escrito del propietario del copyright.

El software derivado del material de NetApp con copyright está sujeto a la siguiente licencia y exención de responsabilidad:

ESTE SOFTWARE LO PROPORCIONA NETAPP «TAL CUAL» Y SIN NINGUNA GARANTÍA EXPRESA O IMPLÍCITA, INCLUYENDO, SIN LIMITAR, LAS GARANTÍAS IMPLÍCITAS DE COMERCIALIZACIÓN O IDONEIDAD PARA UN FIN CONCRETO, CUYA RESPONSABILIDAD QUEDA EXIMIDA POR EL PRESENTE DOCUMENTO. EN NINGÚN CASO NETAPP SERÁ RESPONSABLE DE NINGÚN DAÑO DIRECTO, INDIRECTO, ESPECIAL, EJEMPLAR O RESULTANTE (INCLUYENDO, ENTRE OTROS, LA OBTENCIÓN DE BIENES O SERVICIOS SUSTITUTIVOS, PÉRDIDA DE USO, DE DATOS O DE BENEFICIOS, O INTERRUPCIÓN DE LA ACTIVIDAD EMPRESARIAL) CUALQUIERA SEA EL MODO EN EL QUE SE PRODUJERON Y LA TEORÍA DE RESPONSABILIDAD QUE SE APLIQUE, YA SEA EN CONTRATO, RESPONSABILIDAD OBJETIVA O AGRAVIO (INCLUIDA LA NEGLIGENCIA U OTRO TIPO), QUE SURJAN DE ALGÚN MODO DEL USO DE ESTE SOFTWARE, INCLUSO SI HUBIEREN SIDO ADVERTIDOS DE LA POSIBILIDAD DE TALES DAÑOS.

NetApp se reserva el derecho de modificar cualquiera de los productos aquí descritos en cualquier momento y sin aviso previo. NetApp no asume ningún tipo de responsabilidad que surja del uso de los productos aquí descritos, excepto aquello expresamente acordado por escrito por parte de NetApp. El uso o adquisición de este producto no lleva implícita ninguna licencia con derechos de patente, de marcas comerciales o cualquier otro derecho de propiedad intelectual de NetApp.

Es posible que el producto que se describe en este manual esté protegido por una o más patentes de EE. UU., patentes extranjeras o solicitudes pendientes.

LEYENDA DE DERECHOS LIMITADOS: el uso, la copia o la divulgación por parte del gobierno están sujetos a las restricciones establecidas en el subpárrafo (b)(3) de los derechos de datos técnicos y productos no comerciales de DFARS 252.227-7013 (FEB de 2014) y FAR 52.227-19 (DIC de 2007).

Los datos aquí contenidos pertenecen a un producto comercial o servicio comercial (como se define en FAR 2.101) y son propiedad de NetApp, Inc. Todos los datos técnicos y el software informático de NetApp que se proporcionan en este Acuerdo tienen una naturaleza comercial y se han desarrollado exclusivamente con fondos privados. El Gobierno de EE. UU. tiene una licencia limitada, irrevocable, no exclusiva, no transferible, no sublicenciable y de alcance mundial para utilizar los Datos en relación con el contrato del Gobierno de los Estados Unidos bajo el cual se proporcionaron los Datos. Excepto que aquí se disponga lo contrario, los Datos no se pueden utilizar, desvelar, reproducir, modificar, interpretar o mostrar sin la previa aprobación por escrito de NetApp, Inc. Los derechos de licencia del Gobierno de los Estados Unidos de América y su Departamento de Defensa se limitan a los derechos identificados en la cláusula 252.227-7015(b) de la sección DFARS (FEB de 2014).

### **Información de la marca comercial**

NETAPP, el logotipo de NETAPP y las marcas que constan en <http://www.netapp.com/TM>son marcas comerciales de NetApp, Inc. El resto de nombres de empresa y de producto pueden ser marcas comerciales de sus respectivos propietarios.